# **SYBASE®**

Server Administration and Users Guide

# **Enterprise Connect™ Data Access Option for Oracle**

15.0

[ Microsoft Windows, Linux, and UNIX ]

#### DOCUMENT ID: DC34201-01-1500-01

#### LAST REVISED: August 2007

Copyright © 1991-2007 by Sybase, Inc. All rights reserved.

This publication pertains to Sybase software and to any subsequent release until otherwise indicated in new editions or technical notes. Information in this document is subject to change without notice. The software described herein is furnished under a license agreement, and it may be used or copied only in accordance with the terms of that agreement.

To order additional documents, U.S. and Canadian customers should call Customer Fulfillment at (800) 685-8225, fax (617) 229-9845.

Customers in other countries with a U.S. license agreement may contact Customer Fulfillment via the above fax number. All other international customers should contact their Sybase subsidiary or local distributor. Upgrades are provided only at regularly scheduled software release dates. No part of this publication may be reproduced, transmitted, or translated in any form or by any means, electronic, mechanical, manual, optical, or otherwise, without the prior written permission of Sybase, Inc.

Sybase trademarks can be viewed at the Sybase trademarks page at http://www.sybase.com/<br>detail?id=1011207. Sybase and the marks listed are trademarks of Sybase, Inc. ® indicates registration in the United States of America.

Java and all Java-based marks are trademarks or registered trademarks of Sun Microsystems, Inc. in the U.S. and other countries.

Unicode and the Unicode Logo are registered trademarks of Unicode, Inc.

All other company and product names used herein may be trademarks or registered trademarks of their respective companies.

Use, duplication, or disclosure by the government is subject to the restrictions set forth in subparagraph (c)(1)(ii) of DFARS 52.227-7013 for the DOD and as set forth in FAR 52.227-19(a)-(d) for civilian agencies.

Sybase, Inc., One Sybase Drive, Dublin, CA 94568.

# **Contents**

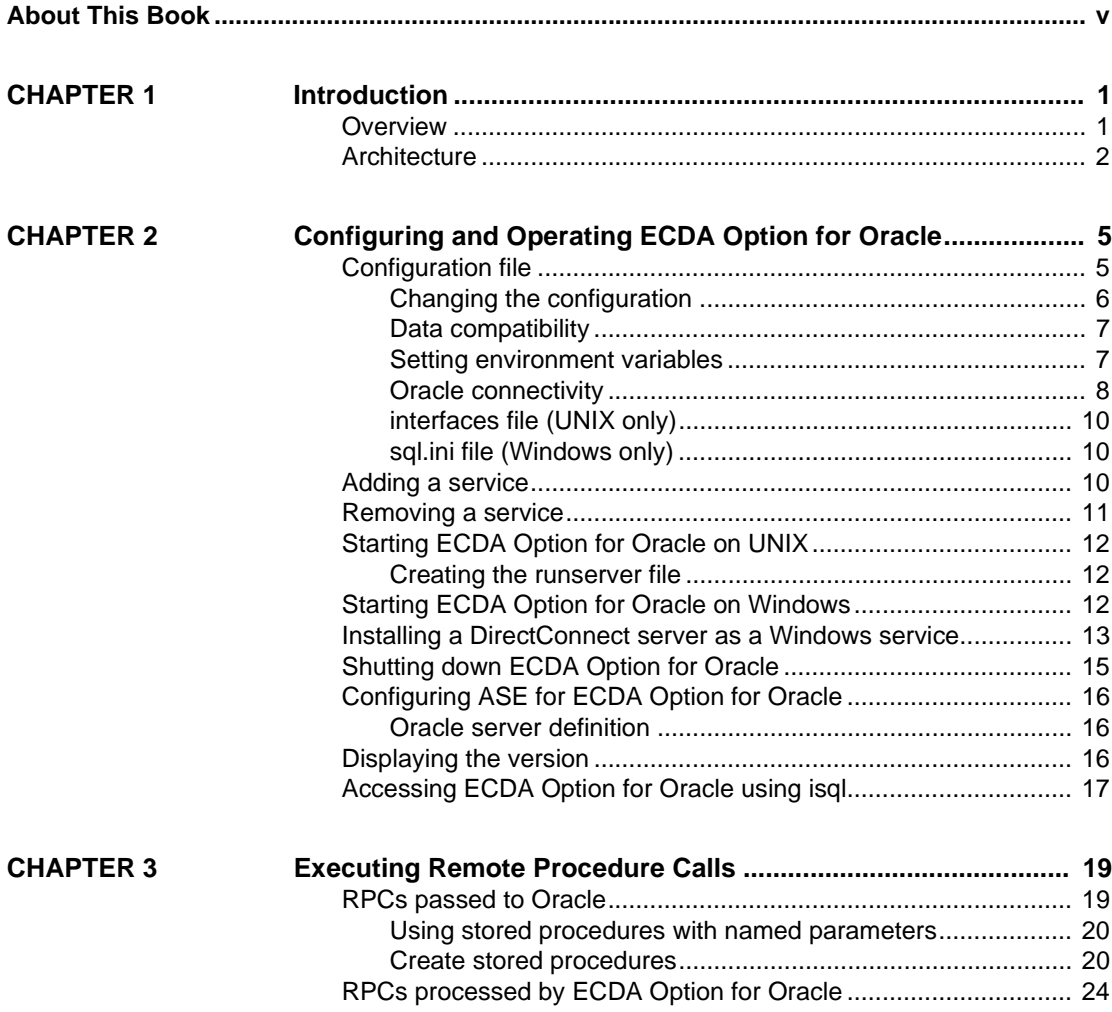

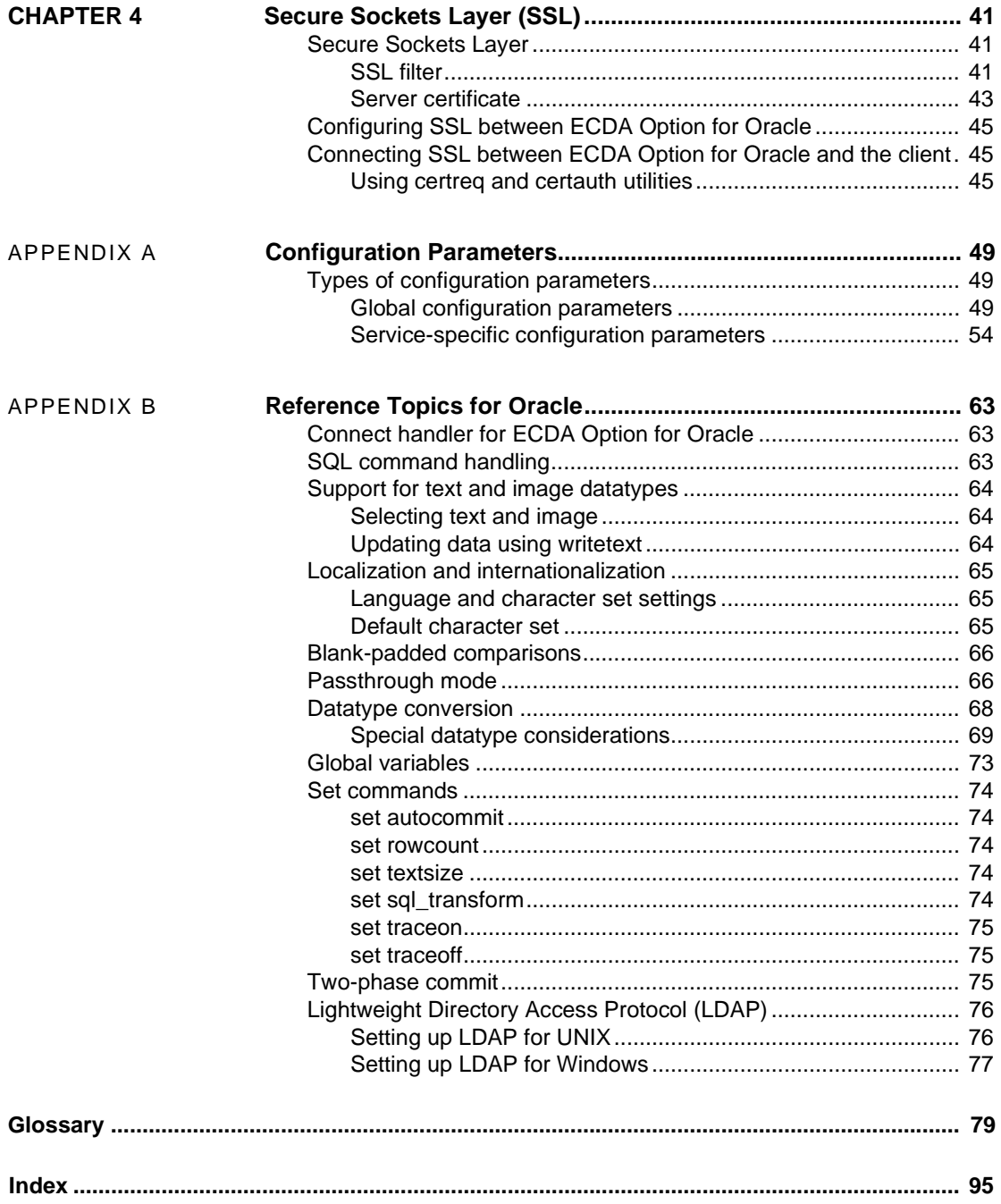

# <span id="page-4-0"></span>**About This Book**

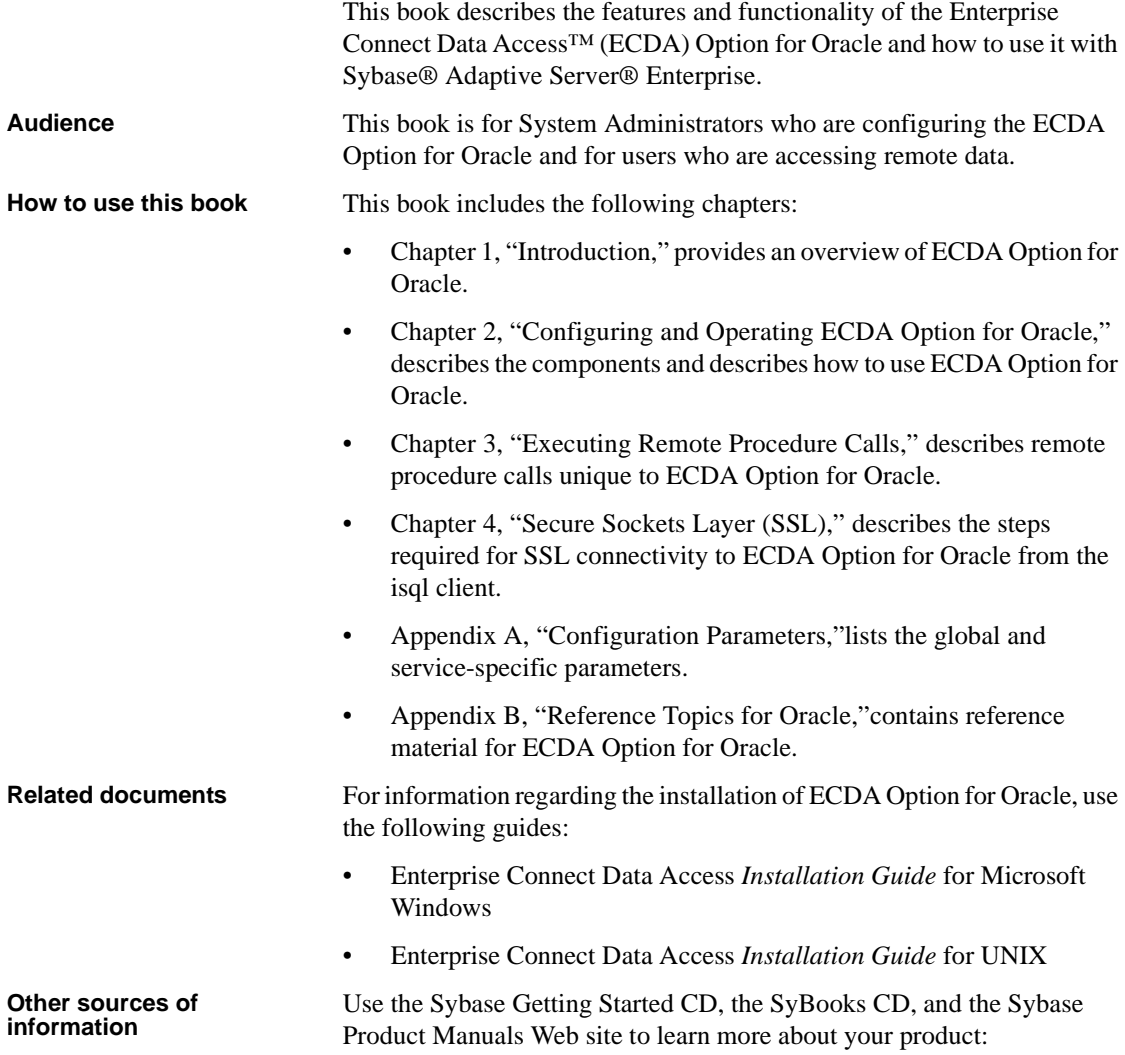

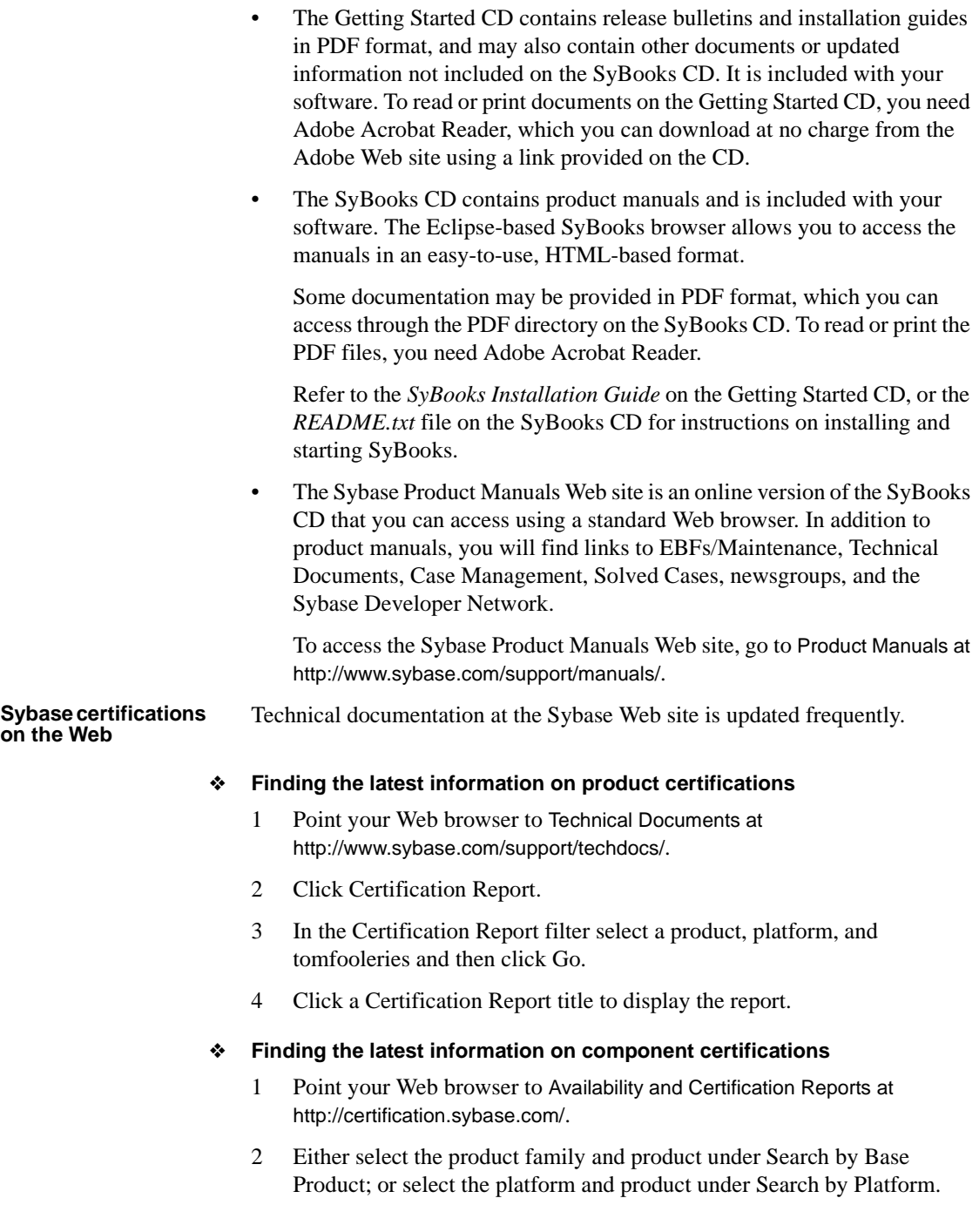

- 3 Select Search to display the availability and certification report for the selection.
- ❖ **Creating a personalized view of the Sybase Web site (including support pages)**

Set up a MySybase profile. MySybase is a free service that allows you to create a personalized view of Sybase Web pages.

- 1 Point your Web browser to Technical Documents at http://www.sybase.com/support/techdocs/.
- 2 Click MySybase and create a MySybase profile.

#### **Sybase EBFs and software maintenance**

#### ❖ **Finding the latest information on EBFs and software maintenance**

- 1 Point your Web browser to the Sybase Support Page at http://www.sybase.com/support.
- 2 Select EBFs/Maintenance. If prompted, enter your MySybase user name and password.
- 3 Select a product.
- 4 Specify a time frame and click Go. A list of EBF/Maintenance releases is displayed.

Padlock icons indicate that you do not have download authorization for certain EBF/Maintenance releases because you are not registered as a Technical Support Contact. If you have not registered, but have valid information provided by your Sybase representative or through your support contract, click Edit Roles to add the "Technical Support Contact" role to your MySybase profile.

5 Click the Info icon to display the EBF/Maintenance report, or click the product description to download the software.

### **Conventions** For readability, directory paths in this manual are in UNIX format. On Windows, substitute */SYBASE* with *<install\_dir>*, and replace slashes (/) with back slashes (\). For example, replace this user input:

\$SYBASE/\$SYBASE\_DCO/install

with:

```
C:\<install_dir>\DCO-15_0\install
```
SQL is a free-form language: There are no rules about the number of words you can put on a line or where you must break a line. However, for readability, all examples and syntax statements in this manual are formatted so that each clause of a statement begins on a new line. Clauses that have more than one part extend to additional lines, which are indented.

The conventions for syntax statements in this manual are as follows:

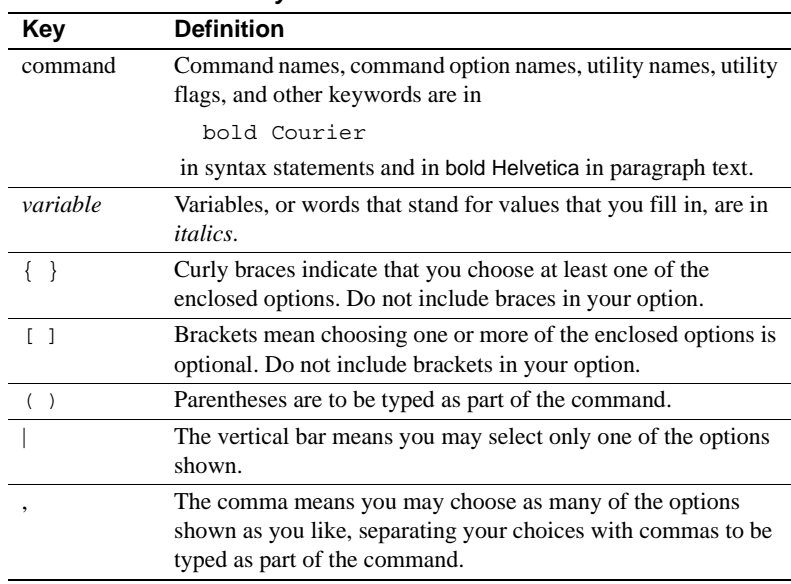

*Table 1: Syntax statement conventions*

Syntax statements (displaying the syntax and all options for a command) are printed like this:

sp\_dropdevice [*device\_name*]

or, for a command with more options:

selec*t column\_name* from *table\_name* where *search\_conditions*

In syntax statements, keywords (commands) are in normal font and identifiers are in lowercase: normal font for keywords, italics for user-supplied words.

Examples showing the use of Transact-SQL™ commands are printed like this:

```
select * from publishers
```
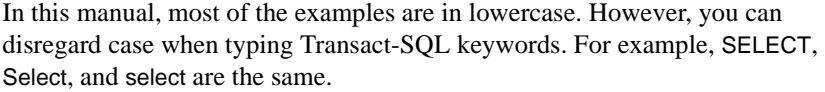

This document is available in an HTML version that is specialized for accessibility. You can navigate the HTML with an adaptive technology such as a screen reader, or view it with a screen enlarger.

Enterprise Connect Data Access and the HTML documentation have been tested for compliance with U.S. government Section 508 Accessibility requirements. Documents that comply with Section 508 generally also meet non-U.S. accessibility guidelines, such as the World Wide Web Consortium (W3C) guidelines for Web sites.

**Note** You might need to configure your accessibility tool for optimal use. Some screen readers pronounce text based on its case; for example, they pronounce ALL UPPERCASE TEXT as initials, and MixedCase Text as words. You might find it helpful to configure your tool to announce syntax conventions. Consult the documentation for your tool.

**Note** You might need to configure your accessibility tool for optimal use. Some screen readers pronounce text based on its case; for example, they pronounce ALL UPPERCASE TEXT as initials, and MixedCase Text as words. You might find it helpful to configure your tool to announce syntax conventions. Consult the documentation for your tool.

For information about how Sybase supports accessibility, see Sybase Accessibility at http://www.sybase.com/accessibility. The Sybase Accessibility site includes links to information on Section 508 and W3C standards.

See Section 508 compliance statement for Enterprise Connect Data Access and Mainframe Connect is located in the Voluntary Product Assessment Templates at http://www.sybase.com/detail\_list?id=52484.

#### **If you need help** Each Sybase installation that has purchased a support contract has one or more designated people who are authorized to contact Sybase Technical Support. If you cannot resolve a problem using the manuals or online help, please have the designated person contact Sybase Technical Support or the Sybase subsidiary in your area.

**Accessibility features**

# CHAPTER 1 **Introduction**

<span id="page-10-0"></span>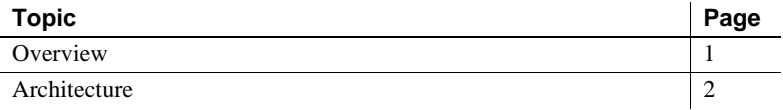

### <span id="page-10-2"></span><span id="page-10-1"></span>**Overview**

ECDA Option for Oracle provides Open Client™ access to Oracle databases. It operates in conjunction with the Component Integration Services feature of Adaptive Server Enterprise (ASE/CIS) or as a standalone gateway.

When used with ASE, ECDA Option for Oracle transforms the Transact-SQL generated by ASE to Oracle's native SQL. ECDA Option for Oracle also handles datatype mapping between Sybase datatypes and Oracle datatypes. ECDA Option for Oracle provides many of the features of a distributed database system when used in combination with ASE. This combination enables location transparency, distributed query optimization, copy transparency, transaction transparency, and distributed joins.

When used with ASE, you can join Oracle tables with ASE, DB2, or other tables. Access to these objects through ASE is transparent to the application. ECDA Option for Oracle supports full, two-phase commit transaction management.

In standalone mode, ECDA Option for Oracle provides client applications with an Open Client interface to Oracle databases. To the client it appears as an Open Server™ application that understands Oracle SQL.

## <span id="page-11-1"></span><span id="page-11-0"></span>**Architecture**

Before you configure ECDA Option for Oracle, you should have a basic understanding of how it works:

- ECDA Option for Oracle is a Symmetric Multiprocessing (SMP) Sybase Open Server application that uses an Open Server thread for each incoming client connection.
- It uses the DirectConnect server to route the incoming client connection to the correct service based on the service name and has one Oracle process for each DirectConnect server.
- It does not have a service library but can have multiple services and each service is configured to connect to a different Oracle database. In addition, the DirectConnect server performs SQL transformation and some data translation based on the configuration of the service.
- It accesses Oracle databases using the Oracle Call Interface (OCI) application programming interface (API). The OCI allows the ECDA Option for Oracle the ability to manipulate data in an Oracle database.
- It communicates with ASE using the server class *direct\_connect*.

[Figure 1-1](#page-12-0) shows how ECDA Option for Oracle works with ASE, Replication Server and other APIs.

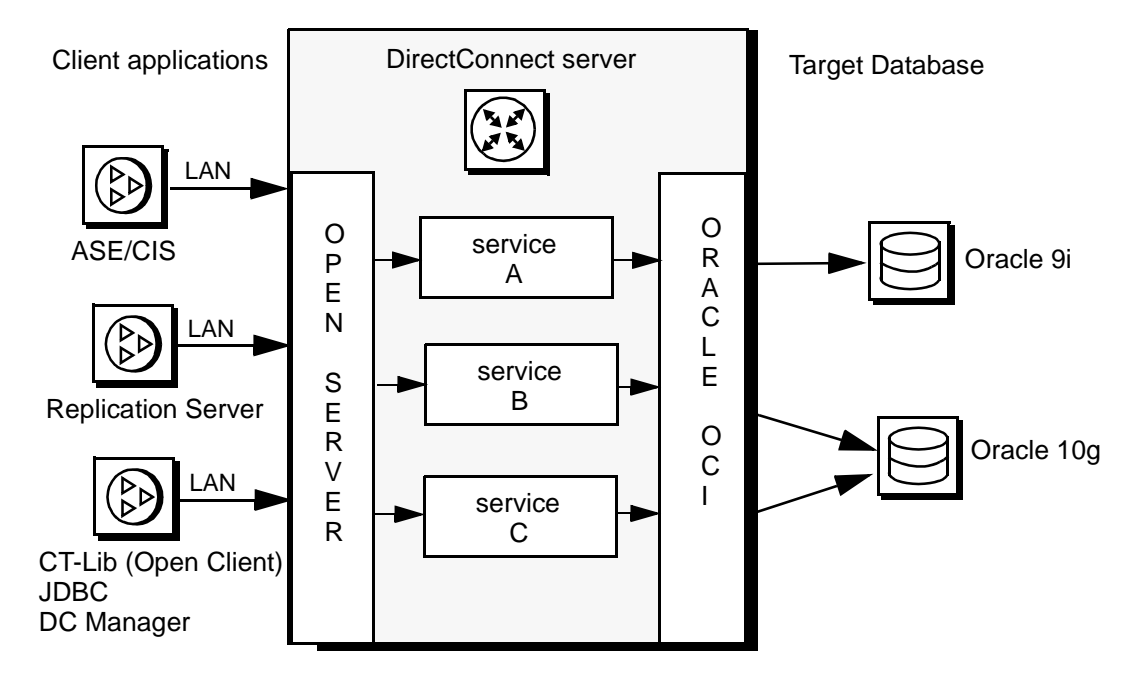

<span id="page-12-0"></span>*Figure 1-1: ECDA Option for Oracle*

As shown in [Figure 1-1](#page-12-0), the request from a client uses a TCP/IP LAN connection to the DirectConnect server. Based on the incoming server name, the DirectConnect server routes the connection using OCI to the proper Oracle database depending on the configuration properties.

# CHAPTER 2 **Configuring and Operating ECDA Option for Oracle**

<span id="page-14-0"></span>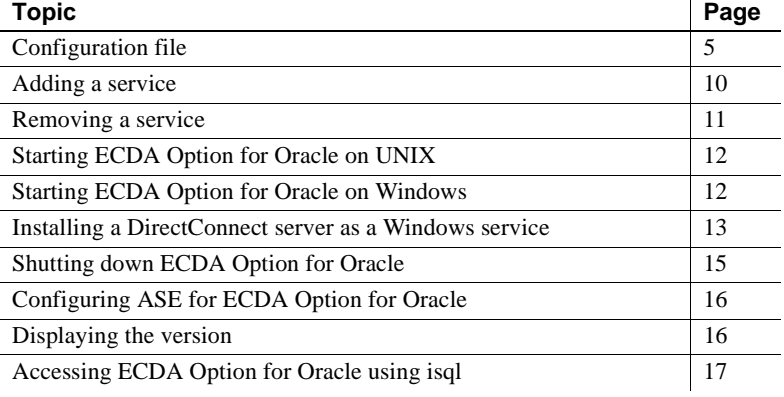

### <span id="page-14-2"></span><span id="page-14-1"></span>**Configuration file**

When ECDA Option for Oracle is installed for the first time, a configuration file is automatically created for it. The configuration file is a plain text file is that contains definitions for ECDA Option for Oracle. It is located in *<install\_dir>/DCO-15\_0/install* for UNIX, or *C:\<install\_dir>\DCO-15\_0\install* for Windows.

The configuration file must have the same name as the ECDA Option for Oracle server name as defined in the *interfaces* file for UNIX, or the *sql.ini* file for Windows. For example, if the server name of the ECDA Option for Oracle in the *interfaces* file is defined as ORACLEDC, the configuration file name will be *ORACLEDC.cfg*. The name of the configuration file is case sensitive.

Description of<br>configuration file contents

The ECDA Option for Oracle configuration file contains:

• All of the configuration information for a particular server.

Configuration file

- An instance of a ECDA Option for Oracle that can be configured to respond to multiple service names. A service name represents a connection route with a specific target database and a set of attributes defined with service-specific parameters. This allows a single instance of the ECDA Option for Oracle to have different attributes or targets.
- A single configuration file for an instance of ECDA Option for Oracle can define one or more services.
- One of the service names must be the same as the server name you selected. All global parameters are defined under the server name heading which is also the name of your configuration file.
- In the configuration file, lines beginning with ";" are comments and are ignored by the server.
- A service name is enclosed in square brackets.

### <span id="page-15-0"></span>**Changing the configuration**

You can change the configuration of the ECDA Option for Oracle by modifying the configuration file. You can modify the configuration file using DirectConnect Manager or by using the command line.

### **Using DirectConnect Manager**

For instructions on how to use DirectConnect Manager to modify the configuration file go to the DirectConnect Manager online Help, and select Managing Access Service | Modifying ECDA Option for Oracle Service Configuration Properties.

**Note** When a ECDA Option for Oracle server is highlighted, the details panel *Oracle Target* field may show "Unable to make connection" for a service, which indicates that DirectConnect Manager could not connect to the target Oracle database. This may be due to the ECDA Option for Oracle administrator account not being valid on the target Oracle database or possibly a different password. If multiple services are configured in one ECDA Option for Oracle server and there are multiple target Oracle databases involved, Sybase recommends you verify that the ECDA Option for Oracle administrator is a valid user on each of the target Oracle databases and they all have the same password.

#### **Using the command line**

A configuration file is created automatically at the time of installation. If you need to display or edit the configuration options after installation, see ["sp\\_configure" on page 27](#page-36-0).

#### **Global and service-specific configuration parameters**

The global parameters that apply to all services are defined in [the Appendix,](#page-58-0)  ["Configuration Parameters."](#page-58-0)

#### **Service-specific parameters**

The parameters that are not global can be specified for any service. If a service-specific keyword is not defined, the default value applies. The servicespecific parameters are defined in [the Appendix, "Configuration Parameters."](#page-58-0)  These parameters are used with ["sp\\_configure" on page 27.](#page-36-0)

### <span id="page-16-0"></span>**Data compatibility**

For optimum compatibility with ASE, use the default value of 2 for *number\_mode*.

Other combinations of these parameters can be used to change the operation of conversions of these datatypes.

### <span id="page-16-1"></span>**Setting environment variables**

To run ECDA Option for Oracle, you must set the following environment variables:

- **SYBASE**
- SYBASE OCS
- SYBASE\_DCO

These Sybase-specific environment variables are set in the *SYBASE.csh* file in UNIX. You must source this file. In the Windows environment, variables have already been defined in the environment, or you can use the *C:\<install\_dir>\DCO-15\_0\DCO\_SYBASE.bat* file.

Environment variables can be set in an MS-DOS window before starting ECDA Option for Oracle. They can also be set from the System menu in the Windows Control Panel. If ECDA Option for Oracle is running as a service, set these variables as System Environment Variables.

#### **ORA\_NLS33 environment variable issue**

The ORA\_NLS33 environment variable is used by Oracle client programs to locate localization files. When running ECDA Option for Oracle, the ORA\_NLS33 environment variable should *not* be set.

If it is set and it points to an invalid directory, users might receive the following error message when connecting to ECDA Option for Oracle:

Msg 12705, Level 16, State 0: Server 'DCRMFDCP\_TEST': ORA-12705: invalid or unknown NLS parameter value specified CT-LIBRARY error: ct connect(): protocol specific layer: external error: The attempt to connect to the server failed.

### <span id="page-17-0"></span>**Oracle connectivity**

Oracle connectivity requires special attention to the settings in three different files: *listener.ora*, *sqlnet.ora*, and *tnsnames.ora*.

*listener.ora file* the *listener.ora* file is the server-side definition file for the Oracle database listener. This file contains instructions for listening protocols. SID descriptions can be set using two different methods:

- An SID setting
- A GLOBAL\_DBNAME setting

This example illustrates entries in a typical *listener.ora* file:

```
SID LIST LISTENER =
   (SID_LIST = 
   (SID DESC =
       (SID_NAME = PLSExtProc)
       (ORACLE_HOME = /work/oracle901)
       (PROGRAM = extproc)
   \lambda(SID DESC =
       (GLOBAL_DBNAME = ORA9i.foo.com)
```
(ORACLE\_HOME = /work/oracle901)  $(SID NAME = ORA9i))$ 

*sqlnet.ora* file The *sqlnet.ora* file defines Oracle network configuration properties. It controls logging and tracing as well as whether domain names are required on the connection. *tnsnames.ora* file The *tnsnames.ora* file is equivalent to the Sybase interfaces file. It contains network configuration information for ECDA Option for Oracle. These three files are related, and entries in *tnsnames.ora* file will depend on the entries in *listener.ora* and *sqlnet.ora* files. The following examples illustrate entries in the *tnsnames.ora* file: Example 1 If the *listener.ora* file is configured for TCP and is defined with only a SID setting, the *tnsnames.ora* file might take the following form: ORA9I = (DESCRIPTION = (ADDRESS\_LIST =  $(ADDRESS = (PROTOCOL = TCP) (HOST =$ oradb  $box)$  (PORT = 1521)) ) (CONNECT\_DATA = (SID = ORA9ISID) ) ) Example 2 If the *listener.ora* file is configured for TCP and the listener is defined with a GLOBAL\_DBNAME setting, you can use the previous example or the following example, which uses GLOBAL\_DBNAME:  $ORA9T =$ (DESCRIPTION = (ADDRESS\_LIST =  $(ADDRESS = (PROTOCOL = TCP) (HOST =$ oradb box) $(PORT = 1521)$ ) (CONNECT\_DATA = (SERVICE\_NAME = ORA9ISID.foo.com) ) ) Example 3 **If the** *sqlnet.ora* file has the entry NAMES.DEFAULT DOMAIN=foo.com, you will need to include the domain suffix in the connection name as shown: ORA9I.FOO.COM = (DESCRIPTION =

```
(ADDRESS_LIST =
           (ADDRESS = (PROTOCOL = TCP) (HOST =oradb box) (PORT = 1521))
   )
   (CONNECT_DATA =
       (SERVICE_NAME = ORA9I.foo.com)
   )
)
```
### <span id="page-19-0"></span>**interfaces file (UNIX only)**

A default *interfaces* file is automatically created in the <*install\_dir*>/ directory at the time of installation. To edit the *interfaces* file, use dsedit found in *<install\_dir>/DCO-15\_0/bin*.

### <span id="page-19-1"></span>**sql.ini file (Windows only)**

A file name *sql.ini* must be present in the *C:\<install\_dir>\DCO-15\_0* directory. This file contains server entries for each server in the network known to your system.

To modify the *sql.ini* file for a new server, use the dsedit utility that is supplied with Open Client and Open Server. Using dsedit, enter the new server name, the TCP/IP host and port number.

For more information about dsedit, see the Open Client and Open Server documentation.

**Note** For the server to start, the server name and the configuration file name must be the same.

### <span id="page-19-3"></span><span id="page-19-2"></span>**Adding a service**

To use an additional Oracle database, you must add a new service. To add a new service, you can use DirectConnect Manager or you can use sp\_addservice.

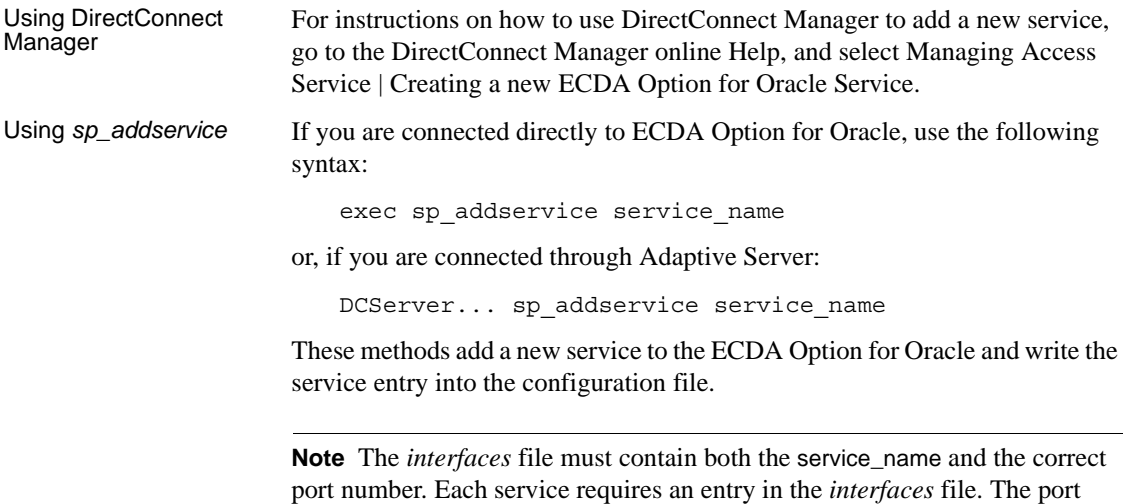

numbers must be the same.

# <span id="page-20-1"></span><span id="page-20-0"></span>**Removing a service**

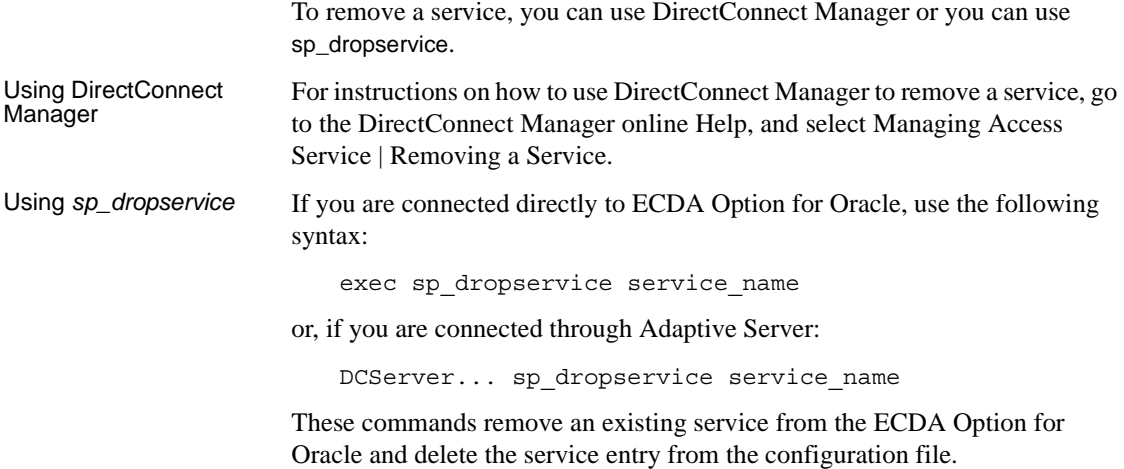

# <span id="page-21-3"></span><span id="page-21-0"></span>**Starting ECDA Option for Oracle on UNIX**

Use the startserver utility to start ECDA Option for Oracle on UNIX. The startserver utility is included in the *install* directory of Adaptive Server. For example, to start a ECDA Option for Oracle named DCSERVER, enter:

startserver -f RUN\_DCSERVER

where the -f flag specifies the relative path to the *runserver* file. After you issue the command, the ECDA Option for Oracle issues a series of messages describing the settings of the configuration properties.

### <span id="page-21-1"></span>**Creating the runserver file**

The *runserver* file is created automatically by the installer. It contains start-up commands for ECDA Option for Oracle. The *runserver* file can include the flags shown in the following table:

| Flag                   | <b>Definition</b>                                    |
|------------------------|------------------------------------------------------|
| -Sserver_name          | Specifies the name of the ECDA Option for            |
|                        | Oracle. It is used to locate the configuration file. |
|                        | and the network connection information in the        |
|                        | <i>interfaces</i> file.                              |
|                        | Causes ECDA Option for Oracle to write start-up      |
|                        | messages to standard error.                          |
| $-lerroro gpar$        | Specifies the path to the <i>error log</i> file.     |
| -iinterfaces_file_path | Specifies the path to the <i>interfaces</i> file.    |

*Table 2-1: Definition of flags in the runserver file*

### <span id="page-21-4"></span><span id="page-21-2"></span>**Starting ECDA Option for Oracle on Windows**

You can start the ECDA Option for Oracle as a service, or from the command line:

- As a service see ["Installing a DirectConnect server as a Windows](#page-22-1)  [service" on page 13](#page-22-1).
- From the command line use the following syntax:

```
C:\<install_dir>\DCO-15_0\bin\dcoracle.exe -
Sserver_name
```
[-t] [-i%SYBASE%*path\_to\_sql.ini\_file*] [-l%SYBASE%*path\_to\_errorlog*]

where:

- -S is the name of ECDA Option for Oracle you are starting.
- -t directs start-up messages to standard error.
- -i is the path to the *sql.ini* file.
- I is the path to the error log.

For example, to start a ECDA Option for Oracle named "DCSERVER" on Windows using the default *sql.ini* and error log files, and using -t to trace startup messages, enter:

```
C:\<install_dir>\DCO-15_0\bin
\dcoracle.exe -SDCSERVER -t
```
The ECDA Option for Oracle is up and running when the "start-up complete" message is displayed.

### <span id="page-22-1"></span><span id="page-22-0"></span>**Installing a DirectConnect server as a Windows service**

ECDA Option for Oracle installation does not automatically create the DirectConnect server as a Windows service. This section describes how to add, start, stop, and remove the DirectConnect server as a Windows service.

**Note** If you set up the DirectConnect server as a Windows service using ServiceWrapper, you must remove the Windows service using the ServiceWrapper utility. The InstallShield Uninstall process does not remove the Windows service.

Adding the DirectConnect server as a Windows service To add the DirectConnect server as a Windows service use the ServiceWrapper utility.

#### ❖ **To add the DirectConnect server as a Windows service**

1 Go to the installation directory where the ServiceWrapper is located:

C:\<install\_dir>\DCO-15\_0\bin

2 Execute the ServiceWrapper utility:

```
ServiceWrapper.exe --install <service name> --user=<userid>
--password<password> C:\<install dir>\DCO-15 0\INSTALL
\RUN_<DCO_NAME>.cmd
```
where:

- service name is the Windows service name
- *userid* is the user name for the service that will run
- *password* is the password for the *userid*
- *DCO\_NAME* is the name of the DirectConnect server

For example:

```
ServiceWrapper.exe
--install dcw2ksrv
--password=password
C:\<install_dir>\DCO-15_0\INSTALL\RUN_dcw2ksrvd.cmd
```
Starting the DirectConnect server as a Windows service

> **Note** Starting and stopping the DirectConnect server as a Windows service on Windows XP and Windows 2000 may generate the following in the Windows Event Log:

> "The description for Event ID (11) in Source ( ) cannot be found. The local computer may not have the necessary registry information or message DLL files to display messages from a remote computer. The following information is part of the event: DC\_150."

#### ❖ **To start DirectConnect server as a Windows service**

- 1 Select Start | Settings | Control Panel | Administrative Tools | Services.
- 2 Select the name of the Windows service you installed, right click, and select Properties.
- 3 Select the Log On tab and verify "This Account" is selected and that the user name is the same as you specified while adding the Windows service.
- 4 If the service fails, use the Recovery tab to specify any actions.
- 5 Select the General tab to provide a description of the Windows service and to specify whether the Windows service is to start automatically or manually.Click Start to start the Windows service.

**Stopping** DirectConnect server as a Windows service

#### ❖ **To stop the DirectConnect server as a Windows service**

- 1 Select Start | Settings | Control Panel | Administrative Tools | Services.
- 2 Select the name of the Windows service you want to stop and select Stop the Windows service.

Removing the DirectConnect server as a Windows service

#### ❖ **To remove the DirectConnect server as a Windows service**

**Note** Sybase recommends that you stop the Windows service before you execute the utility to remove it.

1 Go to the installation directory where the ServiceWrapper is located:

C:\<install\_dir>\DCO-15\_0\bin

2 Execute the ServiceWrapper utility:

C:\<install\_dir>\DCO-15\_0\ServiceWrapper.exe --uninstall <service\_name>

where *service\_name* is the Windows service name.

### <span id="page-24-1"></span><span id="page-24-0"></span>**Shutting down ECDA Option for Oracle**

Use the following command to shut down the ECDA Option for Oracle from ASE:

*server\_name*...sp\_shutdown

where *server* name is the name of the ECDA Option for Oracle you are shutting down.

For example, to shut down a ECDA Option for Oracle named DCSERVER, enter:

DCSERVER...sp\_shutdown

# <span id="page-25-3"></span><span id="page-25-0"></span>**Configuring ASE for ECDA Option for Oracle**

Before using ECDA Option for Oracle and ASE to access remote data, you must define the remote server to ASE. For more information on configuring ASE, refer to ASE/CIS documentation.

### <span id="page-25-1"></span>**Oracle server definition**

Use the system stored procedure sp\_addserver to define the service, server class, and network access information for ECDA Option for Oracle. The server class is direct\_connect. Use sp\_addserver to add an entry for each service.

Parameters to sp\_addserver are defined as follows:

- *server name* the name of the server as it is known to ASE in the sysservers table.
- *server* class the class to use when defining a ECDA Option for Oracle server is direct\_connect.
- *network name* the value of this parameter represents the name in the *interfaces* file associated with this server. The network\_name parameter defaults to the server name.

See the following example:

sp\_addserver ORACLEDC, direct\_connect, ORACLEDC

### <span id="page-25-4"></span><span id="page-25-2"></span>**Displaying the version**

To locate the version of ECDA Option for Oracle, change directories to *<install\_dir>\DCO-15\_0/bin* for UNIX, or *C:\<install\_dir>\DCO-15\_0\bin* for Windows. Then execute one of the following commands:

#### For UNIX:

dcoracle -v

#### For Windows:

dcoracle.exe -v

This prints the version string and exits.

# <span id="page-26-1"></span><span id="page-26-0"></span>**Accessing ECDA Option for Oracle using isql**

When accessing ECDA Option for Oracle with isql you must identify the service name with the -S option using the following syntax:

isql -Uuser\_name -Ppassword -Sservice\_name

**Note** The user must be a valid Oracle user.

# CHAPTER 3 **Executing Remote Procedure Calls**

<span id="page-28-0"></span>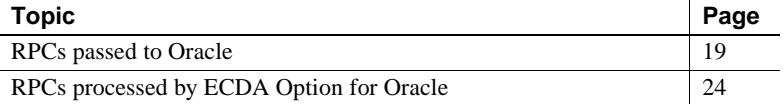

Remote procedure calls (RPCs) are accepted by the ECDA Option for Oracle RPC event handler. The RPC is either interpreted locally or passed to Oracle for processing. RPCs specific to ECDA Option for Oracle and RPCs passed to Oracle are documented in this chapter. The examples in this chapter assume that stored procedures are executed from ASE as RPCs.

### <span id="page-28-2"></span><span id="page-28-1"></span>**RPCs passed to Oracle**

RPCs that are not interpreted by ECDA Option for Oracle are passed directly to Oracle for execution.

When ECDA Option for Oracle executes a stored program, it associates the actual and formal parameters by position. Therefore, when calling a subprogram using ECDA Option for Oracle, the parameters must be passed using positional notation or named notation.

**Note** Mixed notations (both positional notation and named notation) are not supported in a single Oracle procedure call.

### <span id="page-29-0"></span>**Using stored procedures with named parameters**

When an Oracle stored procedure is called with named parameters, the name must match the parameter name of the of the Oracle procedure. If the names do not match, a procedure call is made without the named parameter being used and an Oracle error occurs.

**Note** If the parameter name does not match the input parameter name, and the parameter name has a default coded value, the procedure executes using the default value and no error is issued.

### <span id="page-29-1"></span>**Create stored procedures**

The syntax for the Oracle create procedure SQL command can be found in Oracle SQL language reference documentation.

#### **Stored procedures within a package**

The following examples illustrate the use of stored procedures. The examples are based on the following Oracle table and data:

example\_table (id\_num int, name varchar(30), phone varchar(20) null, birthdate date null)

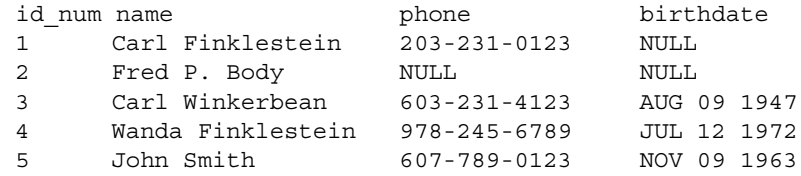

**Oracle package and procedure definitions**

CREATE or REPLACE PACKAGE dco\_rpc\_pkg  $AS$ TYPE rpc\_ex\_cur IS REF CURSOR RETURN

```
example_table%ROWTYPE;
PROCEDURE rset rpc ex (c1 IN date, c2 IN date, a IN OUT
rpc_ex_cur);
PROCEDURE input rpc ex (in id IN number);
PROCEDURE output rpc ex (c1 IN OUT number, c2 OUT
varchar);
END dco_rpc_pkg;
CREATE or REPLACE PACKAGE BODY dco_rpc_pkg
AS
PROCEDURE rset rpc ex (c1 IN date, c2 IN date, a IN OUT
rpc_ex_cur)
IS
BEGIN
OPEN a FOR select * from example table where birthdate
between c1 and c2;
END;
PROCEDURE input rpc ex (in id IN number)
IS
BEGIN
delete example table where id num = in id;
END;
PROCEDURE output rpc ex (c1 IN OUT number, c2 OUT
varchar)
IS
BEGIN
select name into c2 from example table where id num =
c1;END;
END dco_rpc_pkg;
```
#### **To map an RPC that returns a result set as an ASE table**

The following example maps the Oracle procedure rset\_rpc\_ex as an ASE table with its input parameters mapped as columns, as described in the ASE documentation:

```
create existing table rset_rpc_tab
(id_num int,
name varchar(30),
phone varchar(20) null,
```

```
birthdate smalldatetime null,
_c1 smalldatetime null,
_c2 smalldatetime null)
external procedure
at 'DCSERVER.dco_rpc_pkg..rset_rpc_ex'
select id num, name, phone, birthdate from rset rpc tab
where c1 = 'jan 01 1940' and <math>c2 = 'jan 01 1970'id num name phone
birthdate 
----------- ------------------------------ -----------
---------
--------- 
3 Carl Winkerbean 603-231-4123
Aug 9 1947 12:00AM 
5 John Smith 607-789-0123
Nov 9 1963 12:00AM 
(2 rows affected)
```
#### **To execute an RPC that returns a result set**

The following example executes an RPC, from ASE through ECDA Option for Oracle to Oracle. This RPC takes two input parameters and returns a result set:

```
DCServer.dco_rpc_pkg..rset_rpc_ex 'jan 01 1940', 'jan 
01 1970'
ID_NUM NAME PHONE BIRTHDATE
------ -------- --------- --------- 
3 Carl Winkerbean 603-231-4123 Aug 9 1947 
12:00AM
5 John Smith 607-789-0123 Nov 9 1963 
12:00AM 
(2 rows affected)
(return status = 0)
(0 rows affected)
```
#### **To execute an RPC with input and output parameters**

Following is an example of an RPC from ASE through ECDA Option for Oracle. Input and output parameters are mapped as ASE variables:

```
declare @io_id int
declare @o_name varchar(30)
select @io_id = 3
```

```
exec DCSERVER.dco_rpc_pkg..output_rpc_ex
   @io_id, @o_name output
select @io_id, @o_name
(1 row affected)
(return status = 0)
(0 rows affected)
(0 rows affected)
----------- ------------------------------ 
3 Carl Winkerbean 
(1 row affected)
```
#### **To execute an RPC with an input parameter**

The following command executes an RPC from ASE through ECDA Option for Oracle. It passes an input parameter, deleting one row:

```
DCSERVER.dco_rpc_pkg..input_rpc_ex 2
(return status = 0)
(0 rows affected)
select * from example_table
id num name
phone birthdate 
-----------------------------------
------------------------------ -------------------- --
------- 
1 Carl Finklestein
603-231-0123 NULL 
3 Carl Winkerbean
603-231-4123 Aug 9 1947 12:00AM 
4 Wanda Finklestein
978-245-6789 Jul 12 1972 12:00AM 
5 John Smith
607-789-0123 Nov 9 1963 12:00AM 
(4 rows affected)
```
#### **RPC restrictions**

When handling RPC parameters of datatype tinyint, only valid values (between 0 and 255) can be passed back. If the back-end database returns a negative value, that value is passed to the user as a NULL value. Sybase recommends the smallint datatype because it can handle negative numbers correctly.

Oracle stored procedures with long and long raw datatypes are not supported with output parameters. Also, long raw input parameters are not supported.

# <span id="page-33-1"></span><span id="page-33-0"></span>**RPCs processed by ECDA Option for Oracle**

The following RPCs are processed by ECDA Option for Oracle:

- sp\_addservice
- sp\_columns
- sp\_configure
- sp\_dropservice
- sp\_ps
- sp\_shutdown
- sp\_statistics
- sp\_stored\_procedures
- sp\_tables
- sp\_terminate
- sp\_traceon
- sp\_traceoff
- sp\_who

#### **Note**

When executing stored procedures from within ASE, use the following syntax:

server\_name... sp\_proc-name

• When executing stored procedures from the ECDA Option for Oracle, the stored procedure must be executed with the exec syntax as follows:

exec sp\_proc-name

# **sp\_addservice**

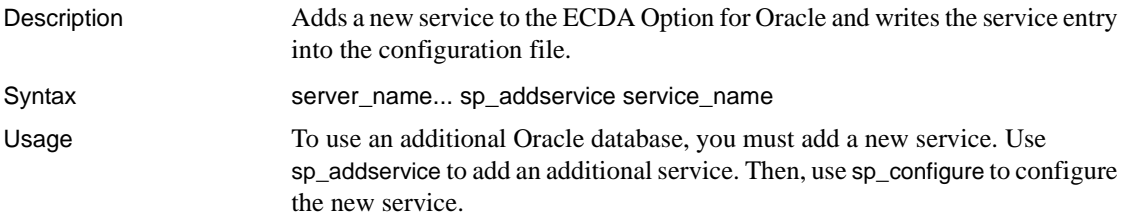

# **sp\_columns**

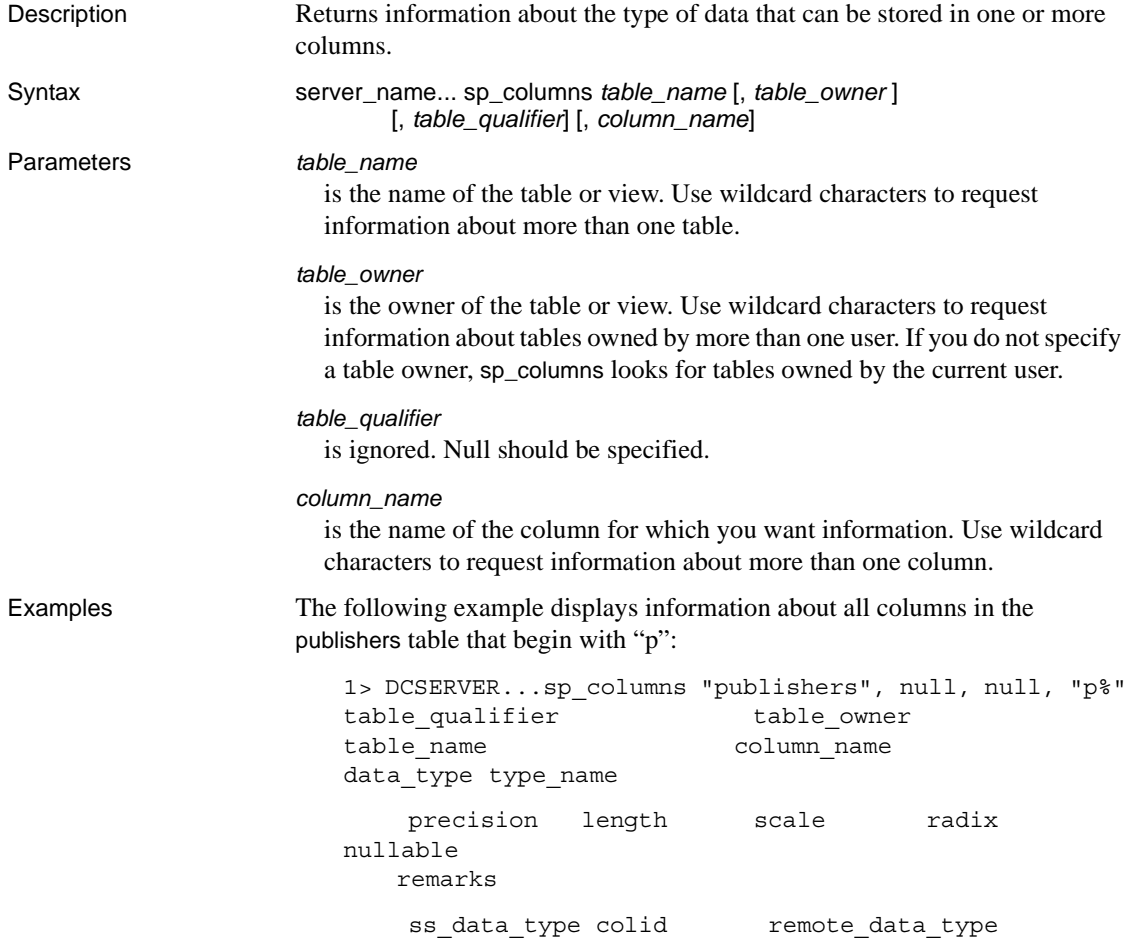

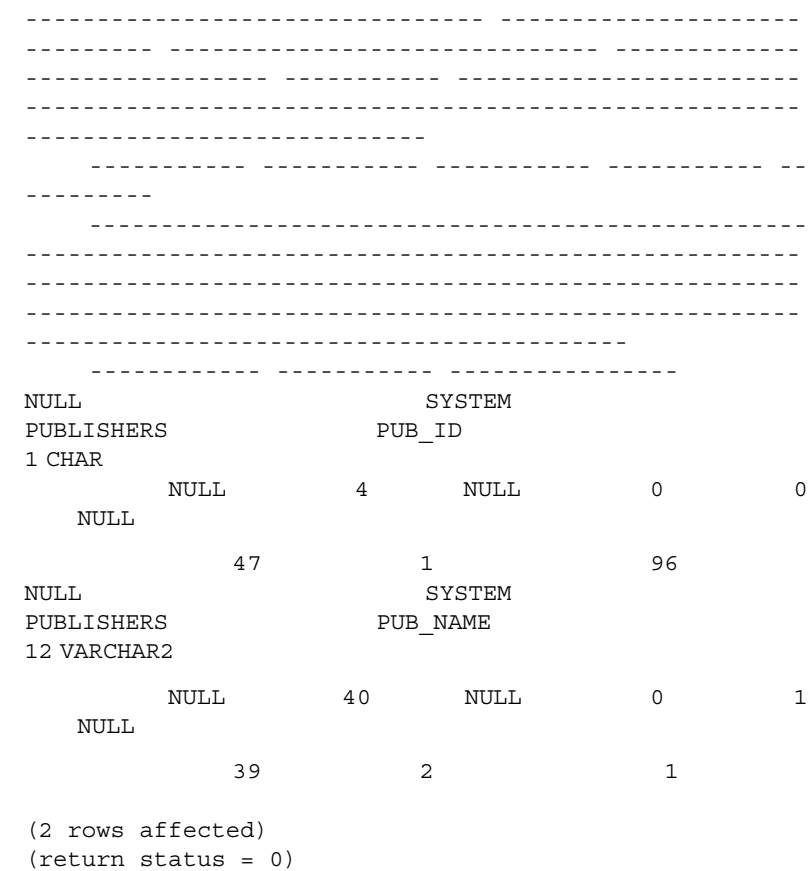

#### Usage • [Table 3-1](#page-35-0) shows the results set:

#### <span id="page-35-0"></span>*Table 3-1: Results sets for sp\_columns*

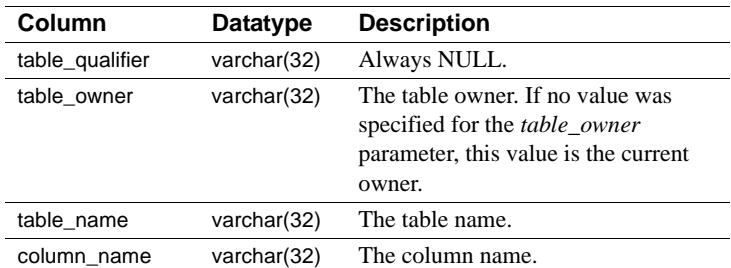
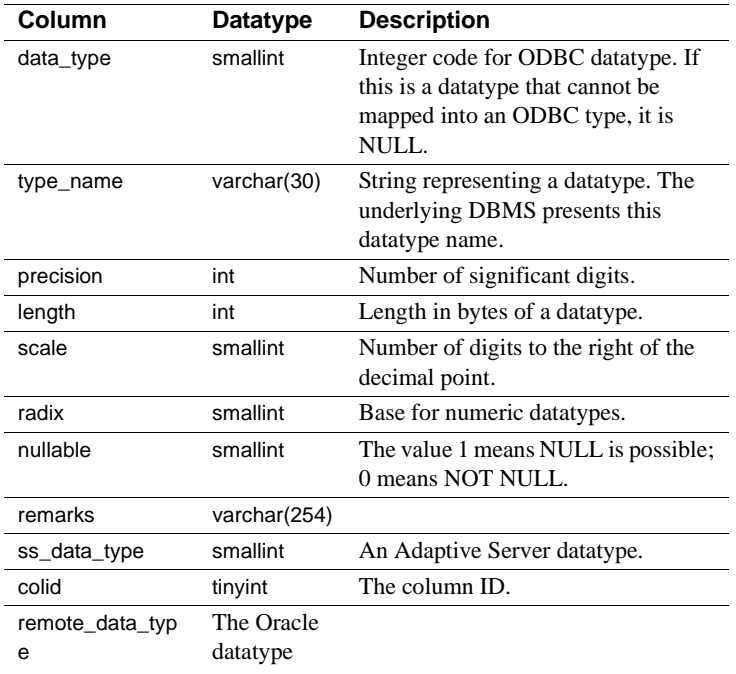

Permissions Any user can execute sp\_columns.

# <span id="page-36-0"></span>**sp\_configure**

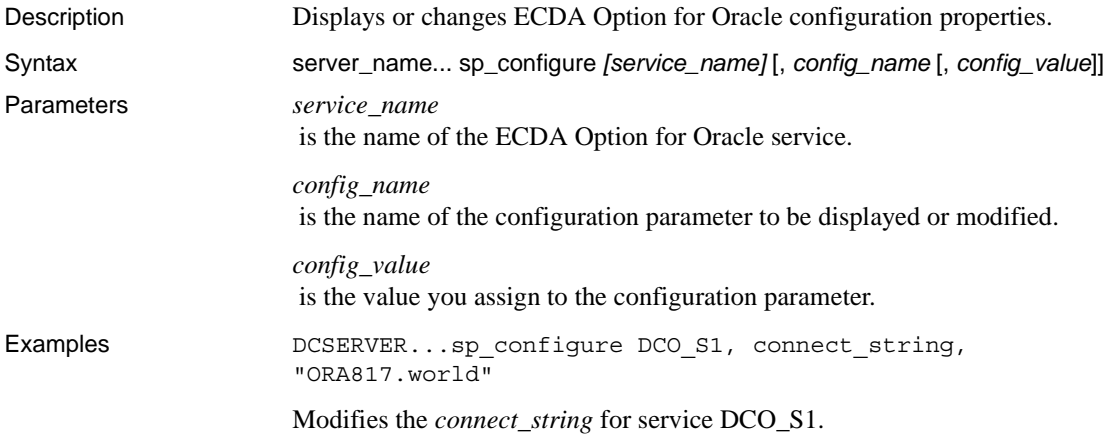

Usage • If no parameters are supplied, sp\_configure will list all the services defined:

exec DCSERVER...sp\_configure

sp\_configure, with the *service\_name* without a value, will list all of the configuration options for that service.

exec DCSERVER...sp\_configure, DCSERVER0

sp\_configure with the *service\_name* (DCSRERVER0), and the option will display the current value of the option:

```
exec DCSERVER...sp_configure, DCSERVER0, max_users
```
If a value is supplied, such as "100" in the following example, sp\_configure changes the option:

```
exec DCSERVER...sp configure, DCSERVER0, max users,
100
```
**Note** Languages and charsets cannot be displayed or edited with sp\_configure. To change these properties, the configuration file must be edited manually.

- When you execute sp\_configure to modify a dynamic parameter:
	- The configuration and run values are updated.
	- The configuration file is updated.
	- The change takes effect immediately for all new connections. Current connections are unchanged.
- When you execute sp\_configure to modify a static parameter:
	- The configuration value is updated.
	- The configuration file is updated.
	- The change takes effect only when you restart ECDA Option for Oracle.
- When issued with no parameters, sp\_configure displays all the service names.
- When issued with only the *service\_name* parameter, sp\_configure displays all the configuration information for the service.
- If the *config\_name* parameter is specified, but the *config\_value* parameter is omitted, sp\_configure displays the report for the configuration parameter specified.
- For information on the individual configuration properties, see ["Using the](#page-16-0)  [command line" on page 7](#page-16-0).

Permissions Only the ECDA Option for Oracle administrator can execute sp\_configure.

# **sp\_dropservice**

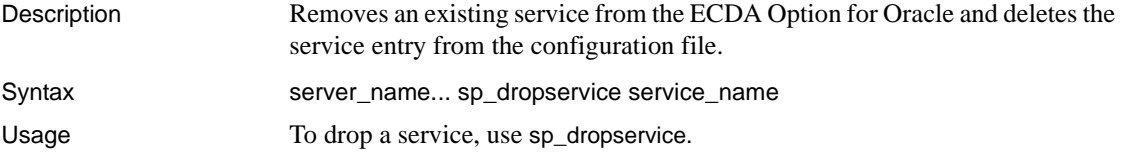

# <span id="page-38-0"></span>**sp\_ps**

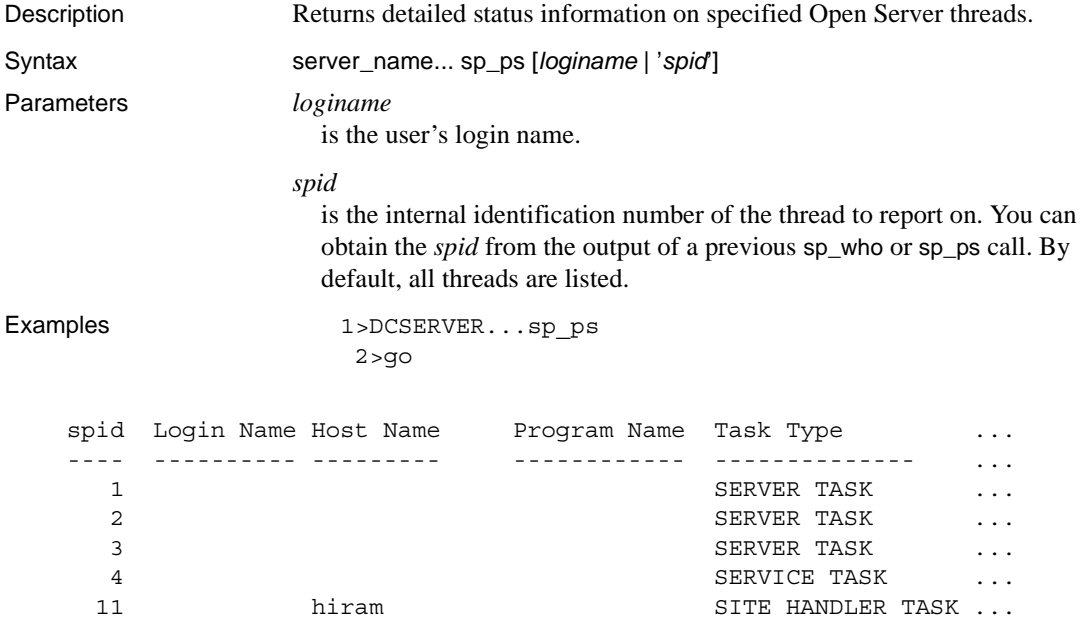

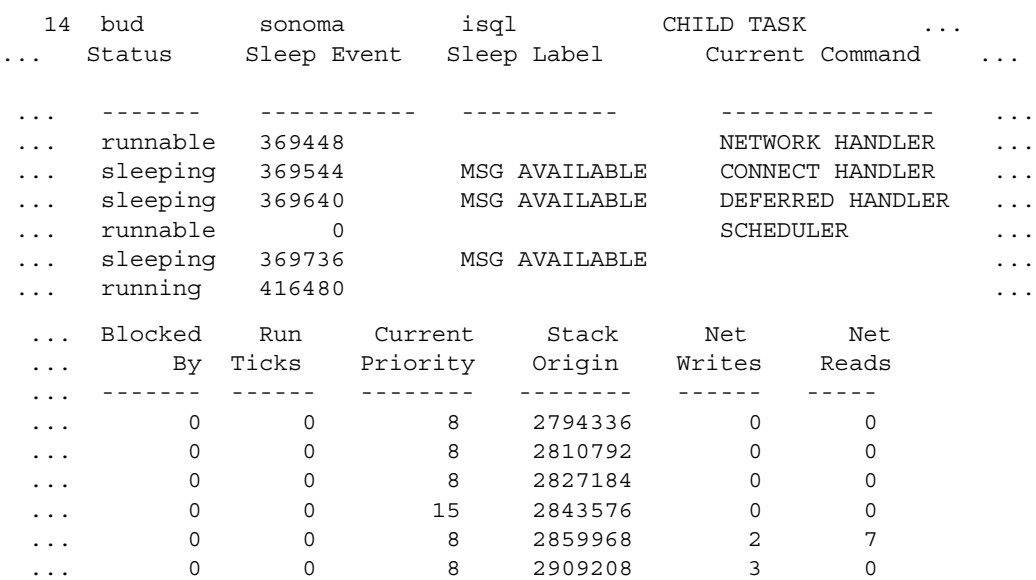

This example shows isql output from the sp\_ps procedure. For printing purposes, the report was split where indicated by ellipses.

- Usage sp\_ps reports the detailed status of a specified server thread or all current Open Server threads. The information is useful for debugging during application development.
	- *loginame* and *spid* are character string parameters. When using isql to execute sp\_ps as a remote procedure call from an Adaptive Server, surround the *spid* in quotes to avoid a syntax error.
	- If you do not specify *loginame* or *spid*, sp\_ps lists all current threads.

[Table 3-2](#page-40-0) summarizes the information sp\_ps returns:

| Type of                 |                                                                                                    |
|-------------------------|----------------------------------------------------------------------------------------------------|
| information             | <b>Meaning</b>                                                                                                    |
| <b>SPID</b>             | The internal thread number of the thread.                                                                                                    |
| Login Name              | The name of the logged in user. Applies only to client threads.                                                                                                    |
| <b>Host Name</b>        | For a client task, this is the name of the client's machine. For<br>site handlers and server-to-server RPC connections, this is the<br>name of the remote Adaptive Server.                                                      |
| Program Name            | The name of the client application program.                                                                                                    |
| <b>Task Type</b>        | The type of thread. The legal values are NETWORK,<br>CLIENT, SERVER, SITE HANDLER, CHILD, SERVICE,<br>and UNKNOWN.                                                                                                    |
| <b>Status</b>           | The current status of the thread. The legal values for this<br>column are running, RUNNABLE, SLEEPING, SICK, FREE,<br>STOPPED, SPAWNED, TERMINAL, and UNKNOWN. The<br>one "running" task is the thread that is executing sp_ps. |
| Sleep Event             | The event that will cause a sleeping thread to become<br>runnable.                                                                                                    |
| Sleep Label             | A character string label that describes the sleep event.                                                                                                    |
| <b>Current Command</b>  | A character string that describes the state of the thread. The<br>contents of this column are set by the srv_thread_props<br>routine.                                                                                           |
| <b>Blocked By</b>       | (Not currently used.)                                                                                                    |
| <b>Run Ticks</b>        | (Not currently used.)                                                                                                    |
| <b>Current Priority</b> | The priority at which the thread is running.                                                                                                    |
| <b>Stack Origin</b>     | The address in memory where the thread's stack begins.                                                                                                    |
| Net Writes              | The number of network writes since the thread started. This<br>number applies only to site handler and client threads.                                                                                                    |
| <b>Net Reads</b>        | The number of network reads since the thread started. This<br>number applies only to site handler and client threads.                                                                                                    |

<span id="page-40-0"></span>*Table 3-2: Information returned (sp\_ps)*

[Table 3-3](#page-41-0) summarizes the results returned as rows with these columns:

| Column name             | <b>Datatype</b>     | Length             |  |
|-------------------------|---------------------|--------------------|--|
| <b>SPID</b>             | CS INT TYPE         | 4                  |  |
| Login Name              | <b>CS CHAR TYPE</b> | <b>SRV MAXNAME</b> |  |
| <b>Host Name</b>        | CS_CHAR_TYPE        | <b>SRV MAXNAME</b> |  |
| Program Name            | <b>CS CHAR TYPE</b> | <b>SRV_MAXNAME</b> |  |
| Task Type               | <b>CS_CHAR_TYPE</b> | <b>SRV MAXNAME</b> |  |
| Status                  | <b>CS_CHAR_TYPE</b> | SRV_MAXNAME        |  |
| Sleep Event             | CS INT TYPE         | 4                  |  |
| Sleep Label             | <b>CS_CHAR_TYPE</b> | <b>SRV MAXNAME</b> |  |
| <b>Current Command</b>  | <b>CS CHAR TYPE</b> | <b>SRV MAXNAME</b> |  |
| <b>Blocked By</b>       | CS_INT_TYPE         | 4                  |  |
| <b>Run Ticks</b>        | CS INT TYPE         | 4                  |  |
| <b>Current Priority</b> | CS INT TYPE         | 4                  |  |
| <b>Stack Origin</b>     | CS_INT_TYPE         | 4                  |  |
| Net Writes              | CS_INT_TYPE         | 4                  |  |
| <b>Net Reads</b>        | CS INT TYPE         | 4                  |  |

<span id="page-41-0"></span>*Table 3-3: Format of information returned (sp\_ps)* 

See also [sp\\_terminate](#page-46-0), [sp\\_who](#page-48-0)

# **sp\_shutdown**

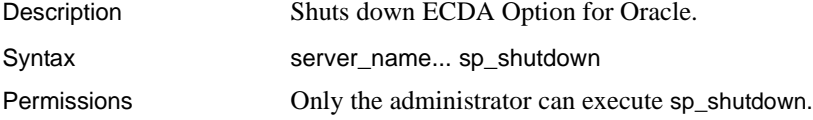

# **sp\_statistics**

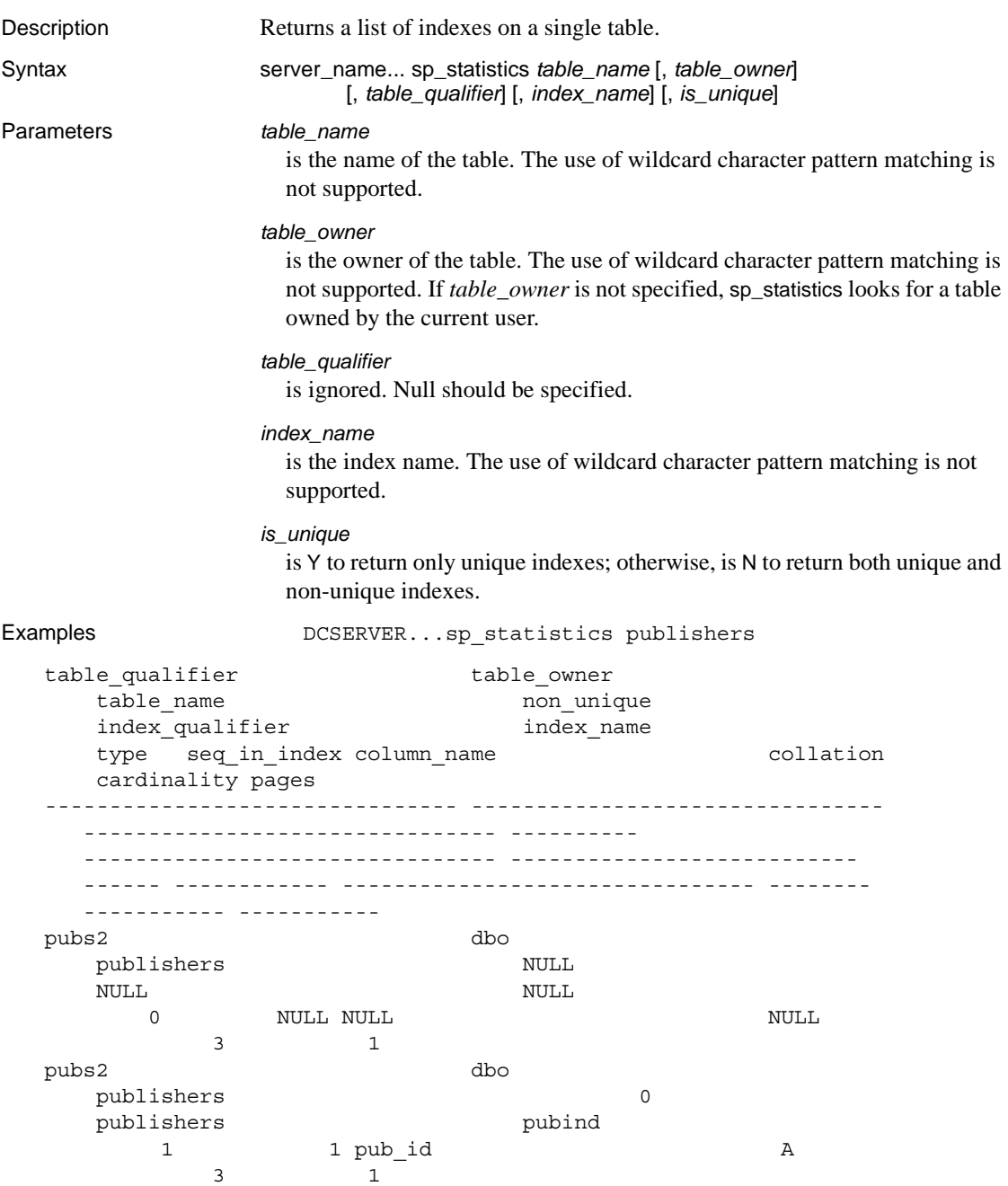

#### Usage • [Table 3-4](#page-43-0) describes the results set:

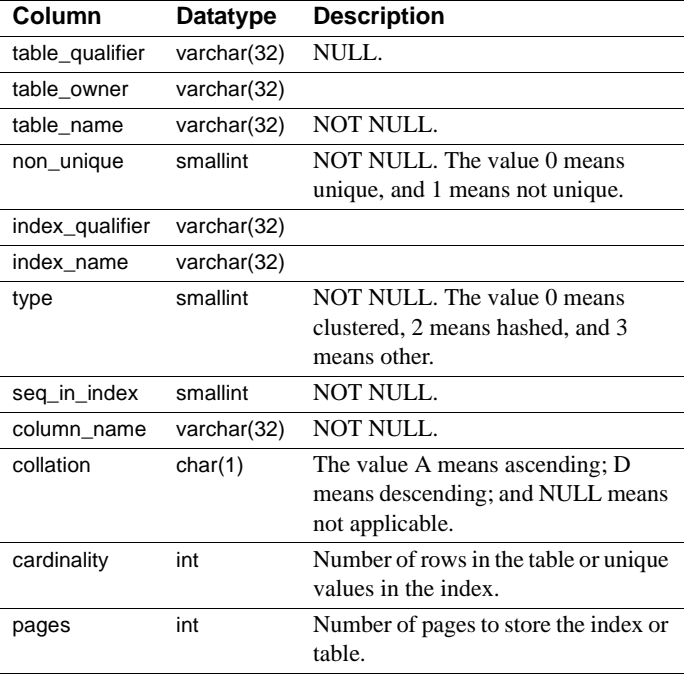

#### <span id="page-43-0"></span>*Table 3-4: Results set for sp\_statistics*

• The indexes in the results set appear in ascending order, ordered by the non-unique, type, index\_name, and seq\_in\_index columns.

Permissions **Any user can execute sp\_statistics.** 

# **sp\_stored\_procedures**

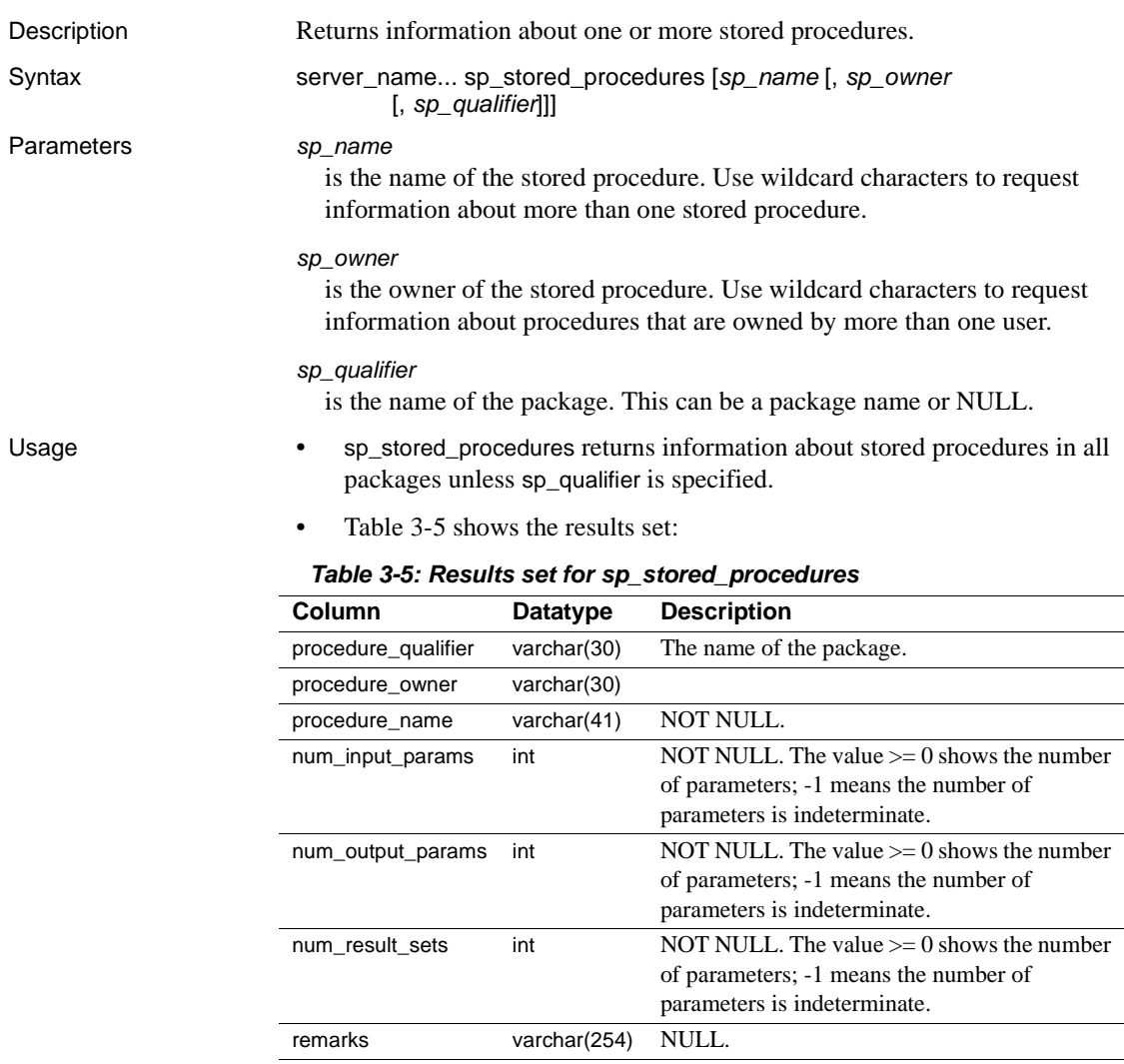

<span id="page-44-0"></span>• sp\_stored\_procedures can return the name of stored procedures for which the current user does not have execute permission.

Permissions **Any user can execute sp\_stored\_procedures.** 

# **sp\_tables**

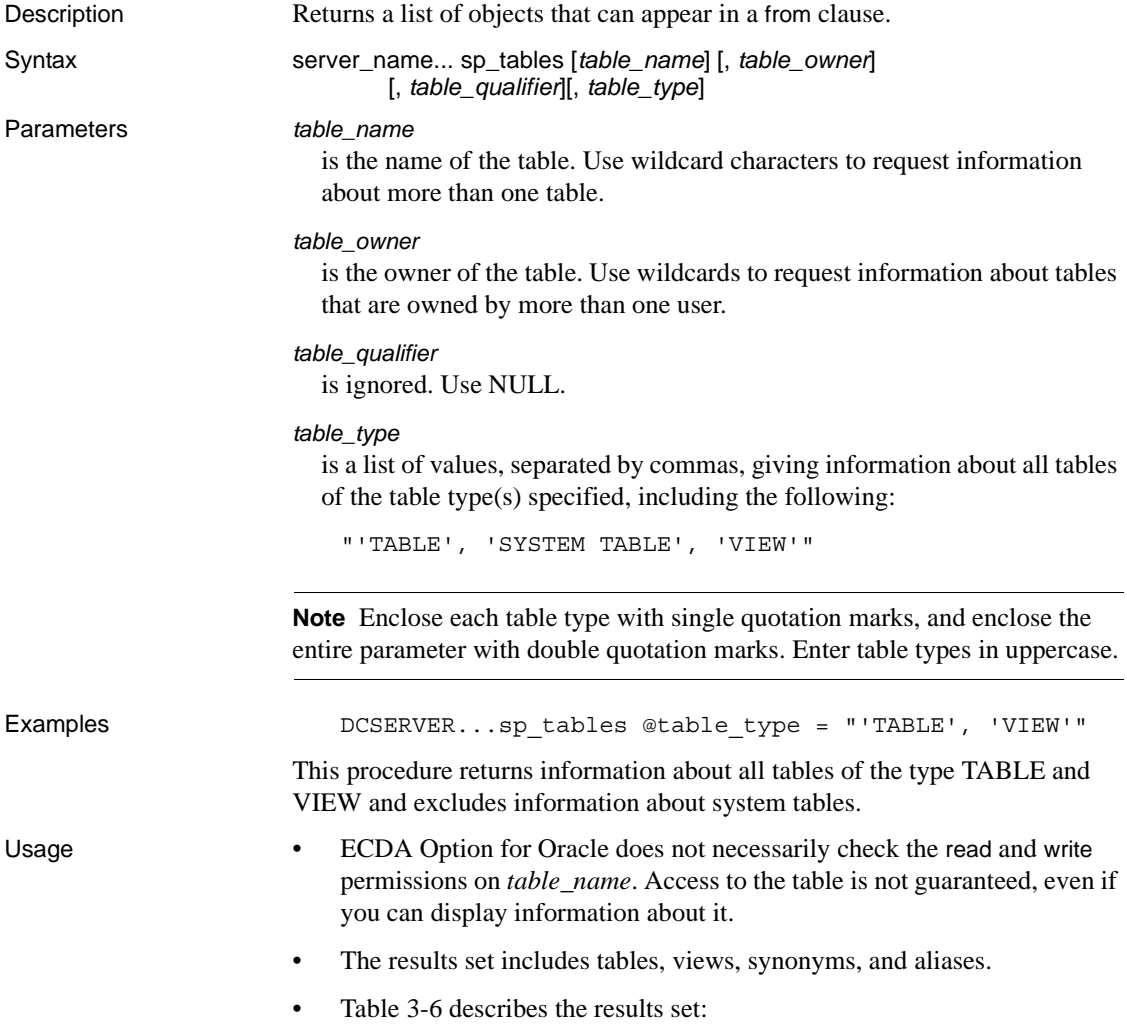

| Column          | Datatype     | <b>Description</b>                                                  |
|-----------------|--------------|---------------------------------------------------------------------|
| table_qualifier | varchar(30)  | NULL.                                                               |
| table owner     | varchar(30)  | Table owner                                                         |
| table name      | varchar(30)  | NOT NULL. The table name.                                           |
| table type      | varchar(32)  | NOT NULL. One of the following: 'TABLE',<br>'VIEW', 'SYSTEM TABLE'. |
| remarks         | varchar(254) | NULL.                                                               |

<span id="page-46-1"></span>*Table 3-6: Results set for sp\_tables*

Permissions Any user can execute sp\_tables.

# <span id="page-46-0"></span>**sp\_terminate**

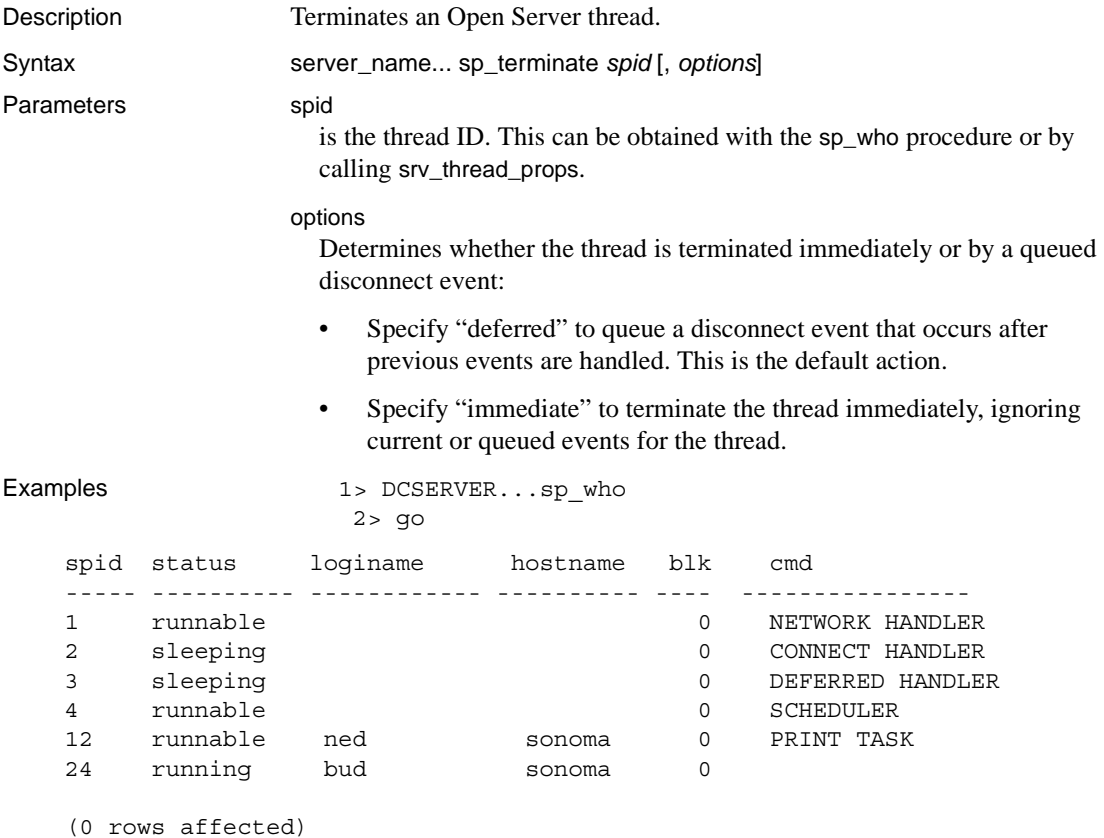

This example shows how to use isql to locate and terminate an errant server thread. The thread terminates immediately.

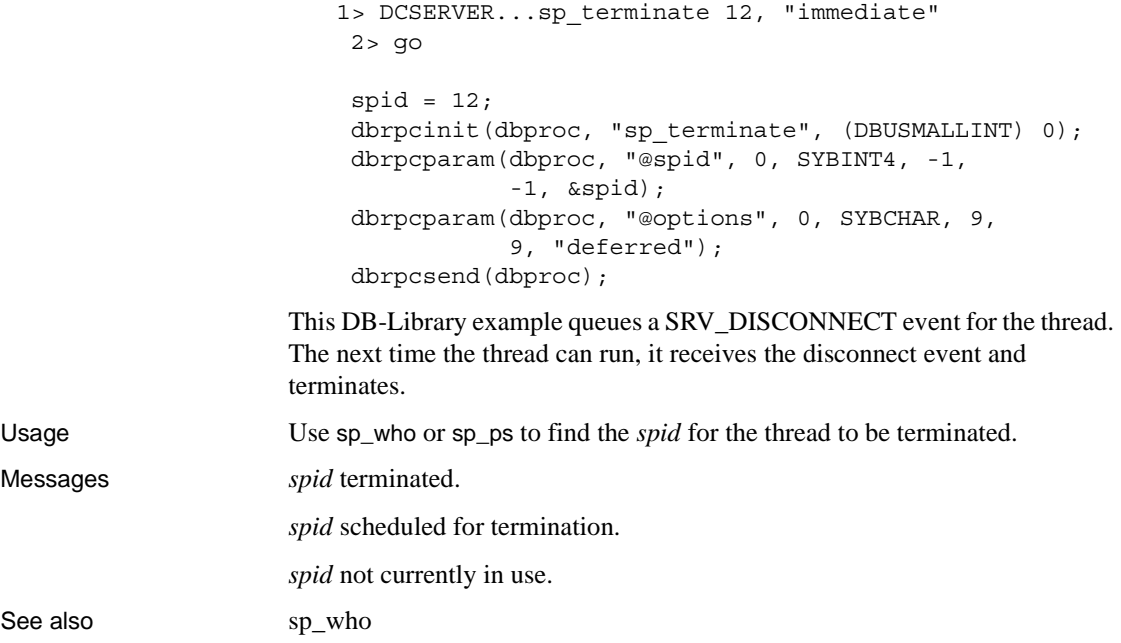

# **sp\_traceon**

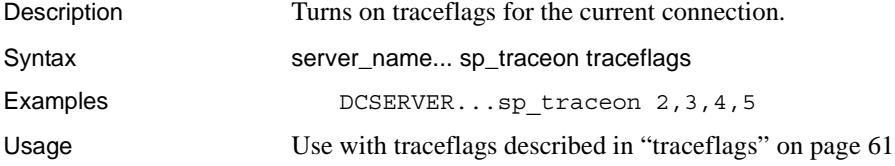

# **sp\_traceoff**

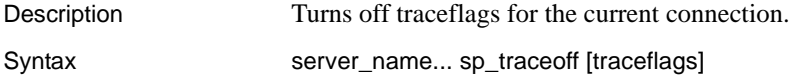

Examples DCSERVER...sp\_traceoff 2, 3, 4, 5

Usage If no traceflags are specified, all traceflags are turned off.

# <span id="page-48-0"></span>**sp\_who**

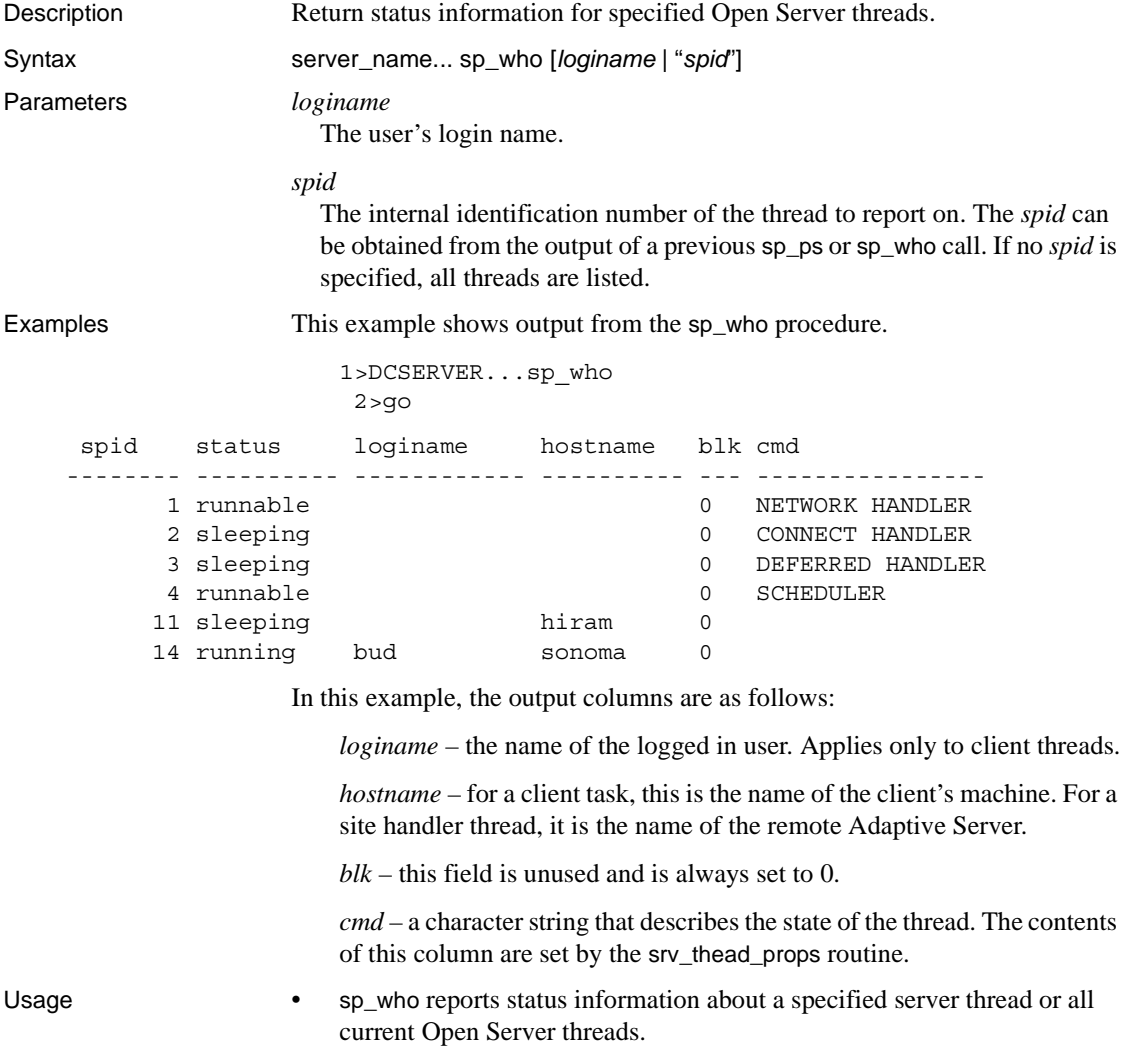

- The output from the sp\_who system registered procedure matches the output from the Adaptive Server sp\_who system procedure.
- sp\_who returns a subset of the information that sp\_ps returns.
- *loginame* and *spid* are character string parameters. When using isql to execute sp\_who as a remote procedure call from an Adaptive Server, surround the *spid* in quotes to avoid a syntax error.
- If you do not specify *loginame* or *spid*, sp\_who lists all current threads.
- sp\_who returns the following information:

*spid* – the internal thread number of the thread.

*status* – the current status of the thread. The values for this column are:

- running
- runnable
- sleeping
- sick
- free
- stopped
- spawned
- terminal
- unknown

The one "running" task is the thread that is executing sp\_who.

[Table 3-7](#page-49-0) summarizes the results returned as rows with these columns:

<span id="page-49-0"></span>*Table 3-7: Format of information returned (sp\_who)*

| <b>Column name</b> | <b>Datatype</b>     | Length |
|--------------------|---------------------|--------|
| spid               | CS INT TYPE         | 4      |
| status             | <b>CS CHAR TYPE</b> | 10     |
| loginame           | <b>CS CHAR TYPE</b> | 12     |
| hostname           | <b>CS CHAR TYPE</b> | 10     |
| blk                | CS INT TYPE         | 3      |
| cmd                | CS CHAR TYPE        | 16     |

See also [sp\\_ps](#page-38-0), [sp\\_terminate](#page-46-0)

# CHAPTER 4 **Secure Sockets Layer (SSL)**

It contains the following topics:

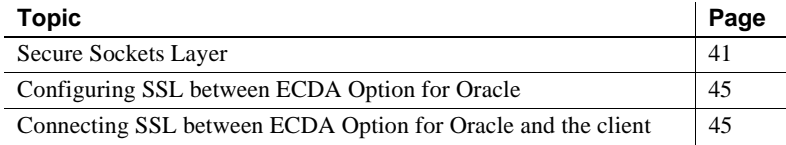

# <span id="page-50-0"></span>**Secure Sockets Layer**

ECDA Option for Oracle supports Secure Sockets Layer (SSL) sessionbased security. SSL is the standard for securing the transmission of sensitive information, (such as credit card numbers, stock trades, and banking transactions), over the Internet.

The implementation of ECDA Option for Oracle SSL features assume that you have a knowledgeable System Security Officer who is familiar with the security policies and needs of your site, and who has general understanding of SSL and public-key cryptography.

ECDA Option for Oracle uses the SSL Plus™ library API from Certicom Corp.

### **SSL filter**

When establishing a connection to an SSL-enabled ECDA Option for Oracle, the SSL security mechanism is specified as a filter on the master and query lines in the *interfaces* file for UNIX, or the *sql.ini* file on Windows. SSL is used as an Open Client and Open Server protocol layer that sits on top of the TCP/IP connection.

For example, a typical *interfaces* file on a UNIX machine using transport layer interface (tli) and SSL looks like this:

SERVER <retries><time-outs>

```
query tli tcp /dev/tcp tli add1 ssl
master tli tcp /dev/tcp tli_add1 ssl
```
A typical *sql.ini* file on Windows using SSL looks like this:

```
[SERVER]
```

```
query=TCP,hostname,address1, ssl
master=TCP, hostname, address1, ssl
```
where:

*hostname* is the name of the server to which the client is connecting *address1* is the port number of the host machine.

All connection attempts to a master or query entry in the *interfaces* file with an SSL filter must support the SSL protocol. A server can be configured to accept SSL connections and have other connections that accept plain text (unencrypted data), or use other security mechanisms.

For example, a ECDA Option for Oracle *interfaces* file on UNIX that supports both SSL-based connections and plain-text connections looks like this:

```
master tli tcp /dev/tcp 
\x00020abc123456780000000000000000 ssl
   query tli tcp /dev/tcp 
\x00020abc123456780000000000000000 ssl
   master tli tcp /dev/tcp 
\x00020abd123456780000000000000000
```
SYBSRV1 (tli format)

Or, the same entry with the text format style of Sybase *interfaces* file on UNIX looks like this:

SYBSRV1 (text format) master tcp hostname 2748 ssl query tcp hostname 2748 ssl master tcp hostname 2749

An example of a socket-style *interfaces* file looks like this:

SYBSRV1

master tcp ether hostname 2748 ssl query tcp ether hostname 2748 ssl master tcp ether hostname 2749

In these examples, the SSL security service is specified on port number 2748(0x0abc). On SYBSRV1, DCO listens for clear text on port number 2749(0x0abd), which is without any security mechanism or security filter.

## **Server certificate**

Each ECDA Option for Oracle must have its own server certificate file that is loaded at start-up. The location of the server certificate is specified in the certificate\_file configuration option.

The server certificate file consists of encoded data, including the server's certificate and the encrypted private key for the server certificate.

To make a successful client connection, the common name in the certificate must match the ECDA Option for Oracle name in the *interfaces* file.

### **CA trusted roots certificate**

At start-up, ECDA Option for Oracle loads the list of trusted CAs from the trusted roots file. The trusted roots file is similar in format to a certificate file, except that it contains certificates for CAs known to ECDA Option for Oracle. A trusted roots file is accessible by the ECDA Option for Oracle in:

- UNIX *<install\_dir>/DCO-15\_0/connectivity/bin/config/trusted.txt*
- Windows *C:\<install\_dir>\DCO-15\_0\connectivity\bin\ini\trusted.txt*

Alternatively, you can specify the location of the trusted roots file in the trusted roots file configuration option.

The System Security Officer adds and deletes CAs that are to be accepted by ECDA Option for Oracle, using a standard ASCII-text editor.

### **Client login to ECDA Option for Oracle**

Open Client applications establish a socket connection to the ECDA Option for Oracle similar to the way that existing client connections are established. Before any user data is transmitted, an SSL handshake occurs on the socket when the network transport-level connect call completes on the client side and the accept call completes on the server side.

When the SSL session is established, user name and password are transmitted over a secure, encrypted connection.

### <span id="page-53-0"></span>**Enabling SSL**

The DirectConnect server determines which security service it will use for a port based on the *interface* file on UNIX and *sql.ini* file on Windows.

#### ❖ **To enable SSL**

- 1 Generate a *certificate* and *trusted roots* file for the server.
- 2 Use sp\_configure to specify the *certificate* file. From a command prompt, enter:

```
exec sp_configure <servername>, "certificate file",
<certificate file spec>
```
3 Use sp\_configure to specify the *trusted roots* file, unless you are using the default location:

> exec sp\_configure <servername>, "trusted roots file", <trusted roots file spec>

4 Use sp\_configure to specify the *certificate password* file. From the command prompt, enter:

> exec sp\_configure <servername>, "certificate password", <certificate password file spec>

- 5 Add the SSL filter to the *interfaces* file.
- 6 Shut down and restart the server.

For more information on SSL, refer to the ASE *System Administration Guide*.

### **Performance affected by SSL**

There is additional overhead required to establish a secure session, because data increases in size when it is encrypted, and it requires additional computation to encrypt or decrypt information. Typically, the additional I/O accrued during the SSL handshake may make user login 10 to 20 times slower.

# <span id="page-54-0"></span>**Configuring SSL between ECDA Option for Oracle**

To configure SSL connections from ECDA Option for Oracle to an existing SSL enabled Oracle database instance, see the "How to configure SSL between the ECDA Option for Oracle and an Oracle database" document at http://www.sybase.com/detail?id=1042098. This type of connection is available for both UNIX and Windows even though this document shows only the Windows configuration.

# <span id="page-54-1"></span>**Connecting SSL between ECDA Option for Oracle and the client**

This following sections describe the steps required for Secure Sockets Layer (SSL) connectivity to ECDA Option for Oracle from the isql client.

## **Using** *certreq* **and** *certauth* **utilities**

The following example uses the certreq and certauth utilities packaged with connectivity to create a *certificate* and *trusted roots* file. These are for testing purposes only and should not be used to replace authentic certificates in a production environment. These utilities can be found in the *C:\<install\_dir>\DCO-15\_0\bin* directory.

DirectConnect server name In the example, you must substitute the name of your DirectConnect server for the name "dcossl."

> **Note** In the example, the values of the "Organizational Unit" that occurs twice, must be different. If equal, you will not be able to connect and an error message will be created that will not identify the problem.

### **Example to set up connectivity**

The following example provides all the steps required to set up connectivity to the isql client.

#### ❖ **To copy the certificate and the** *trusted roots* **file**

1 Add the following to the path of the environment variable:

C:\<install\_dir>\OCS-15\_0\lib3p

2 Set the environment by running the following from a command window:

C:\<install\_dir>\DCO-15\_0\DCO\_SYBASE.bat

3 Enter the following to go to the *certreq* directory:

cd C:\<install\_dir>\DCO-15\_0\bin

- 4 Execute the setsslreq utility, one time only, on Windows to set SSL registry key information for Open Server.
- 5 Execute the following command to begin the certification process:

C:\<install\_dir>\DCO-15\_0\bin>certreq

6 Choose the certificate request type from the following:

```
S - Server certificate request.
C - Client certificate request.
Q - Quit.
```
Enter *S*.

7 Choose the key type from the following:

```
R - RSA key pair.
D - DSA with ephemeral Diffie-Hellman key exchange.
Q - Quit.
```
Enter *R*.

8 Enter the information in each of the following fields as it appears:

```
Key length (512,768,1024 for DSA; 512-2048 for RSA) 
: 512
Country: US
State: California
Locality: Dublin
Organization: Sybase
Organizational Unit: ecda
Common Name: dcossl (Must be the same name as the DCO 
server)
```
9 A key pair is being generated which takes a period of time. When completed, enter the information in the following fields as it appears:

> Password for private key (max 64 chars): *sybase* File path to save request: *ca\_req.txt* File path to save private key: *ca\_pkey.txt*

10 Enter the following:

```
C:\<install dir>\DCO-15 0\bin>certauth -r -C
ca_req.txt -Qca_req.txt -Kca_pkey.txt -O trusted.txt 
-P sybase
```
11 The following appears:

```
-- Sybase Test Certificate Authority 
certauth/15.0/EBF 11798/P/NT(IX86)/OS 4.0/ase1252 
/1831/32-bit/OPT/Fri Apr 09 04:35:35 2004 --
Certificate Validity:
startDate = Mon Feb 07 15:18:00 2005
endDate = Tue Feb 07, 15:18:00, 2006CA sign certificate SUCCEED (0)
```
12 Enter the following to go to the *certreq* directory:

```
C:\<install_dir>\DCO-15_0\bin>certreq
```
13 Choose the certificate request type from the following:

```
S - Server certificate request.
C - Client certificate request.
Q - Quit.
```
Enter *S*.

14 Choose the key type from the following:

```
R - RSA key pair.
D - DSA with ephemeral Diffie-Hellman key exchange.
Q - Quit.
```
#### Enter *R*.

15 Enter the information in each of the following fields as it appears:

```
Key length (512,768,1024 for DSA; 512-2048 for RSA) 
: 512
Country: US
State: California
Locality: Dublin
Organization: Sybase
Organizational Unit: ecda
Common Name: dcossl (Must be the same name as the DCO 
server)
```
16 A key pair is being generated which takes a period of time. When completed, enter the information in the following fields as it appears:

> Password for private key (max 64 chars): *sybase* File path to save request: *dcossl\_req.txt* (Must

begin with the same name as the DCO server)

File path to save private key: *dcossl\_pkey.txt* (Must begin with the same name as the DCO server)

17 Enter the following:

```
C:\install_dir\DCO-15_0\bin>certauth -Ctrusted.txt
-Qdcossl_req.txt -Kca_pkey.txt -Odcossl.crt 
-Psybase
```
18 The following appears:

```
-- Sybase Test Certificate Authority certauth/15/EBF 
11798/P/NT(IX86)/OS 4.0/ase1252 /1831/32-
bit/OPT/Fri Apr 09 04:35:35 2004 --
Certificate Validity:
startDate = Mon Feb 07 15:18:00 2005
endDate = Tue Feb 07 15:18:00 2006
CA sign certificate SUCCEED (0)
```
19 Copy the certificate created to the directory specified in the DirectConnect server configuration file by entering the following: (This directory is created and determined by the ECDA Option for Oracle administrator.)

```
C:\<install_dir>\DCO-15_0\bin>copy dcossl.crt
C:\<install_dir>\DCO-15_0\certificates
```
20 Copy the *trusted roots* file to the directory specified by the DirectConnect server configuration file. If the isql client is in a different location, the *trusted.txt* file created by the steps above, can be concatenated to the *trusted.txt* file contained in the *ini* or *config* directory. Enter the following:

```
C:\<install_dir>\DCO-15_0\bin>type trusted.txt >>
C:\<install_dir>\DCO-15_0\bin\trusted.txt
```
21 Alter the *sql.ini* or *interfaces* file and append the master and query entries for the DirectConnect server with the ssl filter tag.

[dcossl]

```
master=NLWNSCK,winserver,12700,ssl
query=NLWNSCK,winserver,12700,ssl
```
22 Edit the ECDA Option for Oracle configuration file as described in ["Enabling SSL" on page 44](#page-53-0).

# APPENDIX A **Configuration Parameters**

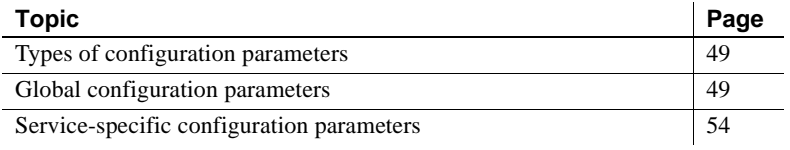

# <span id="page-58-0"></span>**Types of configuration parameters**

There are two types of configuration parameters:

- global parameters that apply to all services
- service-specific parameters that apply to a specific service

### <span id="page-58-1"></span>**Global configuration parameters**

Define all global configuration parameters as shown in the service entry that has the same name as the configuration file itself. This primary service name is also the server name. Global parameters apply to all services. These parameters are used with ["sp\\_configure" on page 27](#page-36-0).

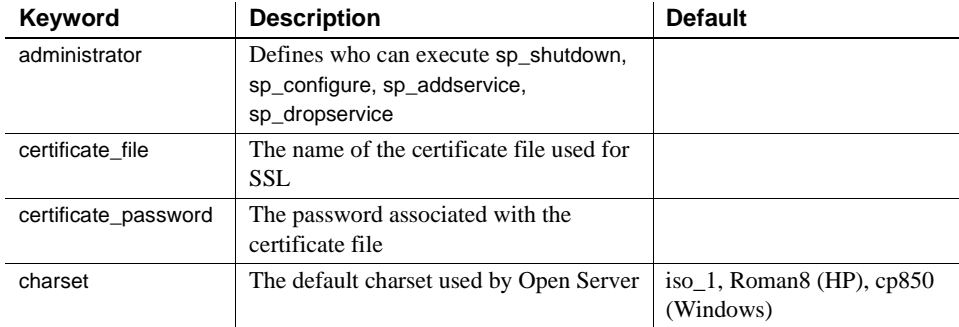

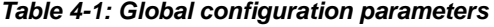

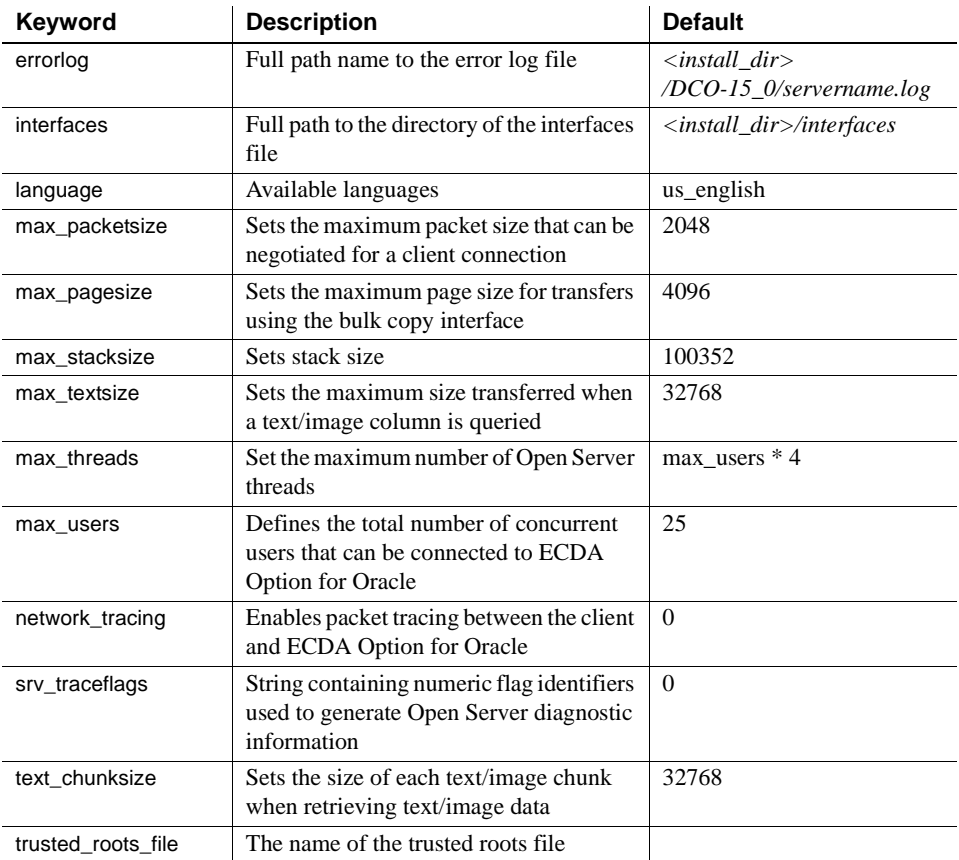

### **administrator**

This configuration parameter defines who can execute the sp\_shutdown, sp\_configure, sp\_addservice, and sp\_dropservice commands. If you want the user "ozzie" to be the authority to shut down DirectConnect, the value of the administrator configuration parameter must be "ozzie". This user must also be a valid Oracle user. If this parameter is not defined, no one will be able to shut down ECDA Option for Oracle. Only one user can have administrator privileges. This parameter is case sensitive.

administrator = ozzie

This parameter is dynamic.

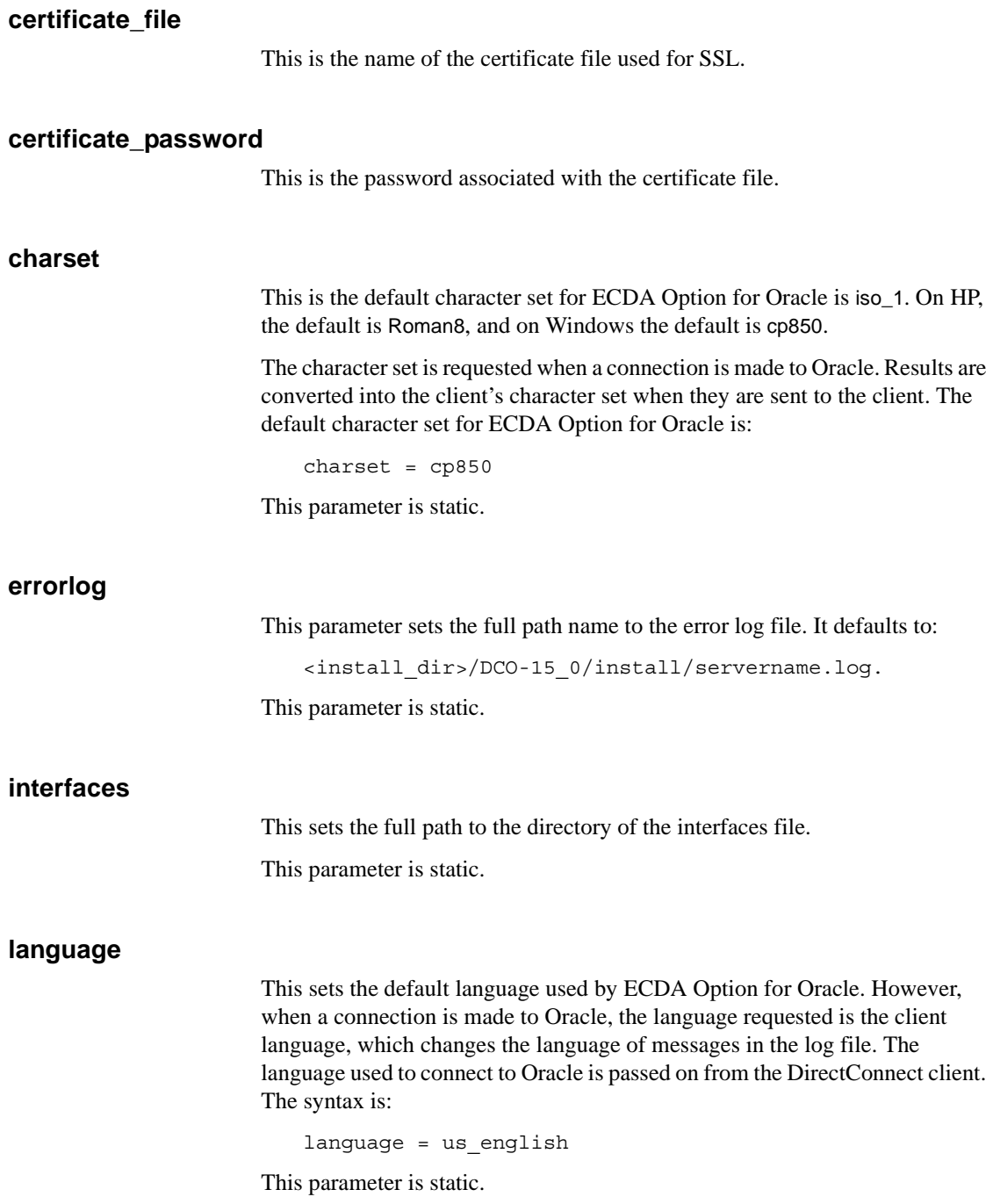

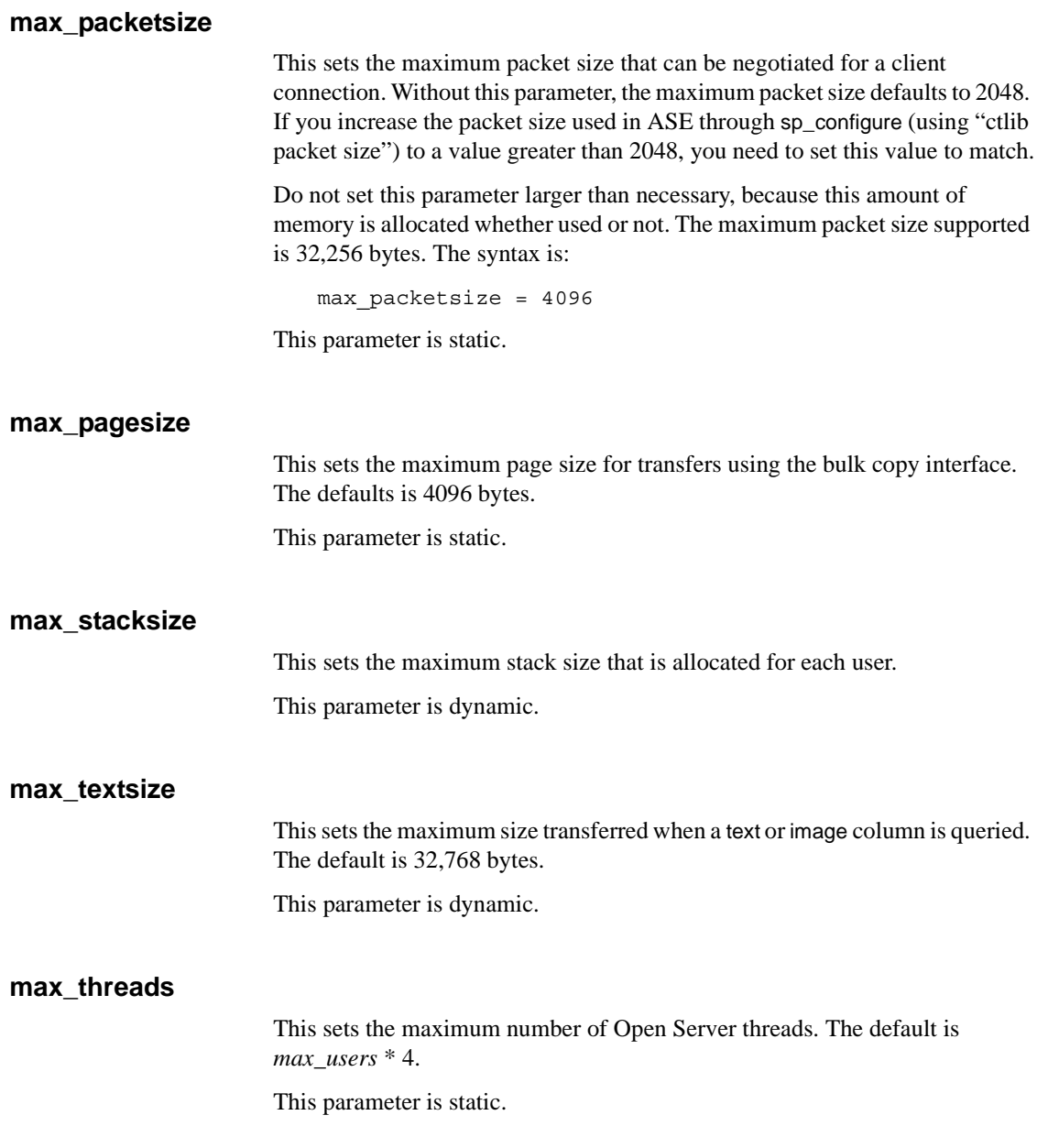

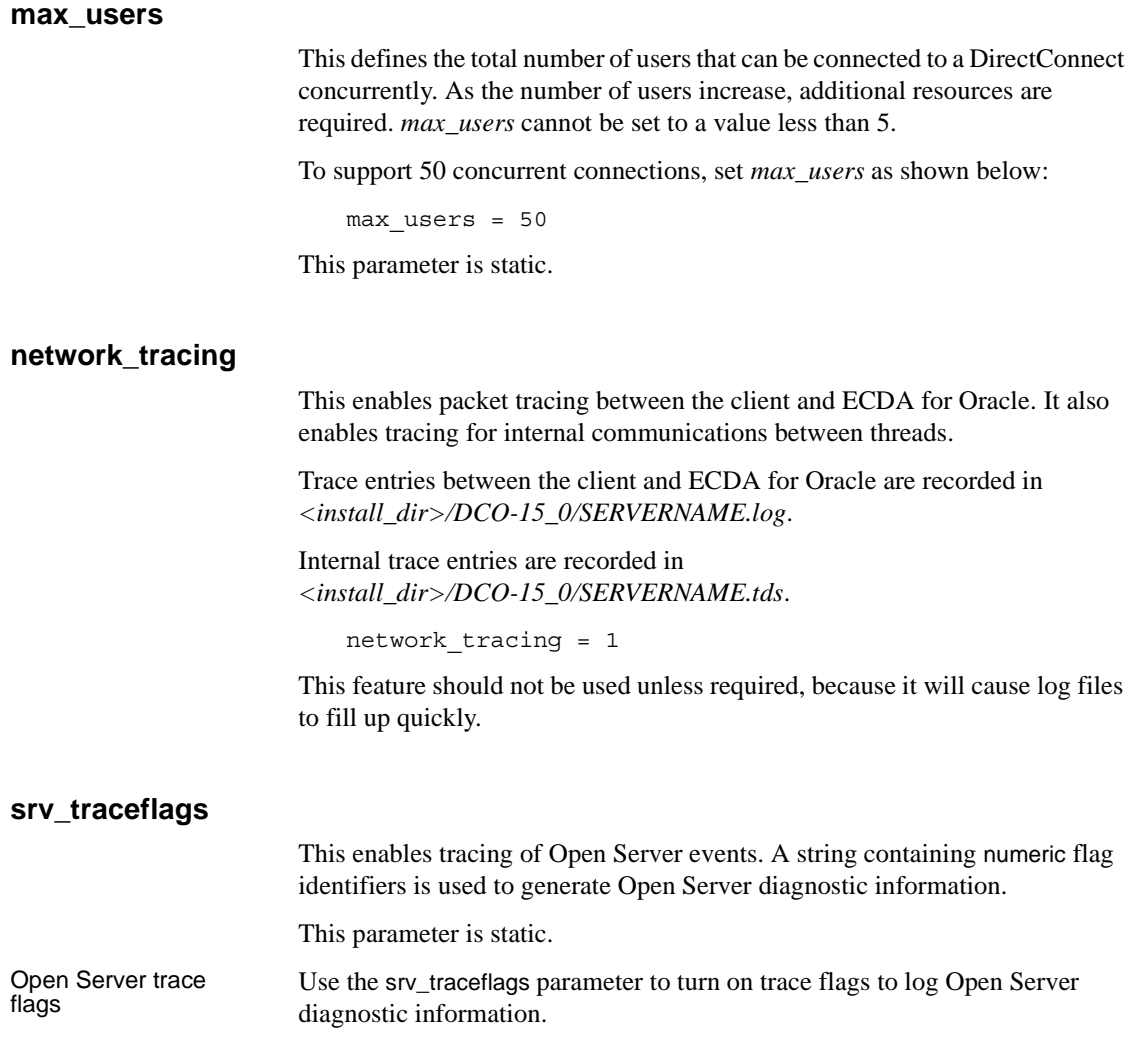

| <b>Trace</b>   |                              |
|----------------|------------------------------|
| flag           | <b>Description</b>           |
|                | Traces TDS headers           |
| $\mathcal{L}$  | Traces TDS data              |
| $\mathcal{R}$  | Traces attention events      |
|                | Traces message queues        |
| $\overline{5}$ | Traces TDS tokens            |
| 6              | Traces Open Server events    |
|                | Traces deferred event queues |
| 8              | Traces network requests      |

*Table A-1: Open Server trace flags*

For example:

sp\_configure DCSERVER, 'srv\_traceflags', '3'

This parameter is dynamic.

### **text\_chunksize**

This sets the size of each text or image chunk when retrieving text and image data.

This parameter is dynamic.

### **trusted\_roots\_file**

This is the name of the *trusted roots* file.

## <span id="page-63-0"></span>**Service-specific configuration parameters**

The parameters that are not global can be specified for any service. However, if a service-specific keyword is not defined, the default value applies. Additional services after the primary service do not inherit service-specific parameters from the primary service. These parameters are used with ["sp\\_configure" on page 27.](#page-36-0)

[Table A-2](#page-64-0) lists the service-specific parameters:

| Keyword              | <b>Description</b>                                                                                                    | <b>Default</b>                                 |
|----------------------|----------------------------------------------------------------------------------------------------|------------------------------------------------|
| autocommit           | Gives transactional control in<br>passthrough mode.                                                                                                    | 1                                              |
| array_size           | Specifies the number of rows retrieved<br>with a single fetch.                                                                                                    | 50                                             |
| connect_string       | Defines a connection to the target Oracle<br>database.                                                                                                    |                                                |
| csp_uppercase        | Assigns uppercase object names when<br>executing catalog stored procedures.                                                                                                    | 1                                              |
| date format          | Applies the syntax for inserting dates in<br>passthrough mode.                                                                                                    | <b>MON DD YYYY</b><br>HH:MI:SSAM               |
| default_precision    | Specifies the Sybase precision when an<br>Oracle number datatype is defined<br>without precision or scale.                                                                              | 38                                             |
| default scale        | Specifies the Sybase scale when an<br>Oracle number datatype is defined<br>without precision or scale.                                                                                  | $\Omega$                                       |
| insert_array_size    | Specifies the number of rows to batch<br>before issuing an insert.                                                                                                    | 50                                             |
| number_mode          | Determines the behavior for converting<br>Oracle data with a datatype number.                                                                                                    | $\overline{2}$                                 |
| session_time_limit   | Specifies the maximum length of time a<br>2pc transaction can be inactive before it<br>is automatically aborted by the Oracle<br>system. The unit for this time limit is in<br>seconds. | 60                                             |
| timestamp_format     | Specifies the timestamp_format used in<br>passthrough mode.                                                                                                    | MON DD YYYY<br>HH:MI:SSAM                      |
| timestamp_ms_support | Specifies whether the timestamp_format<br>is used.                                                                                                    | $\theta$                                       |
| timestamp_tz_format  | Specifies the timestamp_format used in<br>passthrough mode.                                                                                                    | <b>MON DD YYYY</b><br>HH:MI:SS.FFAM<br>TZH:TZM |
| traceflags           | Controls the types of messages written to<br>the log file.                                                                                                    |                                                |
| triggers             | For internal use only.                                                                                                    | $\theta$                                       |
| two_phase_commit     | Enables the two-phase commit feature.                                                                                                    | $\theta$                                       |

<span id="page-64-0"></span>*Table A-2: Service-specific configuration parameters*

#### **autocommit**

This configuration parameter gives the client application transactional control in passthrough mode. If autocommit  $= 0$  in the configuration file, the client application has transactional control in passthrough mode. If autocommit = *1* then Direct Connect for Oracle autocommits each SQL statement from the client application:

 $autocommit = 1$ 

This parameter is dynamic.

#### **array\_size**

This sets the number of rows retrieved with a single fetch. It defaults to 50. This parameter is dynamic.

#### **connect\_string**

The connect string parameter defines a connection to the target Oracle database. Each service defines a connect\_string.

Oracle provides a way of connecting to a target Oracle database using SQLNET8. It searches for the *tnsnames.ora* file in the *<install\_dir>/DCO-15\_0/network/admin* directory.

For this, you need to have an entry in the *tnsnames.ora* file describing the instance to which you will connect. In the following form:

```
DCSERVER.world = 
   (DESCRIPTION =
       (ADDRESS_LIST =
          (ADDRESS = (PROTOCOL=TCP) (HOST = dixville) 
(PORT = 1521)(CONNECT_DATA =
          (SERVICE_NAME = DCSERVER.world)
      )
   )
```
where:

• *ORA\_HOST* is the name of the host running Oracle RDBMS. *ORACLE\_SRV* is the SID of the RDBMS you intend to connect to. It is analogous to the subnetwork name: PORT is the socket number on which the TNS Listener is listening for connection requests.

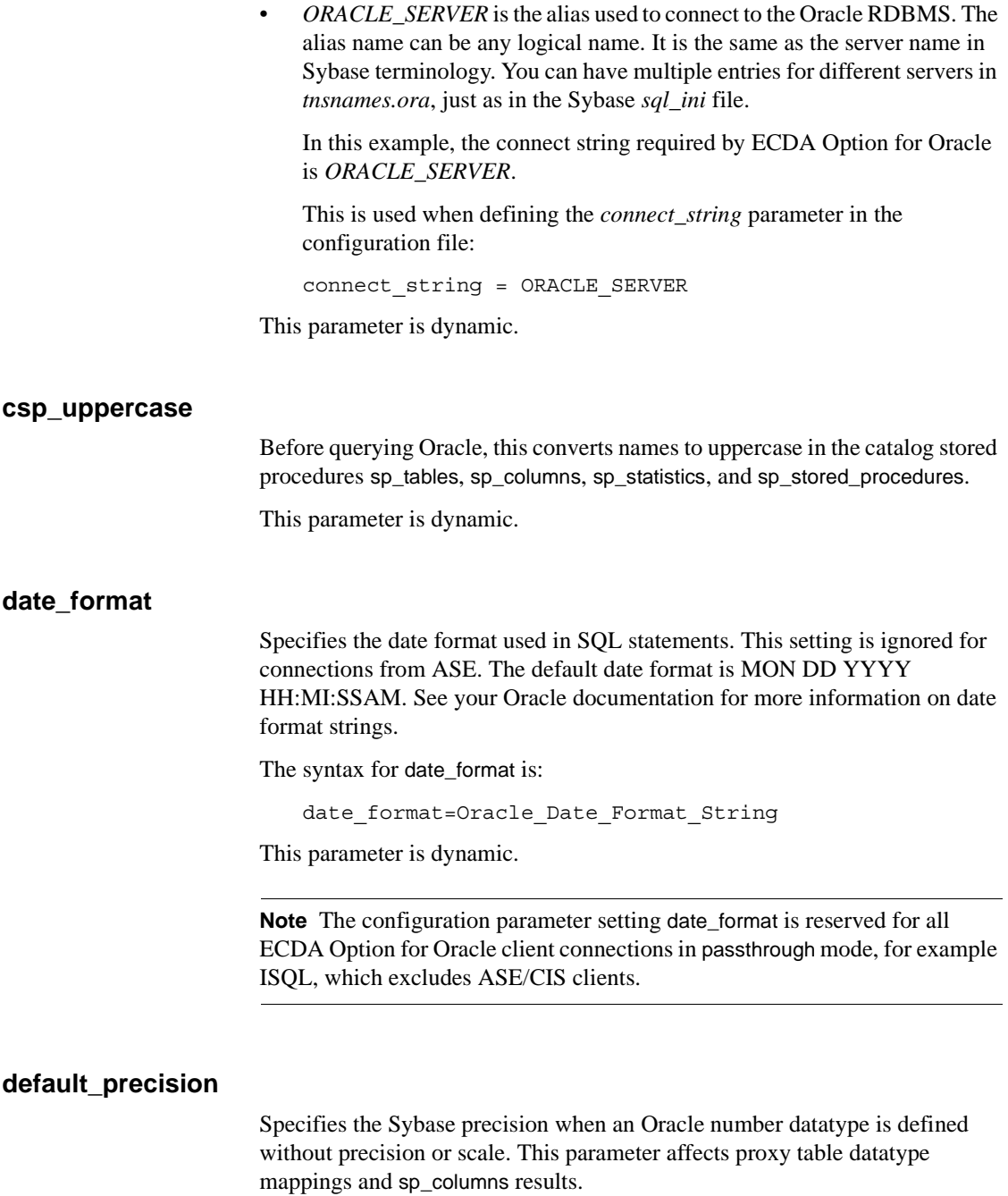

A distinct default\_precision setting can be defined for each service. Valid Sybase precision range is 1-38, with the default of 0.

This parameter is dynamic.

### **default\_scale**

Specifies the Sybase scale when an Oracle number datatype is defined without precision or scale. This parameter affects proxy table datatype mappings and sp\_columns results.

A distinct *default\_precision* setting can be defined for each service. Valid Sybase scale range is 0-38. The default value for this configuration parameter is 0.

This parameter is dynamic.

### **insert\_array\_size**

This represents the number of rows that ECDA Option for Oracle will buffer before calling Oracle to insert them. Array inserts are performed when a bulk load event is sent to the ECDA Option for Oracle.

This parameter is dynamic.

### **number\_mode**

This determines the behavior for converting Oracle data with datatype number. A distinct number\_mode setting can be defined for each service.

With a setting of 1, ECDA Option for Oracle attempts to return data as tinyint, smallint, int, float or numeric. Overflows are possible.

A setting of 0 was used to support pre-system 10 servers. However, because pre-system 10 servers are no longer supported by ECDA Option for Oracle, a setting of 2 causes all numbers to be returned as numeric. This setting gives the best performance and is the default.

The following table describes how data is returned, based on the number\_mode parameter and scale value of the Oracle number datatype.

| <b>Scale</b> | number mode = $0$                                                                                        | number mode = $1$                                                                                                    | $number_model = 2$                                                                          |
|--------------|----------------------------------------------------------------------------------------------------|----------------------------------------------------------------------------------------------------|---------------------------------------------------------------------------------------------|
| $scale = 0$  | If $0 \le$ precision $\le$ =9<br>Send back as shown<br>in Table 4-3, else<br>send back data as<br>float. | If $0 \le$ precision $\le$ =9,<br>send back as shown<br>else if precision is<br>valid, send back data<br>as numeric, else send<br>back data as float. | If precision is valid,<br>send back data as<br>numeric,<br>else send back data as<br>float. |
| scale $!=0$  | Send back data as<br>float.                                                                              | If valid precision and<br>scale, send back data<br>as numeric,<br>else send back data as<br>float.                                                    | If valid precision and<br>scale, send back data<br>as numeric.                              |

*Table 4-2: Rules for Oracle datatype number conversion*

<span id="page-68-0"></span>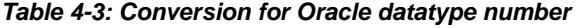

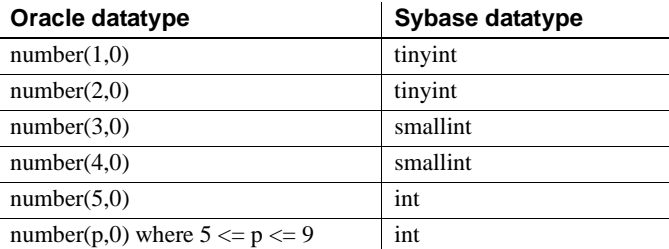

This parameter is dynamic.

### **session\_time\_limit**

Specifies the maximum length of time that a two-phase commit transaction can be inactive before it is automatically aborted by the Oracle system. The unit for this time limit is in seconds. The value of 0 indicates no limit. The default is 60 seconds.

The syntax for session\_time\_limit is:

session\_time\_limit=value

This parameter is dynamic.

### **timestamp\_format**

Specifies the timestamp format used in SQL statements. This setting is ignored for connections from ASE. The timestamp format depends on the value of the timestamp\_ms\_support:

- If the value  $= 0$ , the default timestamp format is: MON DD YYYY HH:MI:SSAM
- If the value  $= 1$ , the timestamp format is: MON DD YYYY HH:MI:SS.FFAM

**Note** The configuration parameter setting timestamp\_format is reserved for all ECDA Option for Oracle client connections in passthrough mode, for example ISQL, which excludes ASE/CIS clients.

### **timestamp\_ms\_support**

Specifies whether the timestamp\_format is used in SQL statements. A value of 1 indicates that the timestamp\_format is used, and a value of 0 (default) indicates it is not used.

This parameter is dynamic.

### *timestamp\_tz\_format*

The timestamp with timezone format (timestamp\_tz\_format), normalizes the data value returned to the timezone of ECDA Option for Oracle. The timestamp\_tz\_format default value is "MON DD YYYY HH:MI:SS.FFAM TZH:TZM" and is independent of the timestamp millisecond support configuration parameter.

The Oracle timestamp\_tz\_format is sent back to the client as a character string, and is formatted depending on the following:

- If the client is a non-ASE/CIS client and the timestamp\_tz\_format was changed, the new format is used.
- If the client is a non-ASE/CIS client and the timestamp\_tz\_format was not changed, the default format is used.
- If the client is an ASE/CIS client, the character string is returned using the default format.

In CIS, to map a proxy\_table to an existing Oracle table that contains a column with the ttimestamp\_tz\_format datatype, the create proxy\_table command will map the column to a char (64) and if the create existing table command is used, a char (64) must be specified for the column representing the ttimestamp\_tz\_format.

### <span id="page-70-0"></span>**traceflags**

Controls the types of messages written to the log file.

These traceflags values are recognized:

- 1 logs startup information
- 2 logs connection information
- 3 logs language event processing
- 4 logs rpc event processing
- 5 logs cursor event processing
- 6 logs dynamic event processing
- 7 logs bulk events
- 8 logs messages sent to client
- 9 logs interaction with Oracle RDBMS
- 10 logs information contained in TDS login record
- 11 logs all DONE packet processing
- 12 forces shutdown
- 13 traces XA (ASTC, DTM) RPCs
- 14 enables XA LIB tracing. The output is written to
- *<install\_dir>/DCO-15\_0/rdbmd/log/xa\_servicenameDate.trc*
- 15 logs parser errors

Multiple traceflags can be specified at once if separated by commas:

 $traceflags = 1, 2, 3, 4, 5, 6$ 

This parameter is dynamic.

### **triggers**

For internal use only.

#### **two\_phase\_commit**

Enables the two-phase commit feature.

This parameter is static.
# APPENDIX B **Reference Topics for Oracle**

This chapter describes reference topics for ECDA Option for Oracle.

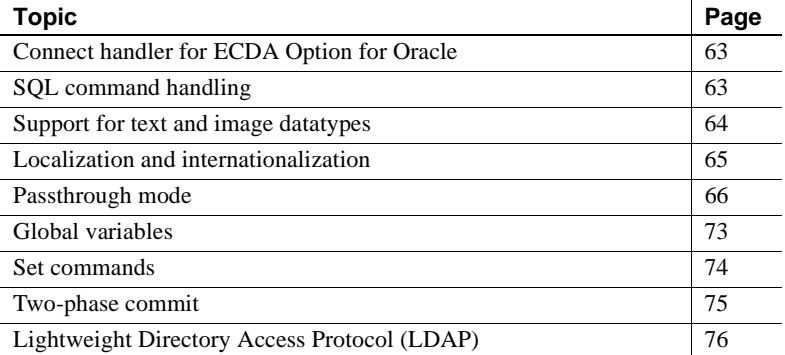

### <span id="page-72-2"></span><span id="page-72-0"></span>**Connect handler for ECDA Option for Oracle**

The ECDA Option for Oracle's connect handler creates Open Server threads and connects to Oracle on behalf of the ASE user.

ASE supplies the user name and password, and it also passes a server name for each login request. This server name must appear in the configuration file to ensure that the correct connect string is used. The connect string defines the target database location. The ECDA Option for Oracle logs into the Oracle database and remains connected.

### <span id="page-72-3"></span><span id="page-72-1"></span>**SQL command handling**

ECDA Option for Oracle operates in passthrough mode unless it is used with ASE. In passthrough mode the ECDA Option for Oracle passes SQL directly to the Oracle database with no transformation.

# <span id="page-73-1"></span><span id="page-73-0"></span>**Support for text and image datatypes**

ECDA Option for Oracle supports columns of datatype text and image when used with ASE. ECDA Option for Oracle provides text pointers, which are handles that reference text or image values in readtext, writetext, and select commands.

Sybase text and image columns are similar to the Oracle CLOB and BLOB columns. When ASE generates a select textptr() statement for a column, ECDA Option for Oracle creates a textptr value based on the Oracle ROWID. The text pointer is the actual ROWID of the given row.

When ASE requests a text or image column's text pointer using a select textptr() function, ECDA Option for Oracle will return a 16-byte binary column.

When inserting and updating text or image columns using ASE, use readtext and writetext commands for data lengths exceeding 16KB.

### **Selecting** *text* **and** *image*

To select text and image datatypes, use select or readtext.

When ASE issues a select on a text or image column, it sends out a select textptr() statement to get the text pointer of the required row. Using the text pointer, ASE issues a readtext command.

### **Updating data using writetext**

For writing text or image columns of more than 16KB, use the writetext command. The data is read by ECDA Option for Oracle in chunks and written to the Oracle database when all the chunks are received. There must be enough memory to store all the chunks together before an Oracle update statement is executed.

# <span id="page-74-1"></span><span id="page-74-0"></span>**Localization and internationalization**

When ASE communicates with ECDA Option for Oracle, client language and the default character set are passed as thread properties. ECDA Option for Oracle interacts with Oracle, conveying the client language and Open Server character set. As a result, ASE receives the character data and error messages in the correct language and character set.

### **Language and character set settings**

ECDA Option for Oracle has multiple settings that correspond to the character set and language setting, which can be set in many ways. However, you must designate the character set settings that is consistent with the charset settings.

If the configuration parameter charset is set to *Sybase iso\_1*, the mapping coded in the "charsets" stanza must be mapped to Oracle's equivalent character set, which is *we8iso8859p1*. In addition, this setting must also be reflected in the "languages" stanza by including the *we8iso8859p1* in the Oracle charset setting. If these are not set consistently and a character is used that is contained in either the Sybase or Oracle character set and not in the other, you may receive an "ORA-00911: invalid character" message.

ECDA Option for Oracle converts the incoming client characters to the charset setting, which should match that of the Oracle setting. When characters are returned to the ECDA Option for Oracle client, they are then converted back to the character set setting of the client.

The language setting corresponds to the language in which the local ECDA Option for Oracle error messages are returned. The setting for Oracle Language and Territory coded in the languages stanza is the language in which the Oracle defined error messages will be sent back to the client. All attempts must be made to make sure the language settings match.

### **Default character set**

If the default character set for ECDA Option for Oracle does not match that of ASE/CIS and a writetext is issued to insert text, the text field is not converted as expected. For the us english language, this should not be a problem, because the normal printing characters are the same in the supported character sets. However, for other languages, this can be a problem.

The workaround is to make sure that ASE/CIS has the same default character set as ECDA Option for Oracle. For better performance, it is always best to use the same character set.

# **Blank-padded comparisons**

If a column *c1* of type char(5) has a value "a" inserted into it, the following SQL statement will not return any rows if the table is on an Oracle database:

select...where c1 like "a"

Oracle does not make blank-padded comparison for arguments to like clauses. However, when executed against a table on ASE, the same SQL statement fetches the row.

Given the same setup, the following SQL statement returns the row when the table is on either ASE or Oracle:

select...where c1 = "a"

When c1 = "a" is used, Oracle performs blank-padded comparisons.

### <span id="page-75-1"></span><span id="page-75-0"></span>**Passthrough mode**

Passthrough mode allows a ECDA Option for Oracle client to interact directly with an Oracle database using native Oracle SQL. When ECDA Option for Oracle is operating as a standalone gateway, clients are automatically put into passthrough mode. When used with ASE, ECDA Option for Oracle performs Transact-SQL parsing.

In passthrough mode, the client program issues Oracle SQL statements directly to the Oracle database, and the results are converted into a form that the Open Client interface understands.

When in passthrough mode, Oracle datatypes are converted to the Open Client datatypes shown in [Table B-1](#page-76-0):

| Oracle datatype                                                 | <b>Open Client datatype</b><br>number mode=0 | <b>Open Client datatype</b><br>number mode=1 | <b>Open Client datatype</b><br>number mode=2 |
|-----------------------------------------------------------------|----------------------------------------------|----------------------------------------------|----------------------------------------------|
| number(1,0)                                                     | tinyint                                      | tinyint                                      | numeric $(1,0)$                              |
| number(2,0)                                                     | tinyint                                      | tinyint                                      | numeric $(2,0)$                              |
| number(3,0)                                                     | smallint                                     | smallint                                     | numeric $(3,0)$                              |
| number(4,0)                                                     | smallint                                     | smallint                                     | numeric $(4,0)$                              |
| number(5,0)                                                     | int                                          | int                                          | numeric $(5,0)$                              |
| $number(p,0)$ where<br>$6 \le p \le 9$                          | int                                          | int                                          | numeric (p,0)                                |
| $number(p,0)$ where<br>$10 \le p \le 38$                        | numeric $(p,0)$                              | numeric (p,0)                                | numeric (p,0)                                |
| $number(p,s)$ where<br>$1 \le p \le 38$ and<br>$1 \le s \le 38$ | numeric (p,s)                                | numeric (p,s)                                | numeric (p,s)                                |

<span id="page-76-0"></span>*Table B-1: Oracle-to-Open Client datatype conversions for numeric data with create proxy\_table* 

When in passthrough mode, Oracle datatypes are converted to the ASE datatypes shown in [Table 4-4:](#page-76-1)

<span id="page-76-1"></span>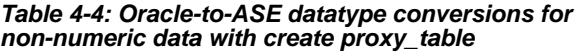

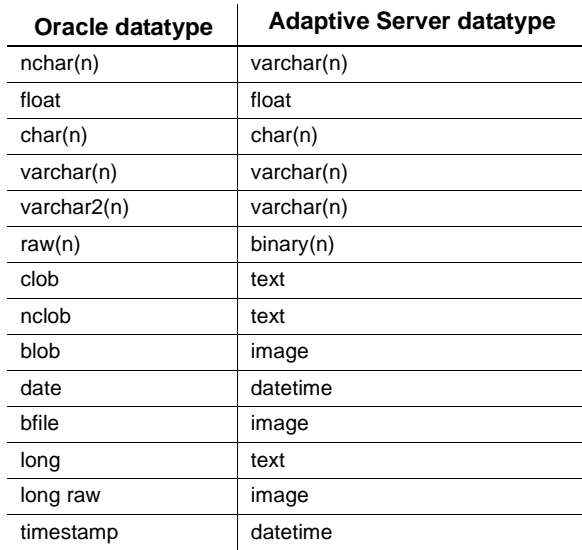

### <span id="page-77-1"></span>**Datatype conversion**

[Table 4-5](#page-77-0) illustrates datatype conversion that is performed when a create table or alter table statement is processed using ECDA Option for Oracle with ASE. ECDA Option for Oracle constructs syntax for the Oracle datatypes as shown:

| <b>ASE datatype</b> | Oracle datatype |
|---------------------|-----------------|
| bit                 | char(1)         |
| tinyint             | number(3,0)     |
| smallint            | number(4,0)     |
| int                 | number(10,0)    |
| smallmoney          | number(10,4)    |
| money               | number(19,4)    |
| float               | float           |
| real                | float           |
| decimal(p,s)        | number(p,s)     |
| numeric(p,s)        | number(p,s)     |
| char(n)             | char(n)         |
| varchar(n)          | varchar2(n)     |
| uniform(n)          | nchar(n)        |
| univarchar(n)       | nvarchar2(n)    |
| binary(n)           | raw(n)          |
| varbinary(n)        | raw(n)          |
| timestamp           | raw $(16)$      |
| text                | <b>CLOB</b>     |
| image               | <b>BLOB</b>     |
| datetime            | date            |
| smalldatetime       | date            |
| date                | date            |
| time                | timestamp       |

<span id="page-77-0"></span>*Table 4-5: ASE-to-Oracle datatype conversion*

When a create existing table command is processed, the datatype for each column specifies the type of conversion to be performed from the Oracle columns to ASE columns during query processing. [Table B-2](#page-78-0) describes the datatypes that can be used for existing Oracle datatypes.

| <b>ASE datatype</b>                                        | Oracle datatype                 |
|------------------------------------------------------------|---------------------------------|
| int, smallint, tinyint, float, double,<br>numeric, decimal | number                          |
|                                                            |                                 |
| datetime                                                   | date                            |
| date                                                       | date                            |
| time                                                       | timestamp                       |
| datetime                                                   | timestamp                       |
| char(n)                                                    | char(n)                         |
| varchar(n)                                                 | varchar $2(n)$ up to 4000 bytes |
| text                                                       | <b>CLOB</b>                     |
| binary(n) or varbinary(n)                                  | raw(n) up to $4000$ bytes       |
| image                                                      | <b>BLOB</b>                     |

<span id="page-78-0"></span>*Table B-2: ASE-to-Oracle datatype conversions*

### <span id="page-78-1"></span>**Special datatype considerations**

The following datatype considerations should be noted.

#### **Joins with** *char* **and** *varchar*

Joins between char columns and varchar columns may not return any rows. In addition, a query returns no rows when run directly against Oracle. However, when you run the query against ASE with the same data, it returns rows. The difference occurs because Sybase and Oracle have different comparison rules when the columns are not all fixed length. The workaround is to alter the table definitions so the column definitions match.

### <span id="page-78-2"></span>**Padding raw(n)**

Oracle pads raw(n) datatypes with blanks when users insert values less than *n*. SQL Server pads binary(n) datatypes with 0s when users insert values less than *n*.

An error may occur if an ASE user expects 0-padded data yet accesses blankpadded data. Likewise, there may be problems if native Oracle applications expect to see blank-padded data, yet access 0-padded data.

#### <span id="page-79-0"></span>**Precision and scale with number datatypes**

Oracle allows number datatypes to have a scale larger than the precision. ASE numeric datatypes do not allow this.

Oracle allows number datatypes to have negative scales. ASE numeric datatypes do not allow this. If Oracle precision and scale are not specified, precision defaults to 38.

#### <span id="page-79-1"></span>**Minimum dates**

If existing Oracle tables have datetime values with dates prior to the ASE minimum date (January 1, 1753 12:00:00:000AM), ECDA Option for Oracle will convert these values to the ASE minimum.

#### **Unicode support**

ASE unichar and univarchar datatypes are supported with Oracle 9i databases. Oracle errors will result if these datatypes are used with previous versions of Oracle.

To support the ASE unichar and univarchar datatypes the ECDA Option for Oracle must be configured to use the utf8 charset for both Sybase and Oracle as follows:

- The configuration option charget  $=$  must be set to utf8.
- The Sybase language mapping in the [languages] section of the configuration file must specify utf8 as the Oracle charset.

The following example shows the configuration values needed to support Unicode for a server named "unidco" which uses us\_english as its language.

```
[unidco]
charge = utf8language = us_english
   .
   .
   .
[languages]
;
; Maps a Sybase language to an Oracle Language, 
Territory, and Charset
;
us english american america
utf8
```
#### **Millisecond support for Timestamp parameter for ECDA Option for Oracle**

Two configuration properties, timestamp\_ms\_support and timestamp\_format, are available to allow the ECDA Option for Oracle to insert, update, delete, and select Sybase DATETIME datatypes with the millisecond portion mapped to an Oracle TIMESTAMP column. The following sections describe the properties and their use.

#### **Timestamp\_ms\_support parameter**

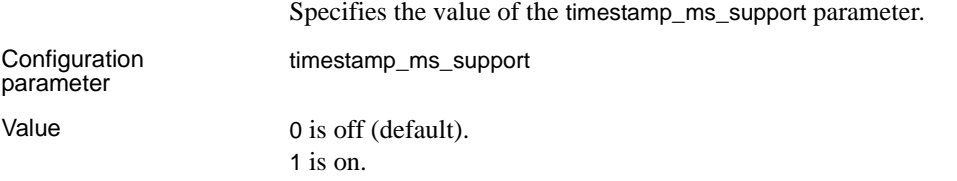

#### **Timestamp\_format parameter**

Specifies the Oracle timestamp format to be used by non-ASE clients.

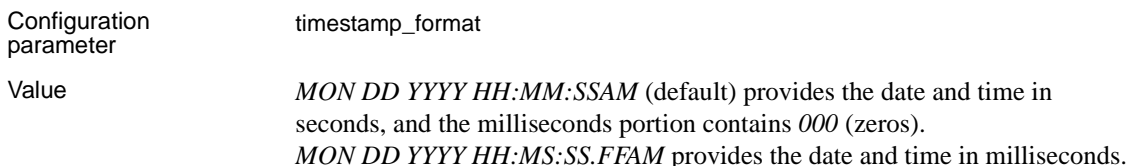

#### **Using the timestamp\_ms\_support parameter**

When you use the configuration parameter timestamp\_ms\_support, consider the following conditions:

- When timestamp\_ms\_support equals 0, Sybase TIME and DATETIME datatype is accessible, but the millisecond portion of an Oracle TIMESTAMP contains *000* (zeros).
- When timestamp\_ms\_support equals 1, Sybase TIME and DATETIME datatype is able to insert, update, delete, or select the millisecond portion of an Oracle TIMESTAMP.

ECDA Option for Oracle 15.0 interoperates with ASE/CIS

When ECDA Option for Oracle 15.0 interoperates with ASE/CIS, the version must be 12.5.1 ESD#2 or later to use the timestamp\_ms\_support configuration option. This is due to changes that were made in ASE/CIS 12.5.1.

ECDA Option for Oracle 15.0 interoperates with other applications

When ECDA Option for Oracle 15.0 interoperates with an application other than ASE/CIS, the timestamp\_format configuration setting must include the milliseconds (...SS.FF) if the millisecond portion of the time is desired, and the timestamp\_ms\_support parameter must be equal to 1.

#### **Date and time datatype support for ECDA Option for Oracle**

Sybase date and time datatypes are supported in ECDA Option for Oracle. The following sections describe how ECDA Option for Oracle supports the new datatypes:

- Datatype mapping
- Incoming data
- Outgoing data

#### Datatype mapping Oracle currently provides two date/time datatypes, Oracle DATE and Oracle TIMESTAMP:

- The Oracle DATE datatype can have both a date portion and a time portion, in which the precision of the time portion is at the seconds level. The Sybase DATE datatype maps to the existing Oracle DATE datatype.
- The Oracle TIMESTAMP datatype can have both a date portion and a time portion in which the precision of the time portion includes fractional seconds at the macro level. The Sybase TIME datatype maps to the existing Oracle TIMESTAMP datatype.

#### Incoming data Cursor and dynamic statement parameter data for Sybase DATE and TIME datatypes are converted to the proper Oracle datatype. The Sybase TIME data destined for an Oracle TIMESTAMP column is converted based on the setting of the timestamp\_ms\_support parameter.

Incoming language statements with literal string data that is destined for either an Oracle DATE or TIMESTAMP column must conform to the format defined by the date\_format and timestamp\_format configuration settings. This implies that column data coming from a Sybase DATE column must include a default time of 12:00:00AM, in addition to the date value. The column data coming from a Sybase TIME column must include a default date of Jan 1 1900 in addition to the time value.

Incoming RPC statements with Sybase DATE or TIME literal string parameters must format the literal string.

Outgoing data Data being retrieved from both Oracle DATE and TIMESTAMP is returned to the application as a date/time datatype.

# <span id="page-82-2"></span><span id="page-82-0"></span>**Global variables**

Global variables are available by using the command:

```
select @@variable_name
```
For example:

```
> select @@servername, @@version
> go
```
[Table 4-6](#page-82-1) describes the available global variables:

| Global variable       | <b>Description</b>                                             |
|-----------------------|----------------------------------------------------------------|
| @ @ autocommit        | Returns the autocommit setting.                                |
| @@compatibility_level | Returns the current configured value for                       |
|                       | number_mode and truncate_text. truncate_text exists            |
|                       | for compatibility only.                                        |
| @@child_logfile       | Returns the file specification of the errorlog. This           |
|                       | variable has been replaced and is here for                     |
|                       | compatibility only. New applications should use                |
|                       | @@errorlog instead.                                            |
| @@client csname       | Returns the character set in use by the current<br>connection. |
| @@connect_info        | Returns the configured value for 'connect_string'. For         |
|                       | compatibility only.                                            |
| @ @ connect_string    | Returns the connect_string that the service is using.          |
| @@default_charset     | Returns the charset name used when the server was              |
|                       | started.                                                       |
| @@errorlog            | Returns the file specification of the errorlog.                |
| @@max users           | Returns the max_users run value.                               |
| @@maxpagesize         | Returns the maxpagesize run value.                             |
| @@language            | Returns the language in use by the current connection.         |
| $@$ $@$ ncharsize     | Returns the size of an nchar character.                        |
| @@nls_lang            | Returns the language, territory and character set in use       |
|                       | by the Oracle connection.                                      |
| @@oracle_version      | Returns the version of Oracle to which a connection            |
|                       | has been established.                                          |
| @@servername          | Returns the current server name to which the client            |
|                       | has connected.                                                 |
| @@spid                | Returns the process ID of the current connection.              |
| @@sql_transform       | Returns the current sql_transform setting.                     |
| @ @ textsize          | Returns the current textsize value.                            |

<span id="page-82-1"></span>*Table 4-6: Description of available global variables*

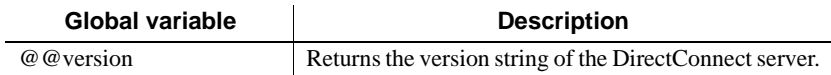

### <span id="page-83-2"></span><span id="page-83-0"></span>**Set commands**

Set commands only affect the connection on which they are issued. Other connections and the configuration file remain unchanged.

#### <span id="page-83-1"></span>**set autocommit**

The command set autocommit *on* | *off* | *0* | *1* turns autocommit on or off.

#### <span id="page-83-3"></span>**set rowcount**

The command set rowcount *value* limits the number of rows returned in a result set. The default is to return all rows.

#### <span id="page-83-5"></span>**set textsize**

The command set textsize *value* limits the size of a text or image column that is returned through a select statement. The default is 32KB.

#### <span id="page-83-4"></span>**set sql\_transform**

The command set sql\_transform *on* | *off* | *0* | *1* enables or disables Transact SQL transformation. The default is off. When enabled, the ECDA Option for Oracle parser can parse a limited subset of Transact SQL statements and recognize Transact SQL datatype names.

#### <span id="page-84-2"></span>**set traceon**

The command set traceon [*traceflag*] will turn on specific trace flags in the program. The trace flags are described in the Configuration file section, [Chapter 2, "Configuring and Operating ECDA Option for Oracle."T](#page-14-0)hese are the available traceflags:

| <b>Trace flag number</b>      | <b>Description</b>                              |
|-------------------------------|-------------------------------------------------|
|                               | Initialization event logging                    |
| $\mathfrak{D}_{\mathfrak{p}}$ | Connect/disconnect/attention                    |
| 3                             | Language event logging                          |
| 4                             | RPC event logging                               |
| 5                             | Cursor event logging                            |
| 6                             | Dynamic event logging                           |
| 7                             | Bulk event logging                              |
| 8                             | DBMS message logging                            |
| 9                             | RDBMS interaction logging                       |
| 10                            | Dump login record                               |
| 11                            | Trace done packets                              |
| 12                            | Force exit on shutdown                          |
| 13                            | Trace XA (ASTC, DTM) RPCs                       |
| 14                            | Enable XA LIB tracing. The output is written to |
|                               | <install_dir>/DC-15_0/rdbms</install_dir>       |
|                               | /xa_servicenameDate.trc                         |
| 15                            | Log parser errors                               |
| 16                            | License check message logging                   |

*Table B-3: Trace flag descriptions*

#### <span id="page-84-1"></span>**set traceoff**

The command set traceoff [*traceflag*] turns off specific trace flags. If no trace flag is provided, all trace flags are cleared.

# <span id="page-84-0"></span>**Two-phase commit**

- ❖ **To use two-phase commit with ASE servers**
	- 1 Connect to an ASE.

2 Add an external login entry for the DirectConnect server for the "probe" login which is used to recover two-phase commit transactions. The Oracle login that is used must have the necessary privileges to recover transactions for any user.

For example:

sp addexternlogin dco server, probe, system, manager

3 Configure the DirectConnect server to use two phase commit.

For example:

```
dco server...sp configure dco-server,
two_phase_commit, 1
```
- 4 Shut down and restart the DirectConnect server.
- 5 Shut down and restart the ASE.

### <span id="page-85-1"></span><span id="page-85-0"></span>**Lightweight Directory Access Protocol (LDAP)**

Lightweight Directory Access Protocol (LDAP) is the Internet directory protocol. LDAP is a protocol for accessing and managing directory services. The LDAP support replaces the *interfaces* file for UNIX and the *sql.ini* file for Windows. This means that the connection information normally stored in an *interfaces* or *sql.ini* file can now be stored in an LDAP server.

You must have an LDAP server running. Also, you need to verify that the port number of the agent on your server machine is added to the LDAP server.

#### **Setting up LDAP for UNIX**

In the *<install\_dir>/DC-15\_0/connectivity/OCS-15\_0/config* directory, create a *libtcl.cfg* file and add the following lines under [DIRECTORY]:

```
; This code shows how to specify the different types 
; of drivers that will be used by Client-Library and 
; Server-Library applications. 
; 
; This is the sample for SUN Solaris platform. 
; 
[DRIVERS] 
;libtli.so=tcp unused ; This is the non-
```

```
threaded tli driver. 
; libtli r.so=tcp unused ; This is the threaded
tli driver. 
[DIRECTORY]
ldap=libdldap.so 
ldap://<LDAP server location >
```
Then, set up your Sybase environment variables:

```
setenv SYBASE <release path>
setenv SYBASE OCS OCS-15_0
setenv SYBASE TCL CFG <your libtcl.cfq pathname>
setenv LD_LIBRARY_PATH 
<install_dir>/OCS_15_0/lib:$SYBASE/$SYBASE_OCS/lib3p
```
setenv PATH <install\_dir>/OCS\_15\_0/bin:\$SYBASE:\$PATH

Use *<install\_dir/DCO\_15\_0/connectivity/OCS-15\_0/bin/dscp* to add an entry for your server into the LDAP server the same way you would for an ASE server. Check the Adaptive Server Enterprise 15.0 *Utility Guide* for more information on using dscp.

To test the new setup, isql into the server *without* using the *interfaces* file.

### **Setting up LDAP for Windows**

This section describes how to set up LDAP for the Microsoft Windows platform.

#### ❖ **To set up LDAP for Windows**

1 In the *C:\install\_dir\DCO-15\_0\connectivity\OCS-15\_0\ini* directory, create a *libtcl* file and add the following lines under [DIRECTORY]:

```
; This is the sample Net-Library configuration file 
; that shows how to specify the different types of
; drivers that will be used by Client-Library and
; Server-Library applications.
;
; This is the sample for Windows platforms.
[DRIVERS]
NLWNSCK=TCP SOckets
NLWNSCK=TCP/IP Sockets
```
[NT\_DIRECTORY] ldap=libldap ldap:// [SECURITY] ;NTLM=LIBSMSSP [FILTERS] ;SSL=LIBFSSL

2 Set the following Sybase environment variables (assuming that the ECDA Option for Oracle is installed on the "d" drive in the Sybase directory):

```
set SYBASE=d:\Sybase
set SYBASE TCL CFG=d:\as150 IR\OCS-15 0\ini\libtcl.cfg
set SYBASE OCS=OCS-15_0
set PATH=%SYBASE%;%SYBASE%\%SYBASE OCS%\dll;
%SYBASE%\%SYBASE_OCS%\lib3p;%SYBASE%\%SYBASE_OCS%\lib;
%SYBASE%\%SYBASE_OCS%\ini;%SYBASE%\%SYBASE_OCS%\bin;
%PATH%
```
3 Add your server entry to the LDAP server:

%SYBASE%\DC-15\_0\connectivity\OCS-15\_0\bin\dsedit

- 4 Add an entry for your server into the LDAP server, following the same steps that you would for an ASE server. For more information about using dsedit, refer to the Adaptive Server Enterprise *Utility Guide*.
- 5 To test the new setup, isql into the server *without* using the *sql.ini* file.

# **Glossary**

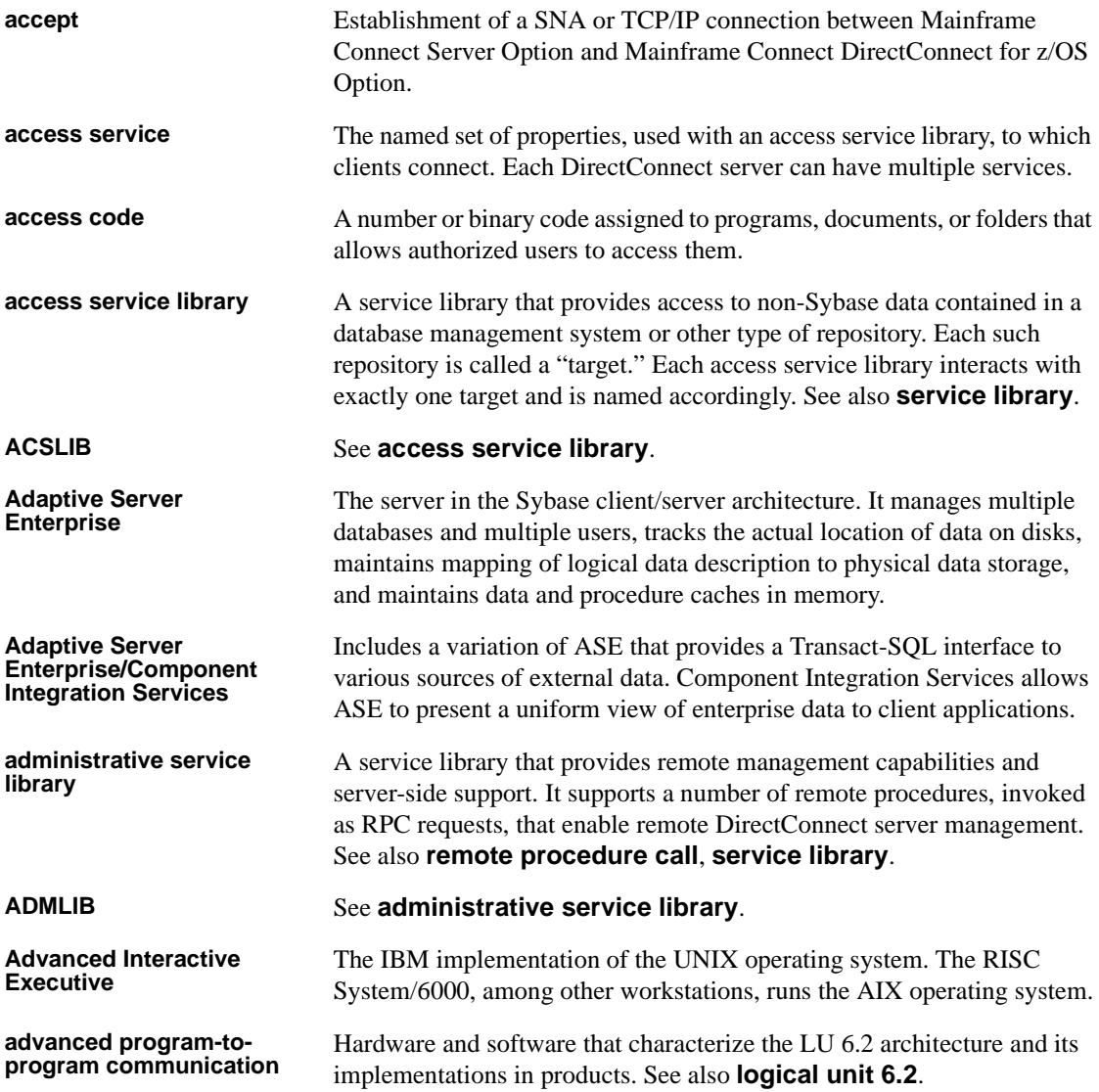

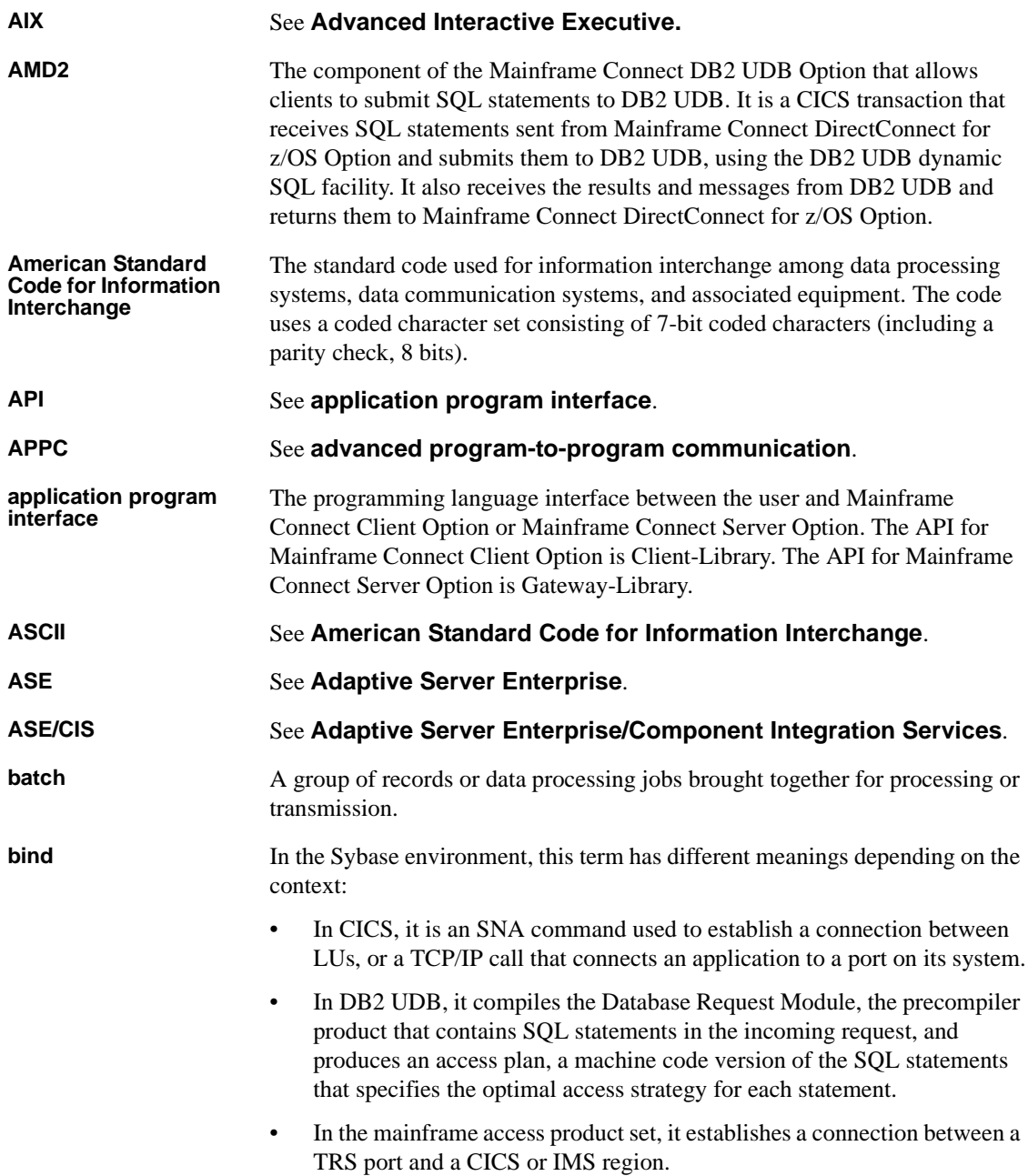

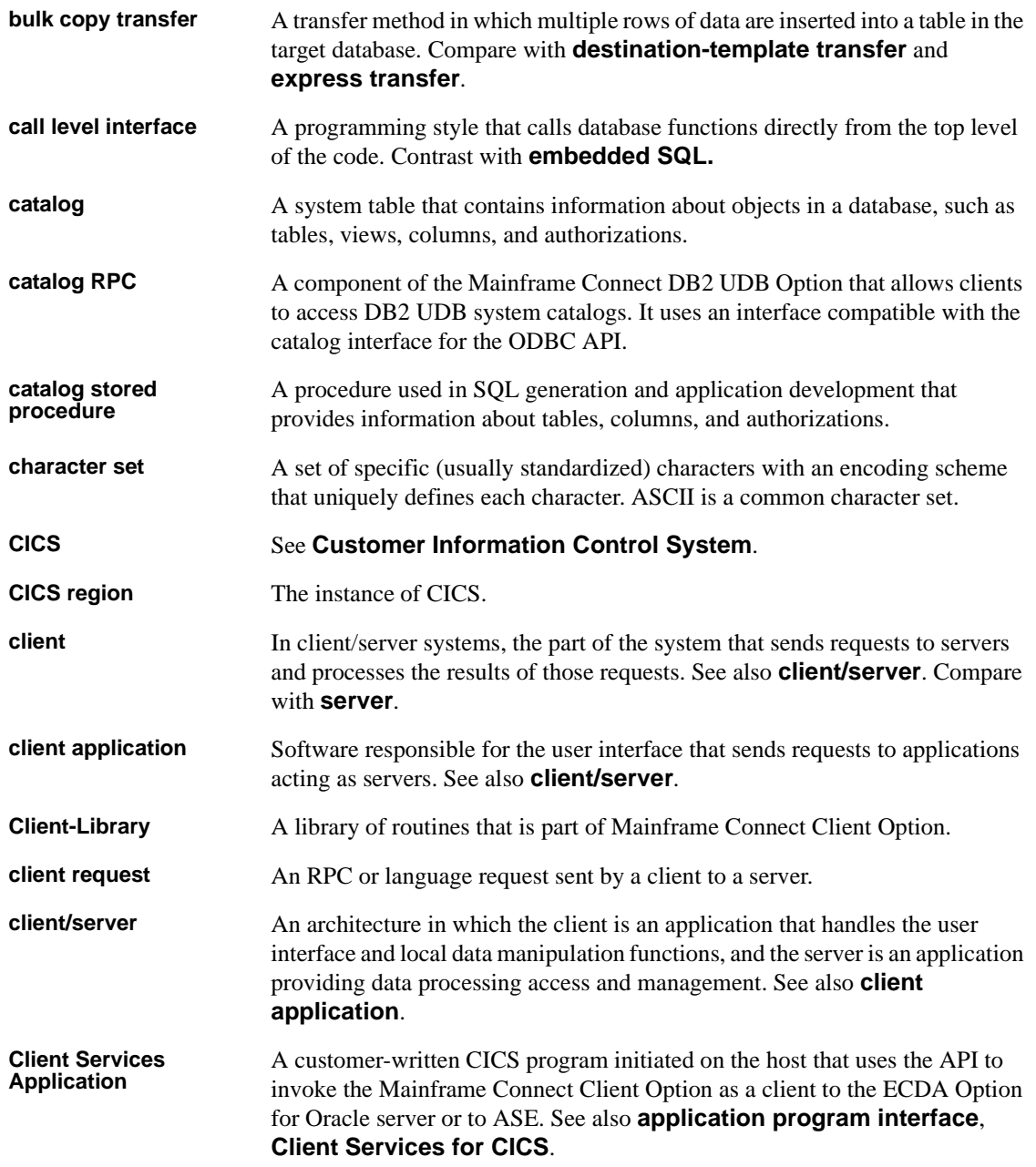

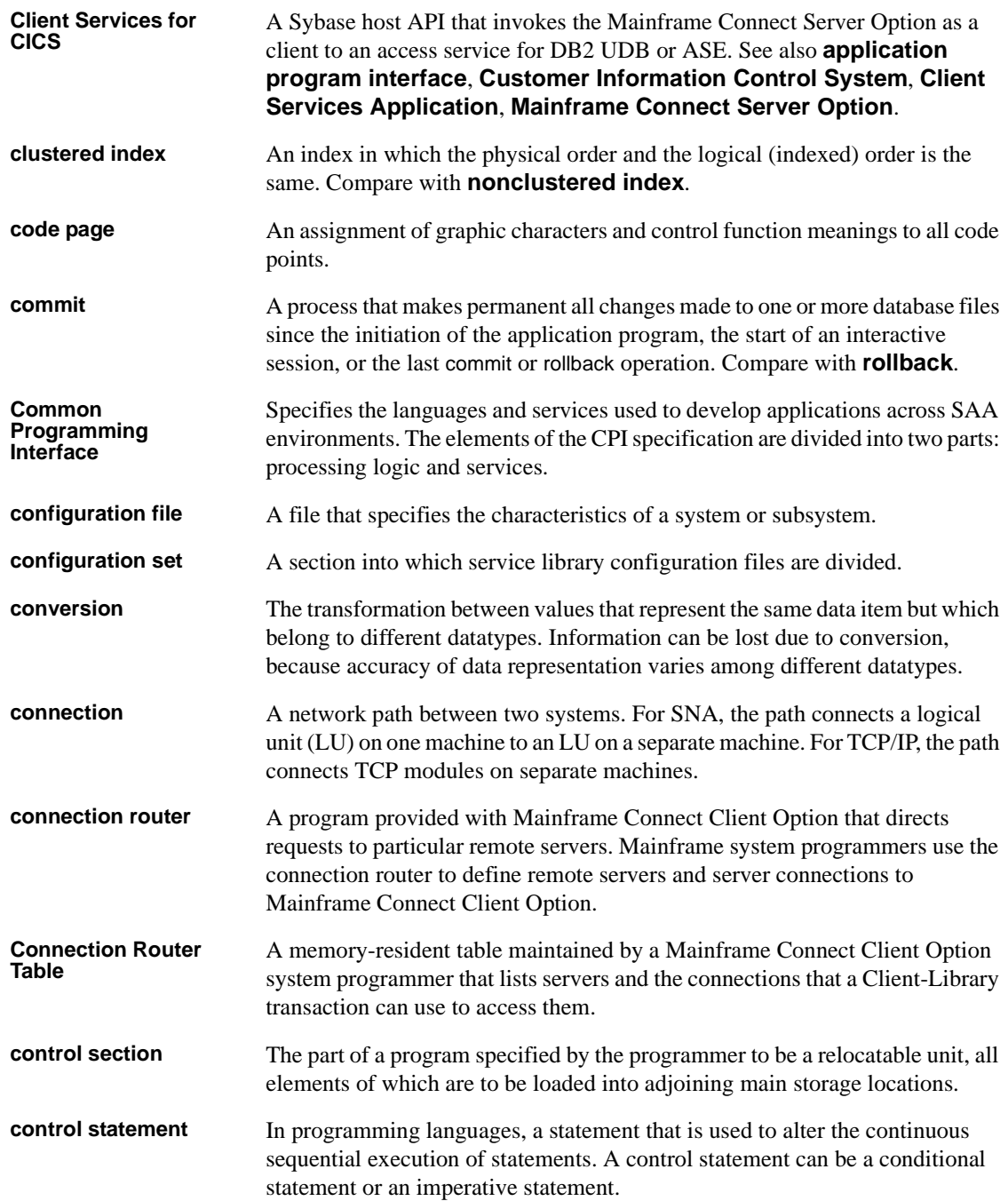

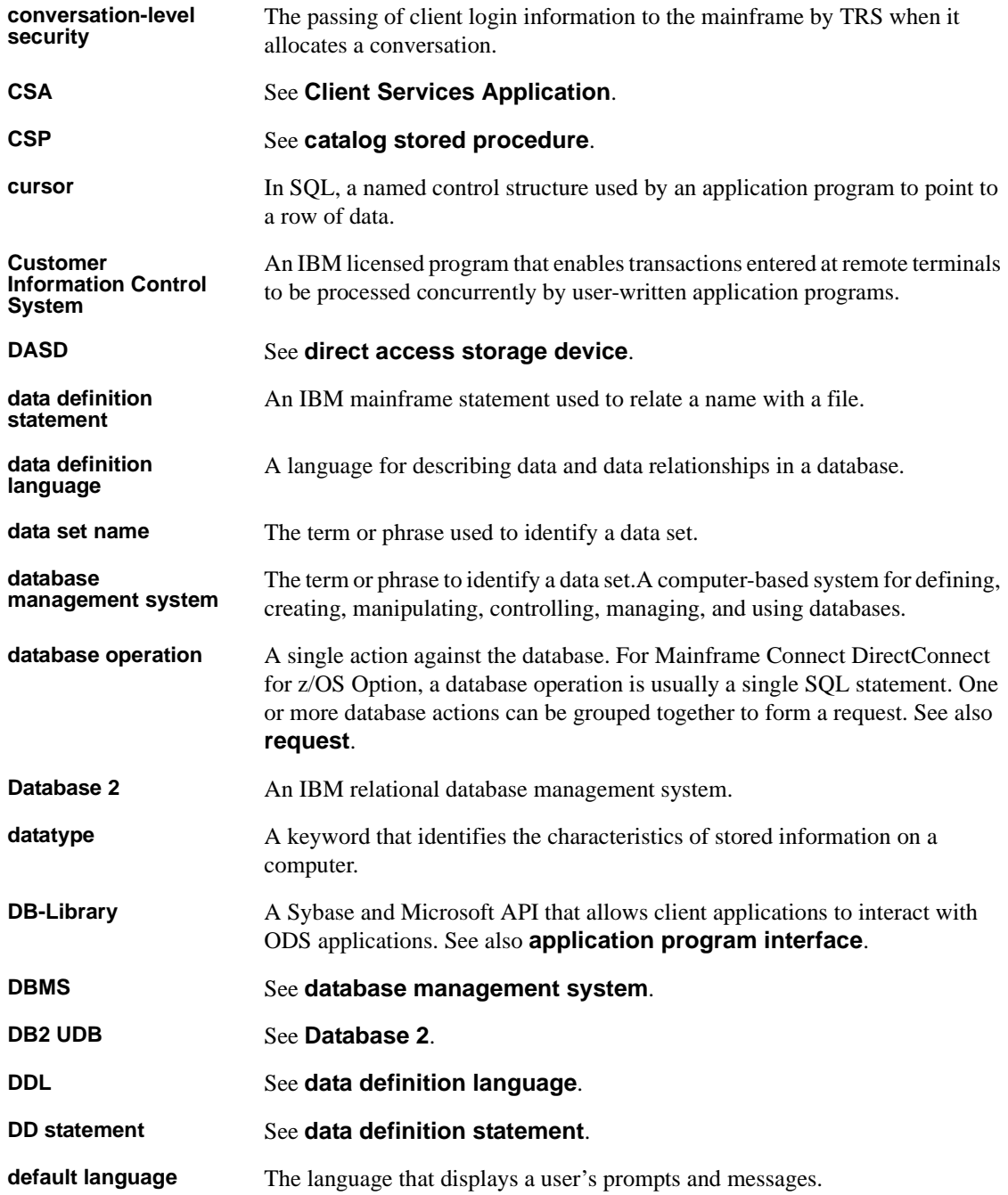

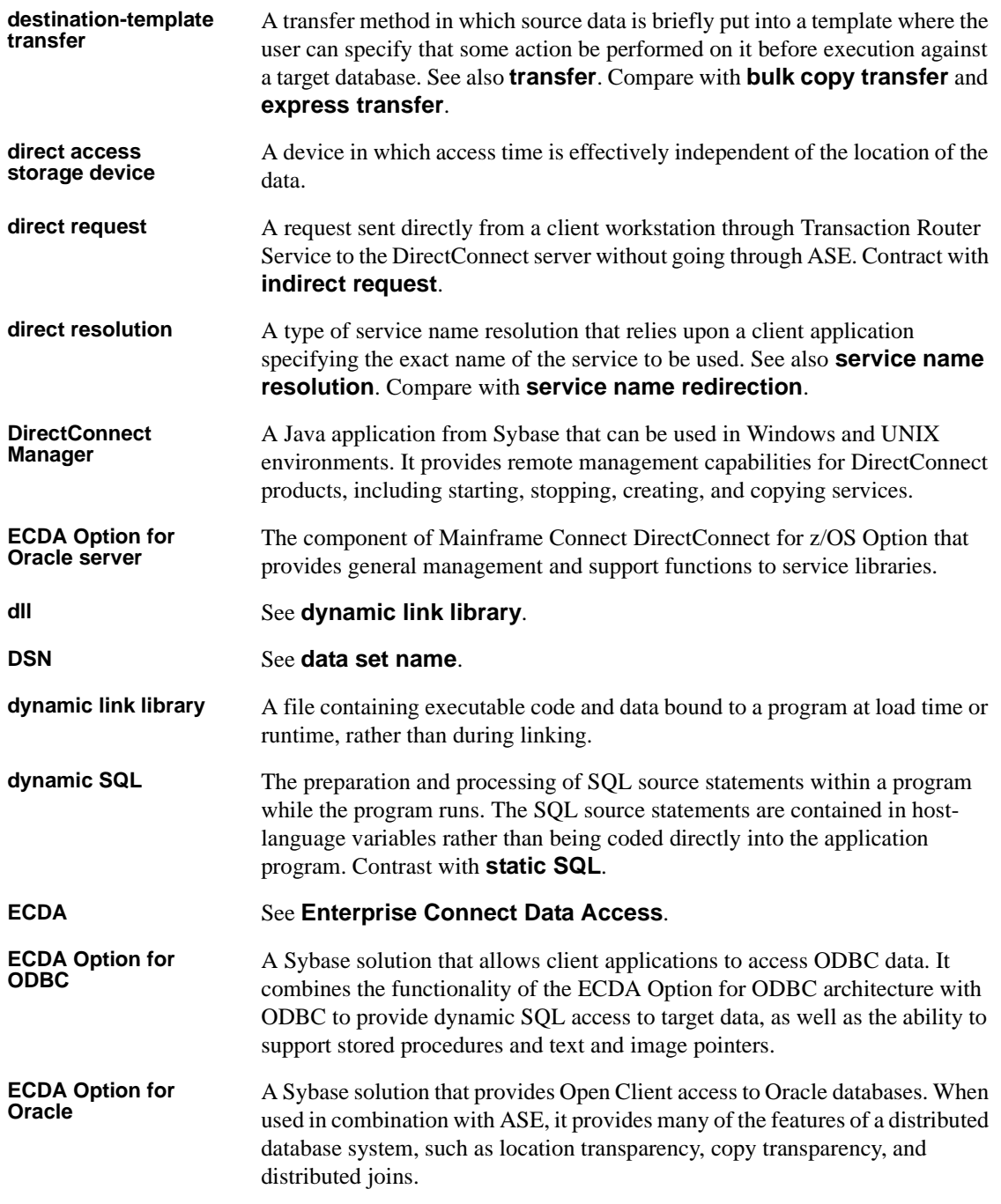

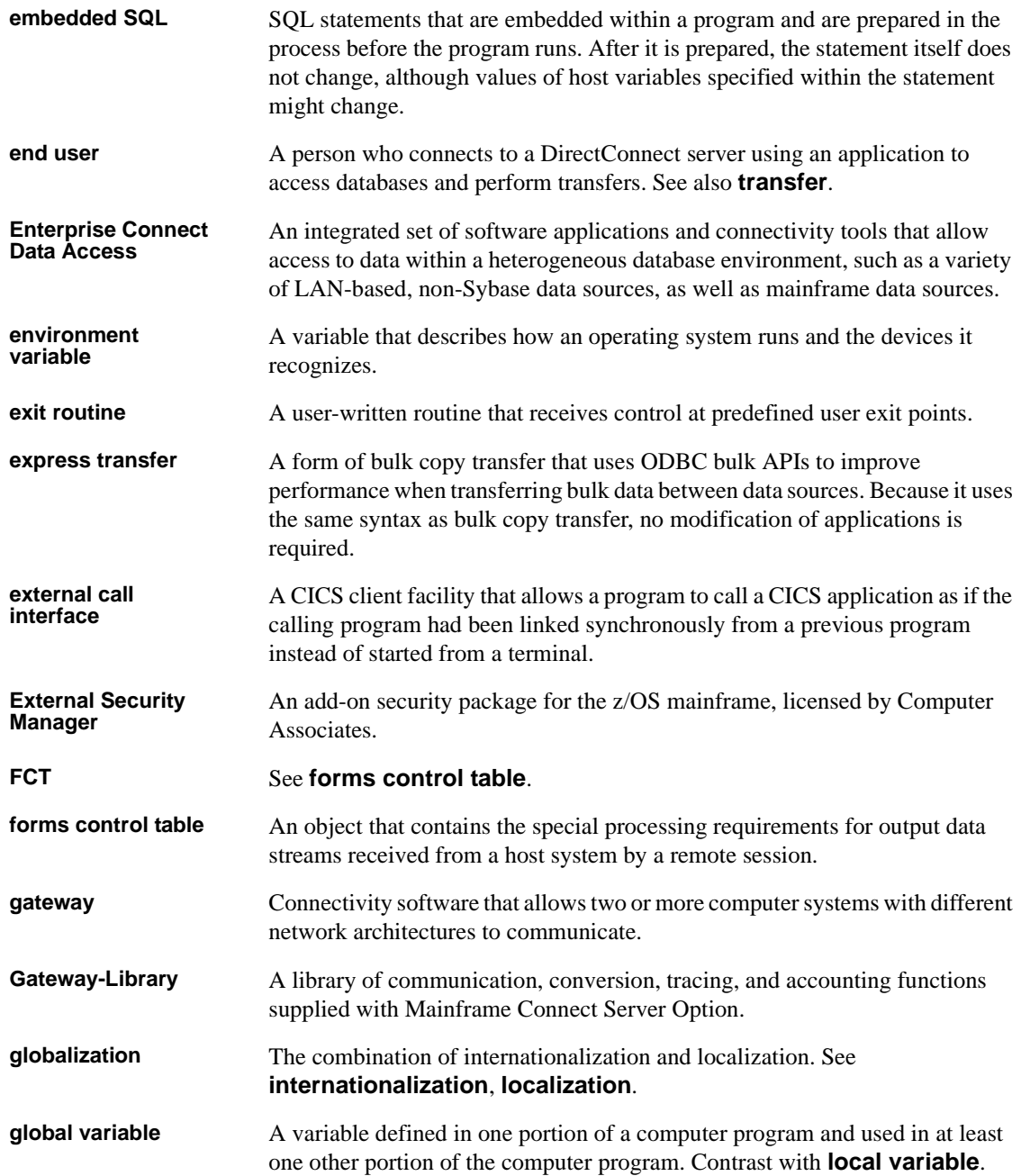

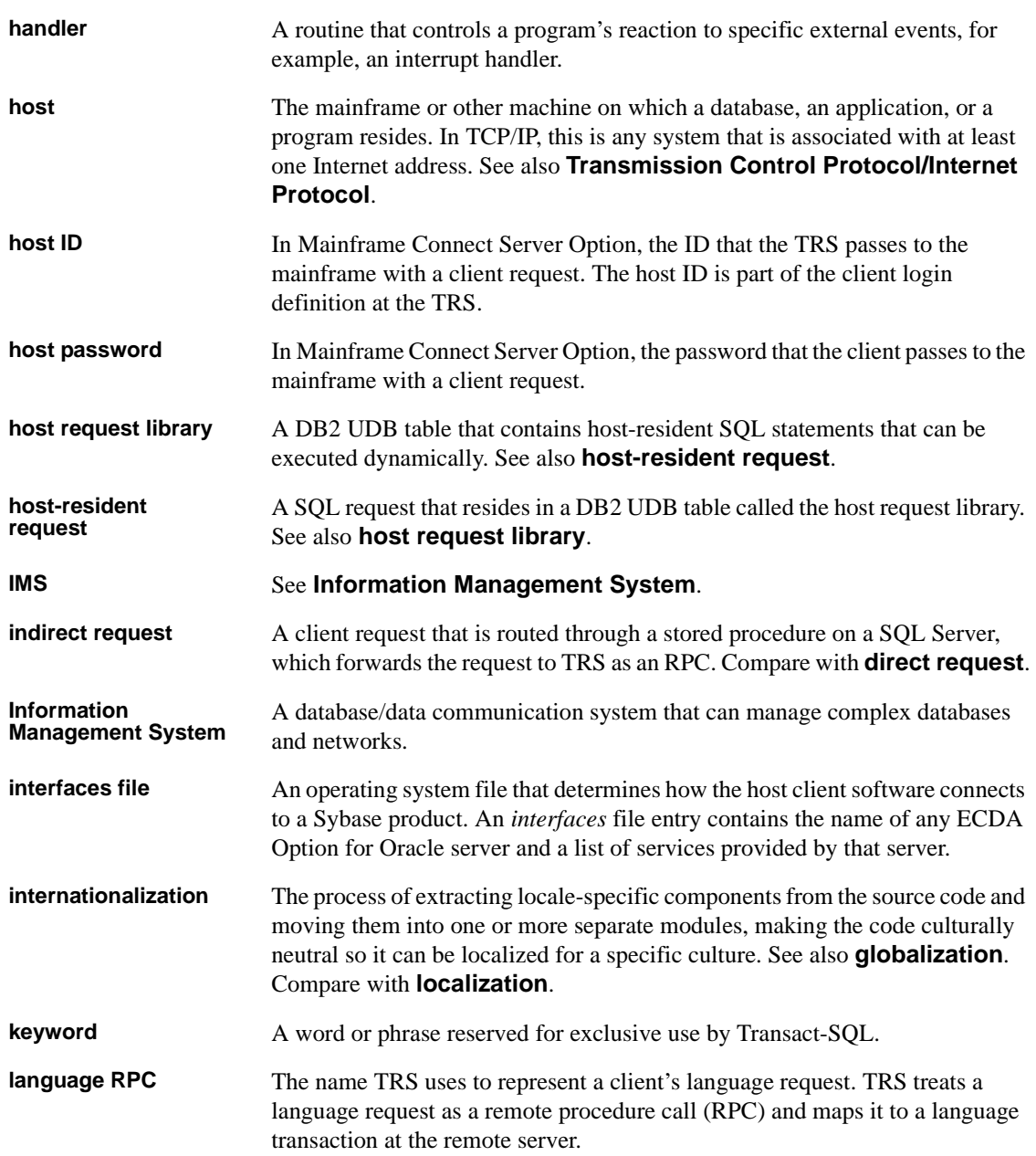

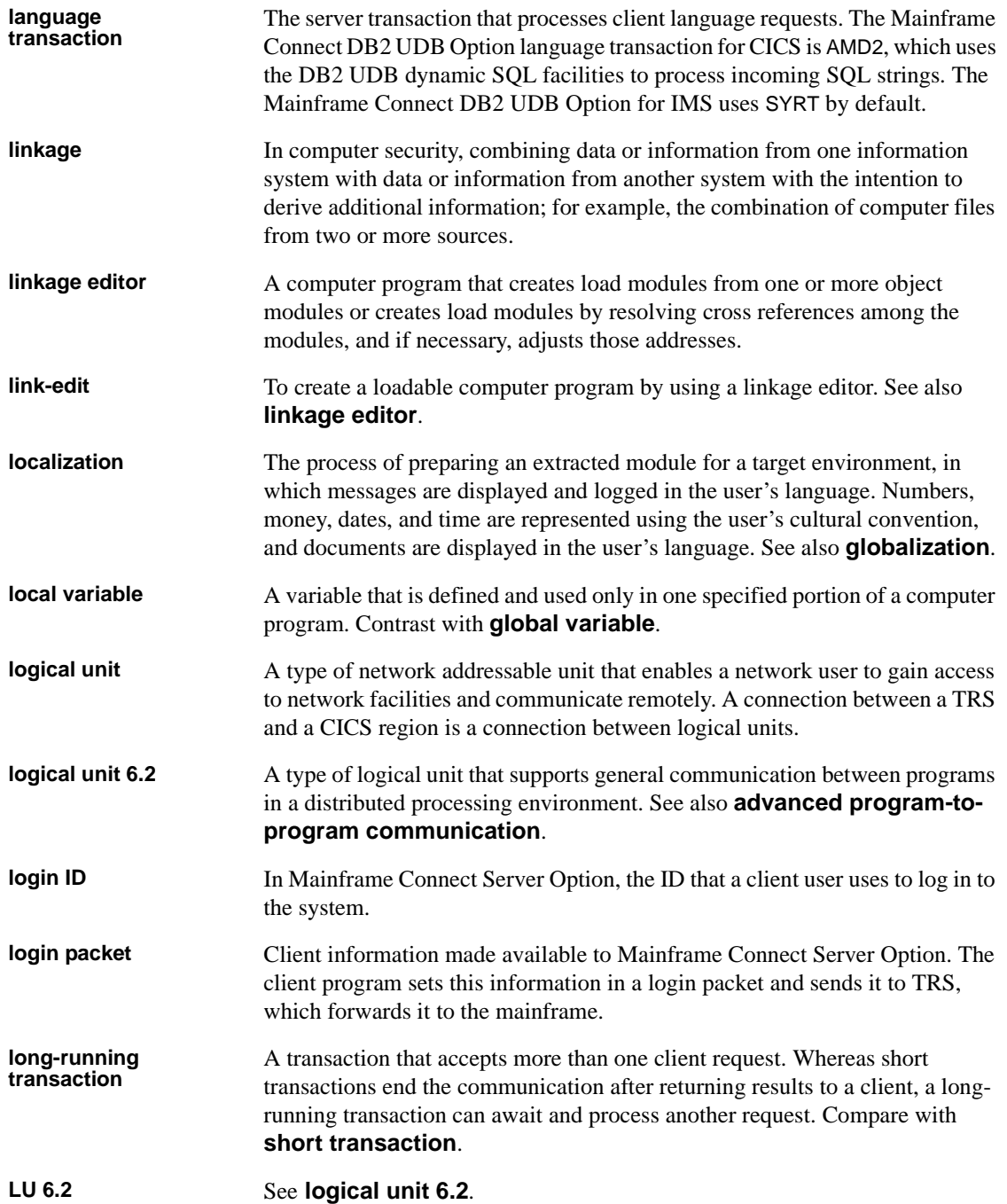

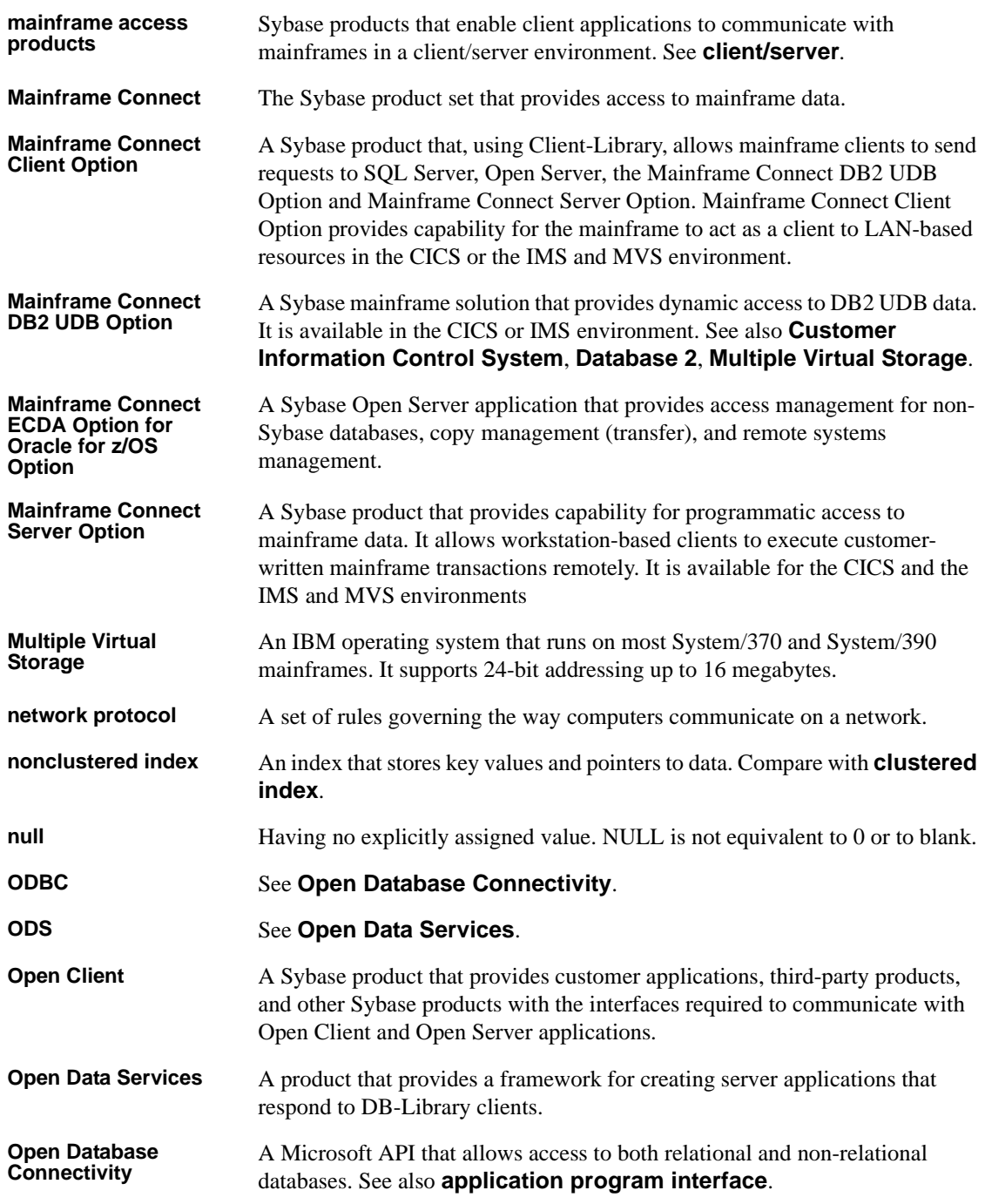

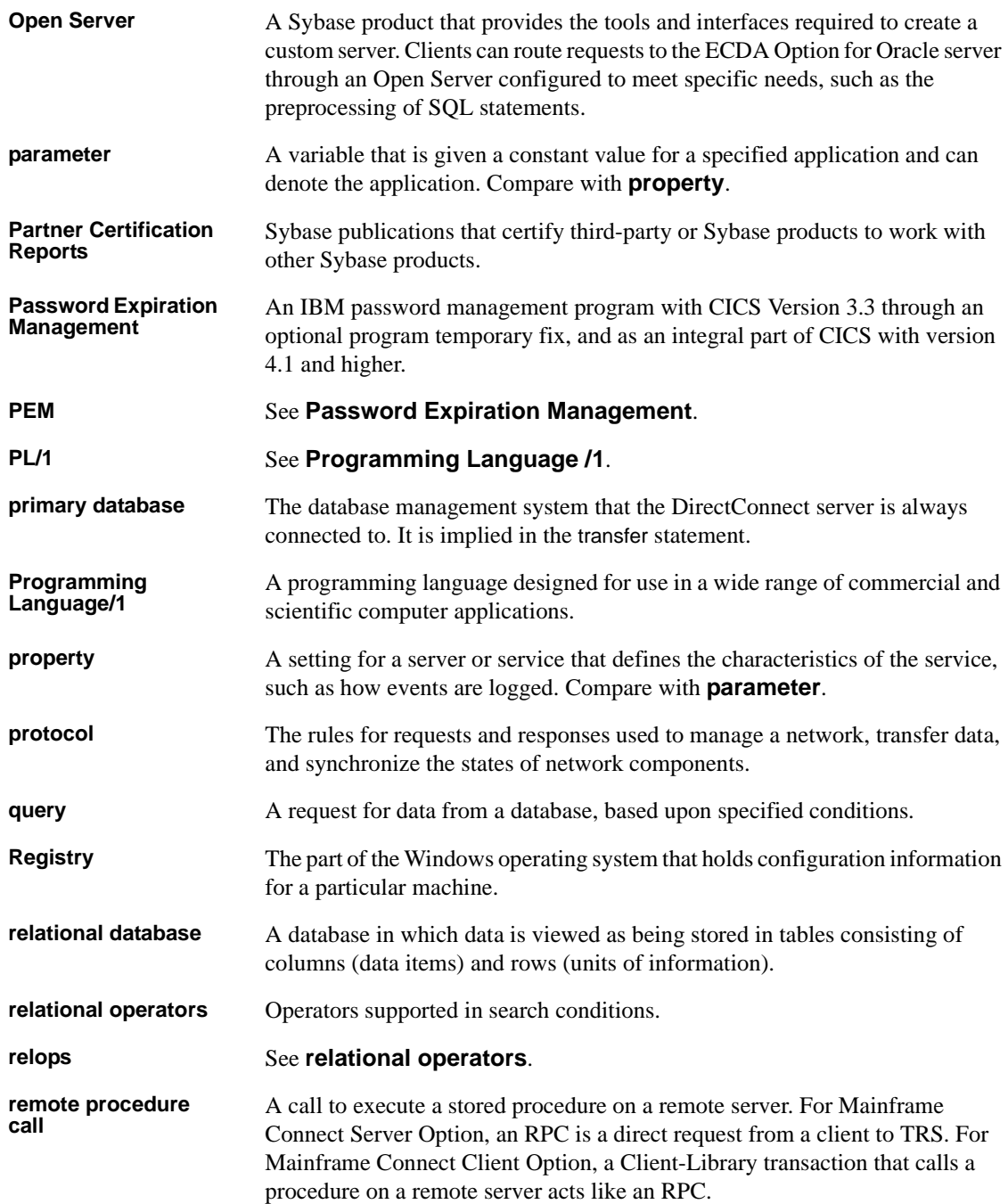

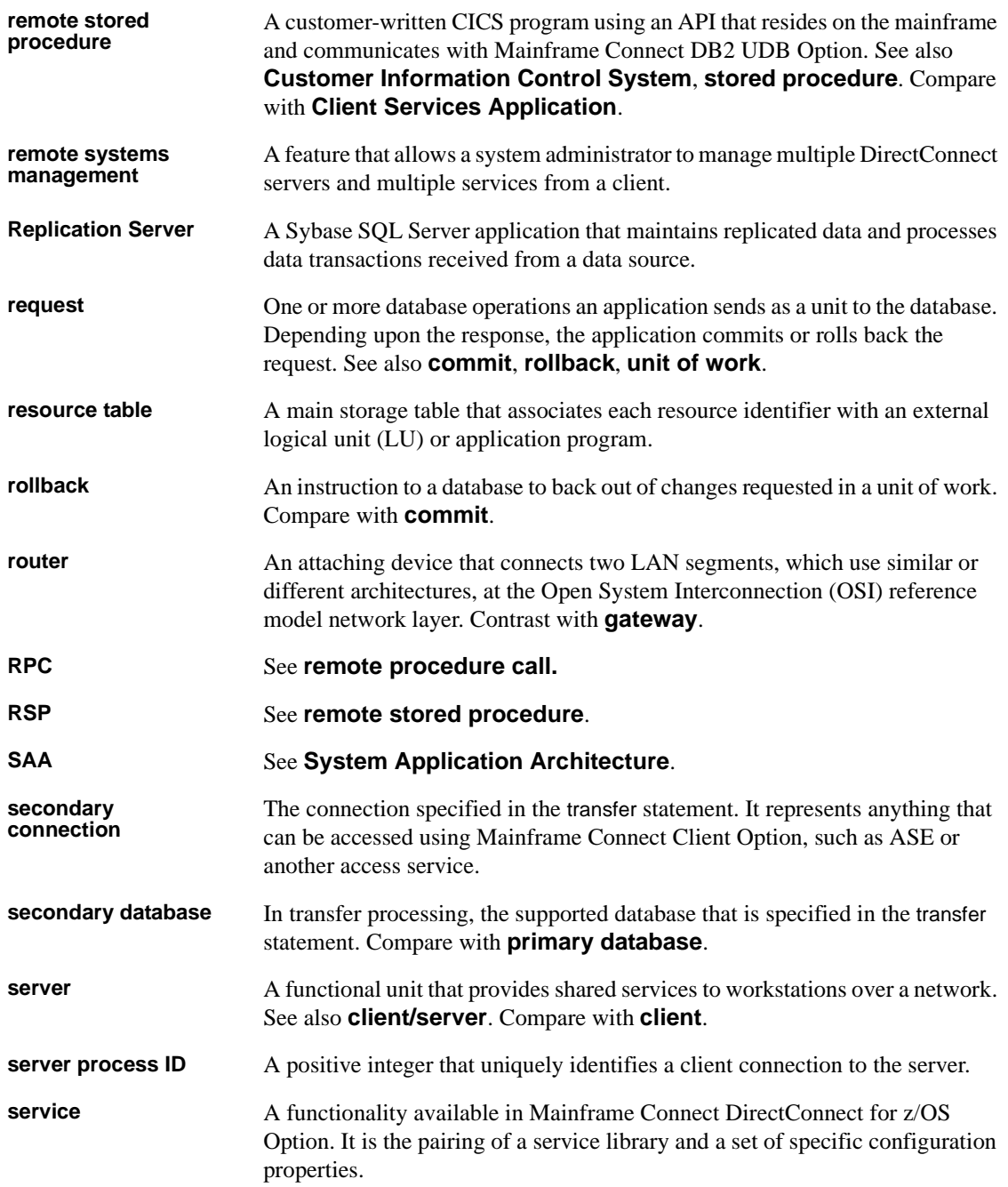

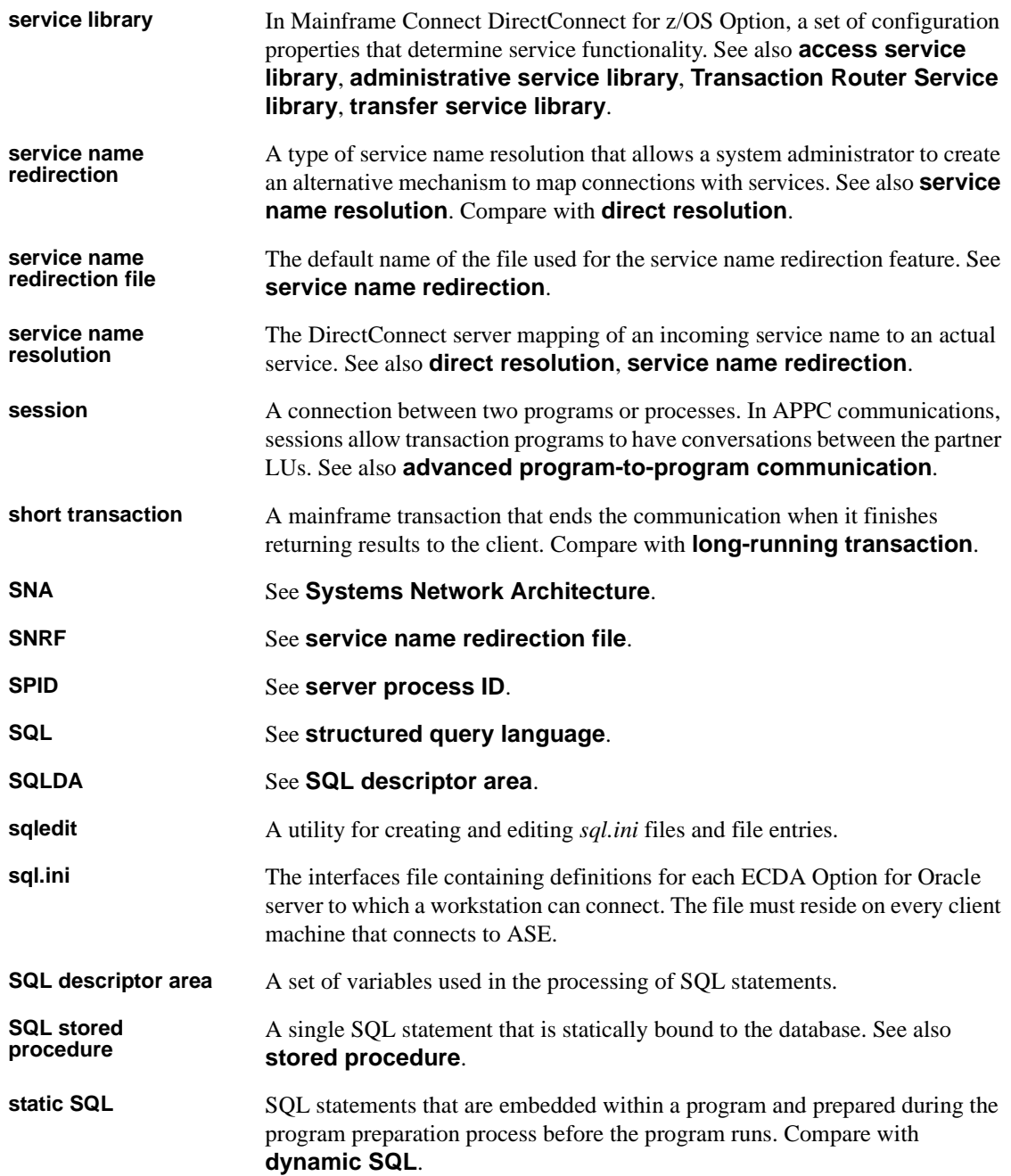

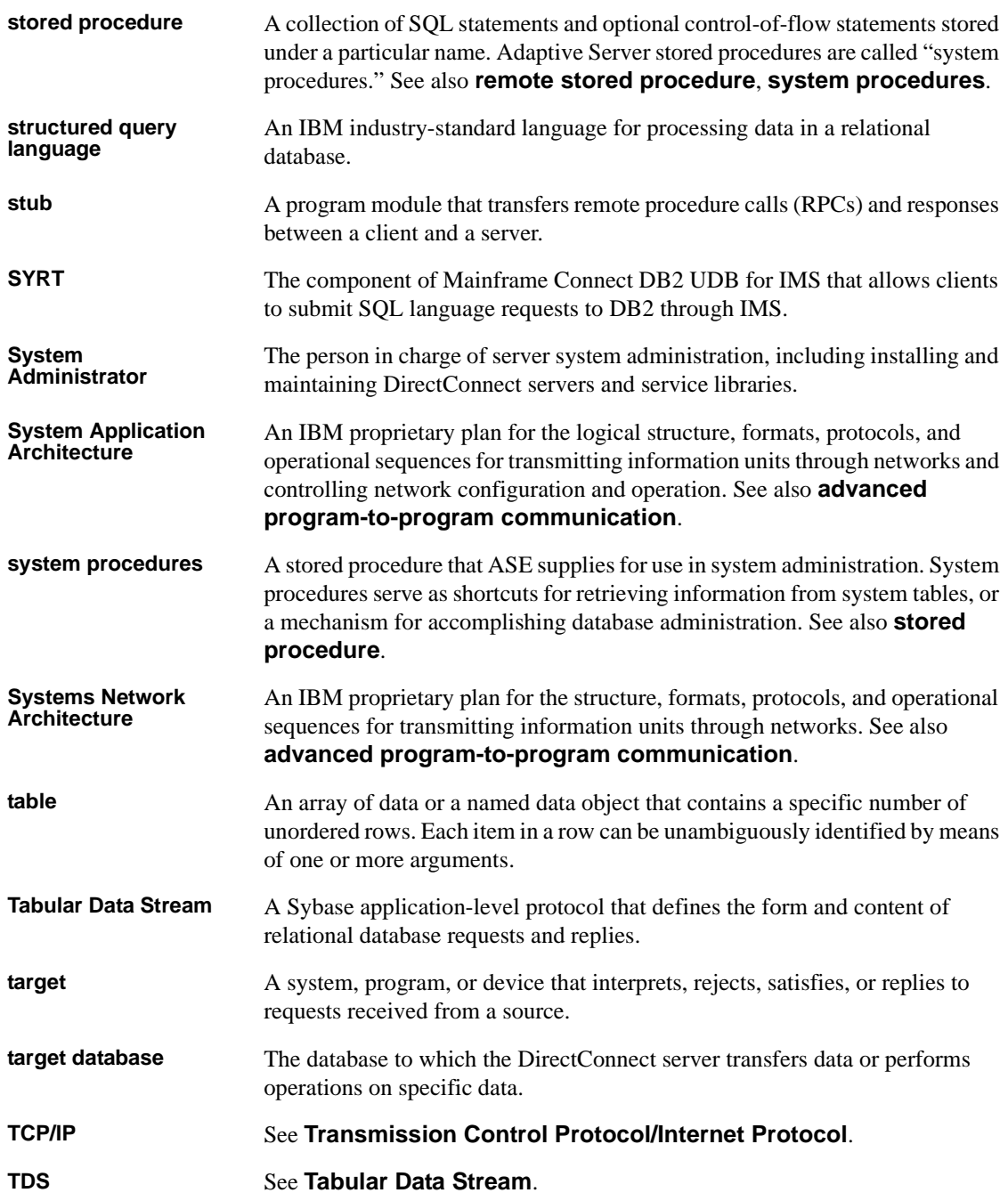

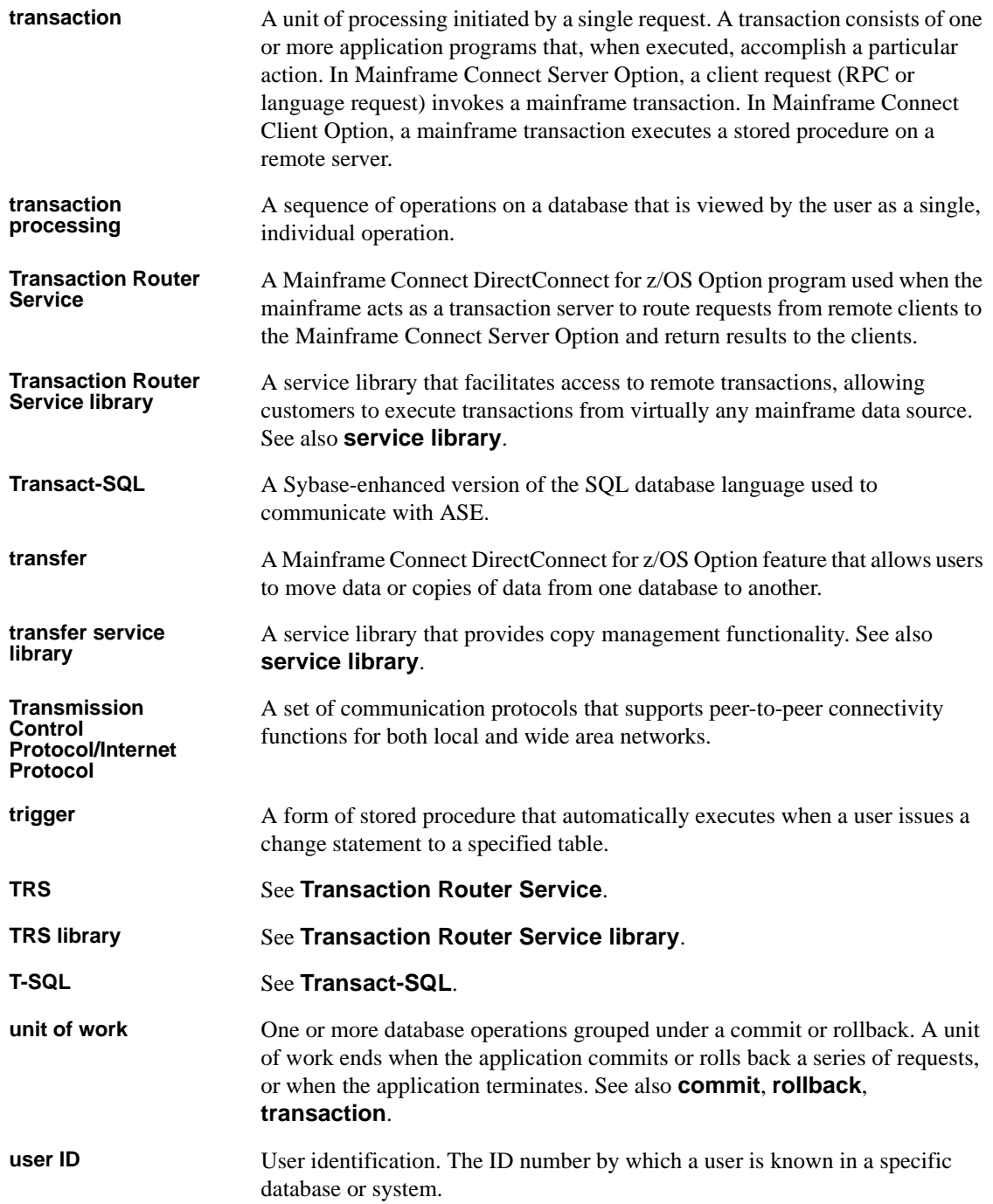

#### *Glossary*

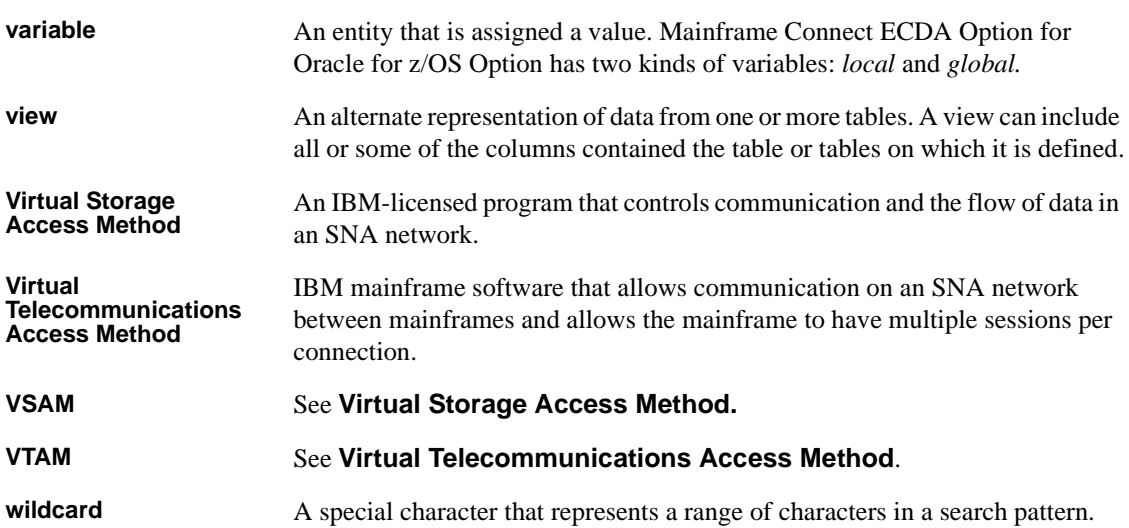

# **Index**

### **Symbols**

, (comma) [in SQL statements viii](#page-7-0) {} (curly braces) [in SQL statements viii](#page-7-1) () (parentheses) [in SQL statements viii](#page-7-2) [ ] (square brackets) [in SQL statements viii](#page-7-3)

### **A**

accessing ECDA Option for Oracle [using isql 16](#page-25-0) [adding a service 10](#page-19-0) [using DirectConnect Manager 10](#page-19-0) using sp  $addegree \ 10, 25$  $addegree \ 10, 25$ [administrator 50](#page-59-0) [architecture 2](#page-11-0) [array\\_size 56](#page-65-0) ASE [configuring 16](#page-25-1) attention events, tracing [Open Server 54](#page-63-0) [autocommit 56](#page-65-1)

### **B**

brackets *[See](#page-7-4)* square brackets [ ] and angle brackets < >

## **C**

[CA trusted roots certificate file 43](#page-52-0) [certauth utility 45](#page-54-0) certificate file

[copying 45](#page-54-1) [certificate\\_file 51](#page-60-0) [certificate\\_password 51](#page-60-1) certificates [trusted roots file 43](#page-52-0) [certreq utility 45](#page-54-0) changing configuration parameters using sp configure  $27$ [charset 51](#page-60-2) comma (,) [in SQL statements viii](#page-7-0) [compatibility with Adaptive Server data 7](#page-16-0) [configuration file 5,](#page-14-1) [49](#page-58-0) [contents 5](#page-14-2) configuration parameters [displaying values 27](#page-36-1) [global 49](#page-58-1) [modifying values 27](#page-36-1) [service-specific 54](#page-63-1) configuration properties [global 7](#page-16-1) [service-specific 7](#page-16-2) configuring [ASE for DirectConnect 16](#page-25-1) [using DirectConnect Manager 6](#page-15-0) [using sp\\_configure 6](#page-15-0) [connect\\_string 56](#page-65-2) [connection handling 63](#page-72-2) connectivity [Secure Sockets Layer \(SSL\) 45](#page-54-2) [setting up 45](#page-54-3) [setting up for Oracle 8](#page-17-0) connectivity files [listener.ora 8](#page-17-1) [sqlnet.ora 9](#page-18-0) [tnsnames.ora 9](#page-18-1) conventions *[See also](#page-7-5)* syntax copying [certificate file 45](#page-54-1)

[trusted roots file 45](#page-54-1) creating [runserver file 12](#page-21-0) [stored procedures 19](#page-28-0) [csp\\_uppercase 57](#page-66-0) curly braces ({}) [in SQL statements viii](#page-7-1)

### **D**

[data compatibility 7](#page-16-0) database objects [sp\\_tables list of 36](#page-45-0) [datatype conversion 68](#page-77-1) [special considerations 69](#page-78-1) datatypes [number 70](#page-79-0) [text and image 64](#page-73-1) [date\\_format 57](#page-66-1) [dcoracle -v command 16](#page-25-0) [dcoracle.exe -v command 16](#page-25-0) [default\\_precision 57](#page-66-2) [default\\_scale 58](#page-67-0) [defining the Oracle server 16](#page-25-1) [direct\\_connect server class 2](#page-11-1) [displaying version 16](#page-25-2) [dropping a service 11](#page-20-0) [using sp\\_dropservice 29](#page-38-0) [dsedit utility 10](#page-19-1)

### **E**

[environment variables 7](#page-16-3) ORA NLS33 8 [setting 7](#page-16-3) error log file [specifying in the runserver file 12](#page-21-1) [errorlog 51](#page-60-3) events [logging 54](#page-63-2) examples [listener.ora file 9](#page-18-2) [setting up connectivity 45](#page-54-3) [sqlnet.ora file 9](#page-18-3)

[tnsnames.ora file 9](#page-18-2)

### **F**

files [runserver 12](#page-21-0)

### **G**

global parameter [administrator 50](#page-59-0) certificate file 51 [certificate\\_password 51](#page-60-1) [charset 51](#page-60-2) [errorlog 51](#page-60-3) [interfaces 51](#page-60-4) [language 51](#page-60-5) [max\\_packetsize 52](#page-61-0) [max\\_pagesize 52](#page-61-1) [max\\_stacksize 52](#page-61-2) max textsize 52 [max\\_threads 52](#page-61-4) [max\\_users 53](#page-62-0) network tracing 53 [srv\\_traceflags 53](#page-62-2) [text\\_chunksize 54](#page-63-3) trusted roots file 54 [global parameters 49](#page-58-1) [global properties 7](#page-16-1) [global variables 73](#page-82-2)

### **I**

indexes [sp\\_statistics information on 33](#page-42-0) insert array size 58 [interfaces 51](#page-60-4) interfaces file [specifying in the runserver file 12](#page-21-2) [interfaces file \(UNIX\) 10](#page-19-2) [internationalization 65](#page-74-1) isql utility [using to access ECDA Option for Oracle 16](#page-25-0)

# **L**

[language 51](#page-60-5) [Lightweight Directory Access Protocol \(LDAP\) 76](#page-85-1) [listener.ora file 8](#page-17-1) [localization 65](#page-74-1) [logging events using trace flags 54](#page-63-2)

### **M**

[max\\_packetsize 52](#page-61-0) [max\\_pagesize 52](#page-61-1) max stacksize 52 max textsize 52 [max\\_threads 52](#page-61-4) [max\\_users 53](#page-62-0) [minimum dates 70](#page-79-1)

### **N**

[network requests, tracing 54](#page-63-5) [network\\_tracing 53](#page-62-1) number datatypes [precision and scale 70](#page-79-0) [number\\_mode 58](#page-67-2)

### **O**

Open Server [tracing attention events 54](#page-63-0) [tracing events 54](#page-63-6) Open Server threads [retrieving status information 29](#page-38-1) [terminating 37](#page-46-0) [Open Server trace flags 53](#page-62-3) [ORA\\_NLS33 environment variable 8](#page-17-2) [Oracle Call Interface \(OCI\) 2](#page-11-2) [Oracle connectivity 8](#page-17-0) [Oracle server definition 16](#page-25-3) Oracle version [commands to display 16](#page-25-2)

### **P**

[package and procedure definitions 20](#page-29-0) padding raw $(n)$  69 parameters [global 49](#page-58-1) [service-specific 54](#page-63-1) parentheses () [in SQL statements viii](#page-7-2) [passthrough mode 63,](#page-72-3) [66](#page-75-1) [precision and scale with number datatypes 70](#page-79-0) properties [global 7](#page-16-1) [service-specific 7](#page-16-2)

### **Q**

queries [sp\\_tables and 36](#page-45-0)

### **R**

raw(n) [padding 69](#page-78-2) remote procedure calls (RPCs) [executing with an input parameter 22](#page-31-0) [executing with input and output parameters 22](#page-31-0) [mapping to return an Adaptive Server table 21](#page-30-0) [passed to Oracle 19](#page-28-1) [processed by ECDA Option for Oracle 23](#page-32-0) [restrictions 23](#page-32-0) removing a service [using DirectConnect Manager 11](#page-20-0) [using sp\\_dropservice 11](#page-20-0) retrieving status information on Open Server threads [using sp\\_ps 29](#page-38-1) [runserver file 12](#page-21-3) [flags for 12](#page-21-4)

### **S**

[Secure Sockets Layer \(SSL\) 41](#page-50-0) [connectivity 45](#page-54-2) [enabling 44](#page-53-0)

[filter 41](#page-50-0) [handshake 43](#page-52-1) [performance considerations 44](#page-53-1) [security 41](#page-50-0) server certificate file [location 43](#page-52-2) services [adding 10](#page-19-0) [dropping 11](#page-20-0) service-specific parameter [array\\_size 56](#page-65-0) [autocommit 56](#page-65-1) [connect\\_string 56](#page-65-2) [csp\\_uppercase 57](#page-66-0) [date\\_format 57](#page-66-1) [default\\_precision 57](#page-66-2) [default\\_scale 58](#page-67-0) insert array size 58 [number\\_mode 58](#page-67-2) [session\\_time\\_limit 59](#page-68-0) [timestamp\\_format 59](#page-68-1) [timestamp\\_ms\\_support 60](#page-69-0) timestamp tz format 60 [traceflags 61](#page-70-0) [triggers 61](#page-70-1) two phase commit 61 [service-specific parameters 54](#page-63-1) [service-specific properties 7](#page-16-2) session time limit 59 [set autocommit 74](#page-83-1) [set commands 74](#page-83-2) [set rowcount 74](#page-83-3) [set sql\\_transform 74](#page-83-4) [set textsize 74](#page-83-5) [set traceoff 75](#page-84-1) [set traceon 75](#page-84-2) [setsslreq utility 46](#page-55-0) [setting environment variables 7](#page-16-3) setting up [connectivity 45](#page-54-3) [Oracle connectivity 8](#page-17-0) [shutting down ECDA Option for Oracle 15,](#page-24-0) [32](#page-41-0) sp\_addserver [using to define the Oracle server 16](#page-25-1) sp addservice 25 [sp\\_columns 25](#page-34-1)

[sp\\_configure 7](#page-16-4) [sp\\_dropservice 29](#page-38-2) [sp\\_ps 29,](#page-38-3) [32](#page-41-0) [sp\\_shutdown 15,](#page-24-0) [32](#page-41-1) [sp\\_statistics catalog stored procedure 33](#page-42-1) [sp\\_stored\\_procedures catalog stored procedure 35](#page-44-0) [sp\\_tables catalog stored procedure 36](#page-45-1) [sp\\_terminate 37](#page-46-0) sp text configure 27 [sp\\_text\\_configure system procedure 29](#page-38-4) [sp\\_traceoff 38](#page-47-0) sp traceon 38 sp\_who  $40$ [finding information about Open Server threads 39](#page-48-0) [SPID parameter 30](#page-39-0) SOL command handling 63 [sql.ini file \(Windows\) 10](#page-19-3) [sqlnet.ora connectivity file 9](#page-18-0) square brackets [ ] [in SQL statements viii](#page-7-3) srv traceflags 53 [SSL Plus library API 41](#page-50-0) starting ECDA Option for Oracle [on UNIX 12](#page-21-0) [on Windows 12](#page-21-5) [startserver utility 12](#page-21-0) start-up commands [Windows 13](#page-22-0) stored procedures [creating 19](#page-28-0) [sp\\_stored\\_procedures information on 35](#page-44-1) [within a package 20](#page-29-1) [symbols in SQL statements viii](#page-7-6) system procedures [sp\\_text\\_configure 29](#page-38-4)

### **T**

tables [sp\\_tables 36](#page-45-0) TDS [data, tracing 54](#page-63-7) [headers, tracing 54](#page-63-8) [tokens, tracing 54](#page-63-9) [terminating an Open Server thread 37](#page-46-0)
**W**

[writetext command 64](#page-73-1)

[text and image datatypes 64](#page-73-0) [text\\_chunksize 54](#page-63-0) [thread information 31](#page-40-0) Timestamp property [millisecond support 71](#page-80-0) [parameters 71](#page-80-1) [timestamp\\_format 59](#page-68-0) [timestamp\\_ms\\_support 60](#page-69-0) [timestamp\\_tz\\_format 60](#page-69-1) [tnsnames.ora connectivity file 9](#page-18-0) trace flags [Open Server 53](#page-62-0) [traceflags 61](#page-70-0) [turning off 38](#page-47-0) [turning on 38](#page-47-1) [triggers 61](#page-70-1) [trusted roots certificate 43](#page-52-0) trusted roots file [copying 45](#page-54-0) [trusted\\_roots\\_file 54](#page-63-1) [two-phase commit 61](#page-70-2) two-phase commit feature [using with ASE servers 75](#page-84-0)

## **U**

[Unicode support 70](#page-79-0) utilities [certauth 45](#page-54-1) [certreq 45](#page-54-1) [dsedit 10](#page-19-0) [isql 16](#page-25-0) [setsslreq 46](#page-55-0) [startserver 12](#page-21-0)

## **V**

variables [global 73](#page-82-0) version of Oracle [commands to display 16](#page-25-1) viewing column information [using sp\\_columns 25](#page-34-0)

*Index*